# NBA

# Proyecto final de Ingeniería Electrónica

Módulo para comunicación de mediciones y control de actuadores

> **Autores:** Bualó, Santiago Andrés (57557) Martorell, Ariel Antonio (56209) Mestanza, Joaquín Matías (58288) Regueira, Marcelo Daniel (58300)

**Tutores:** Gasparini, Ignacio Orchessi, Walter Pingitore, Ricardo Alejandro Ugarte, Alejandro

**Fecha:** 18/03/2022

# <span id="page-1-0"></span>Agradecimientos

A nuestras familias, amigos por el apoyo incondicional y constante en el transcurso de la carrera.

A nuestros queridos docentes y ayudantes de cátedra por compartir con nosotros de manera desinteresada todo su conocimiento y experiencia para formarnos de la mejor manera posible.

A los señores Gabriel, Nelson, Jorge y al resto del personal del pañol que siempre nos brindó su ayuda, buena voluntad y acompañamiento en las largas jornadas en el laboratorio de electrónica.

A nuestros compañeros de cursada por los momentos compartidos tanto de alegrías como de frustración mutua.

A Valentina y Ramiro, por su colaboración en el diseño del logotipo final y asesoría económica.

A los señores L.M. y S.A. por todas las emociones y euforias provocadas en estos años de cursada.

# <span id="page-2-0"></span>Índice

# Contenidos

<span id="page-2-1"></span>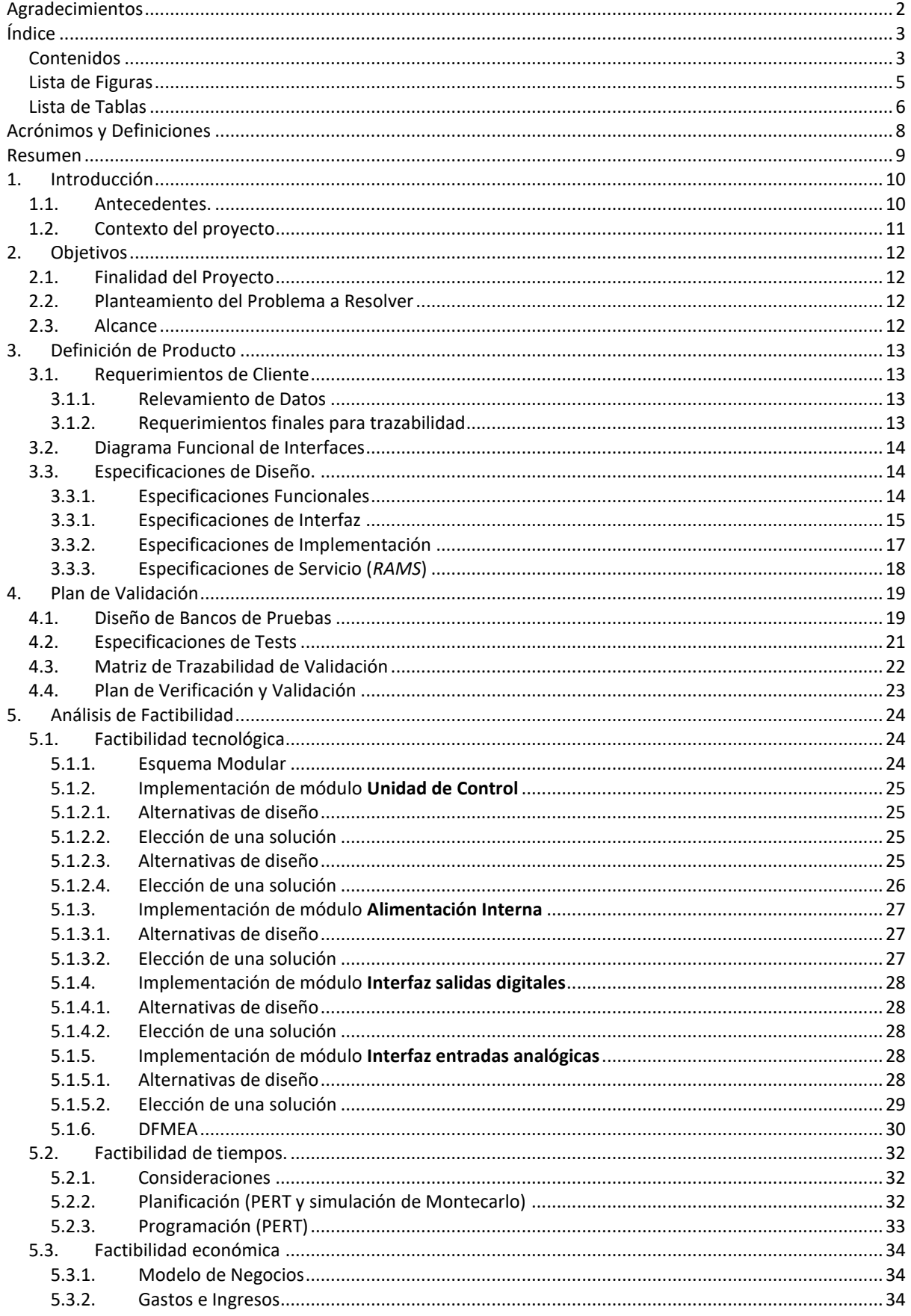

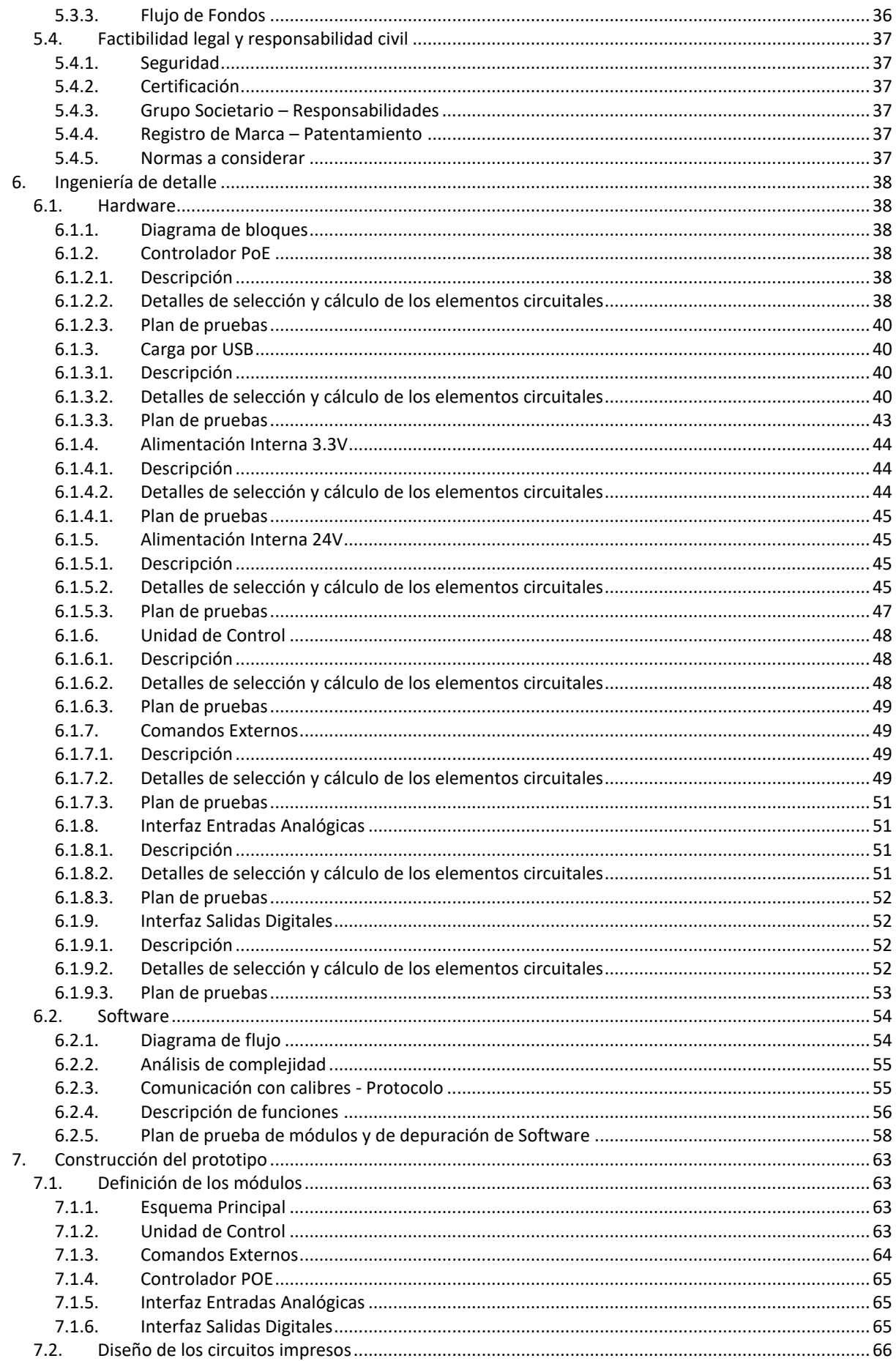

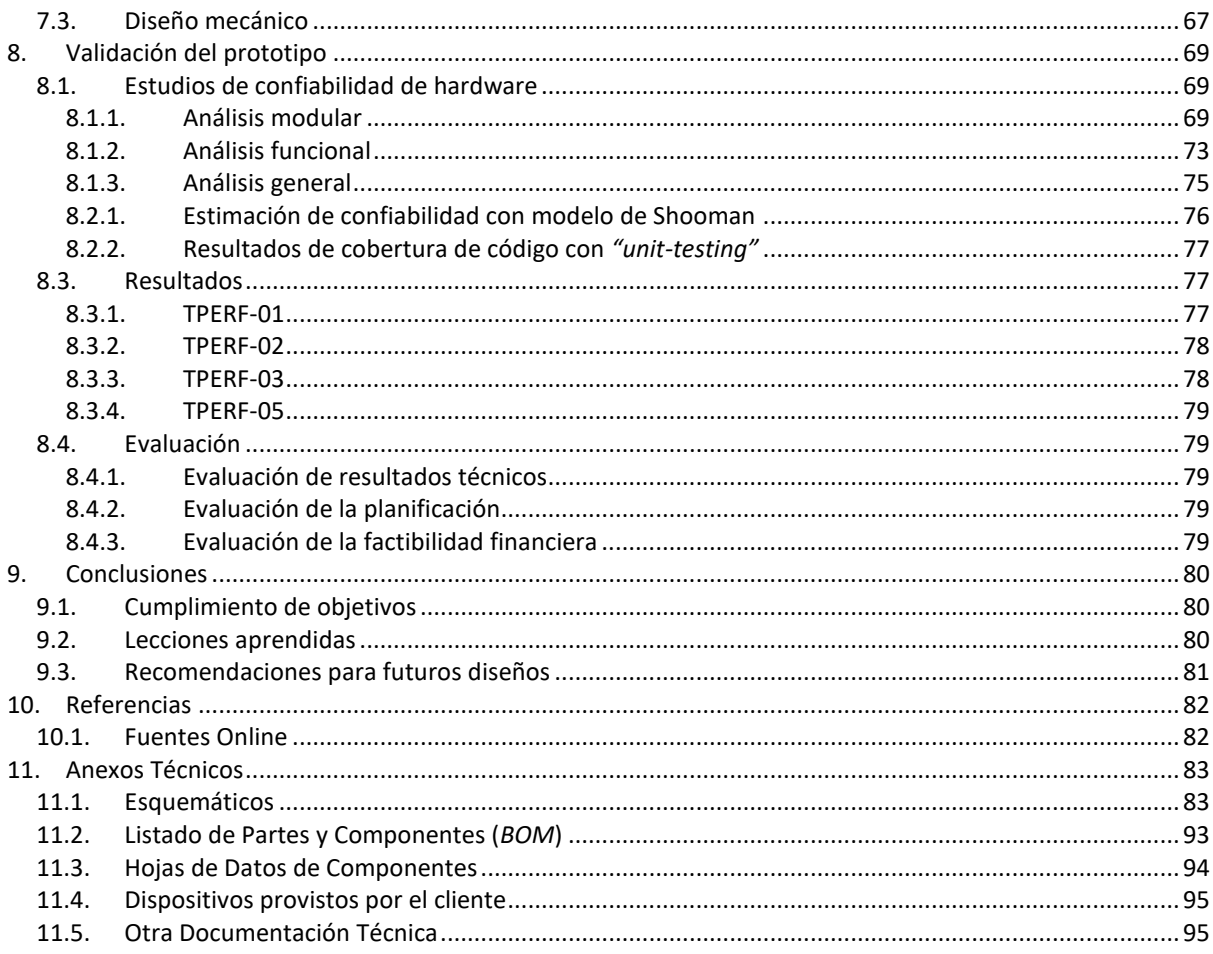

# Lista de Figuras

<span id="page-4-0"></span>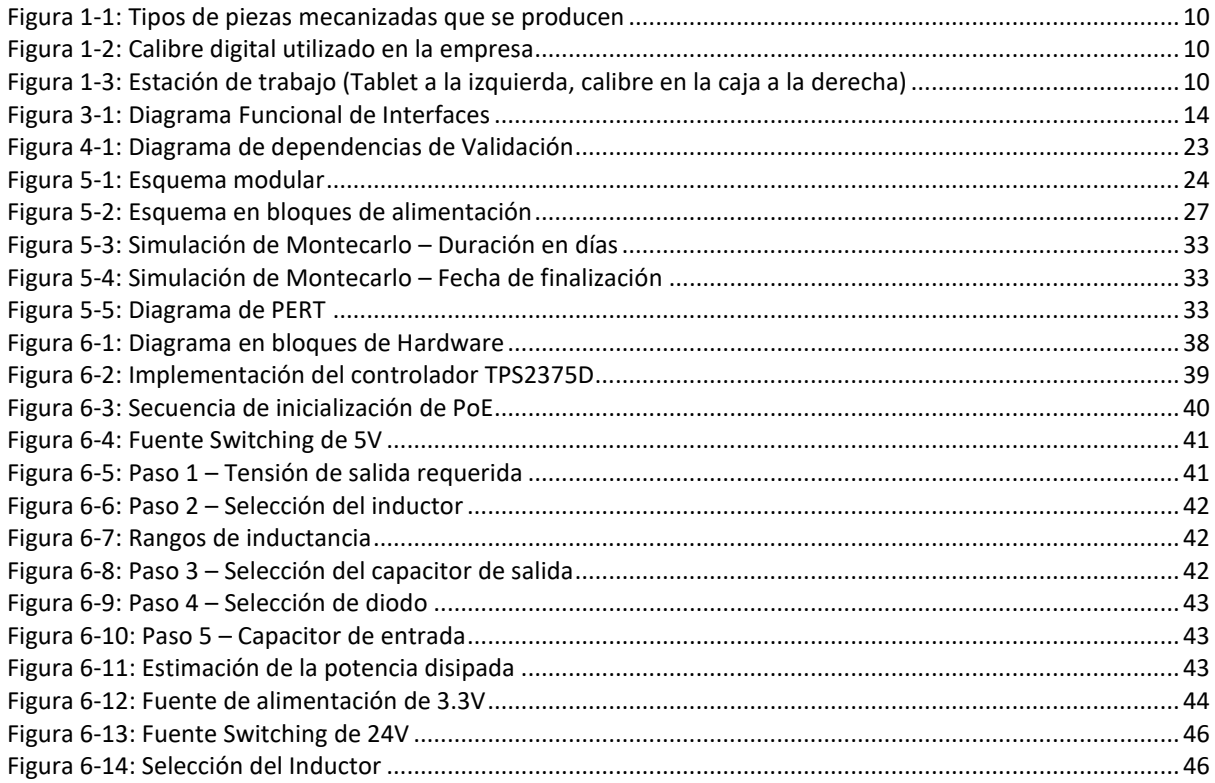

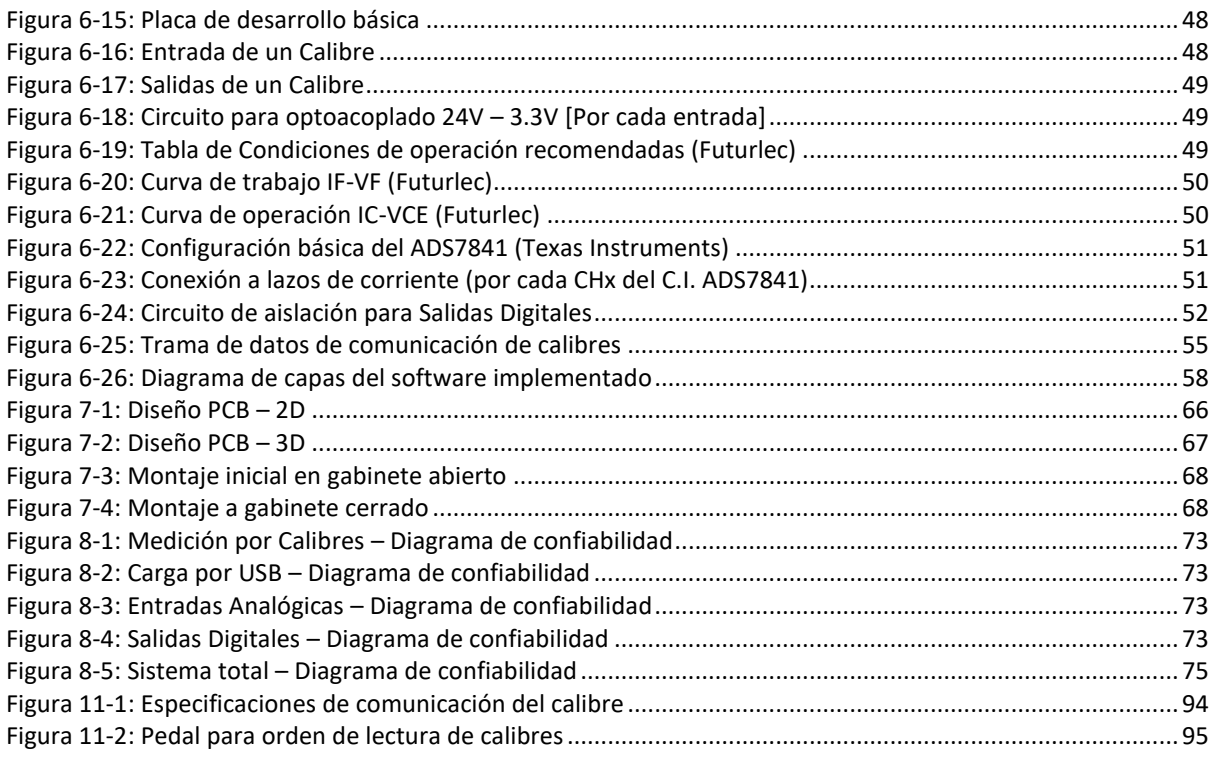

# Lista de Tablas

<span id="page-5-0"></span>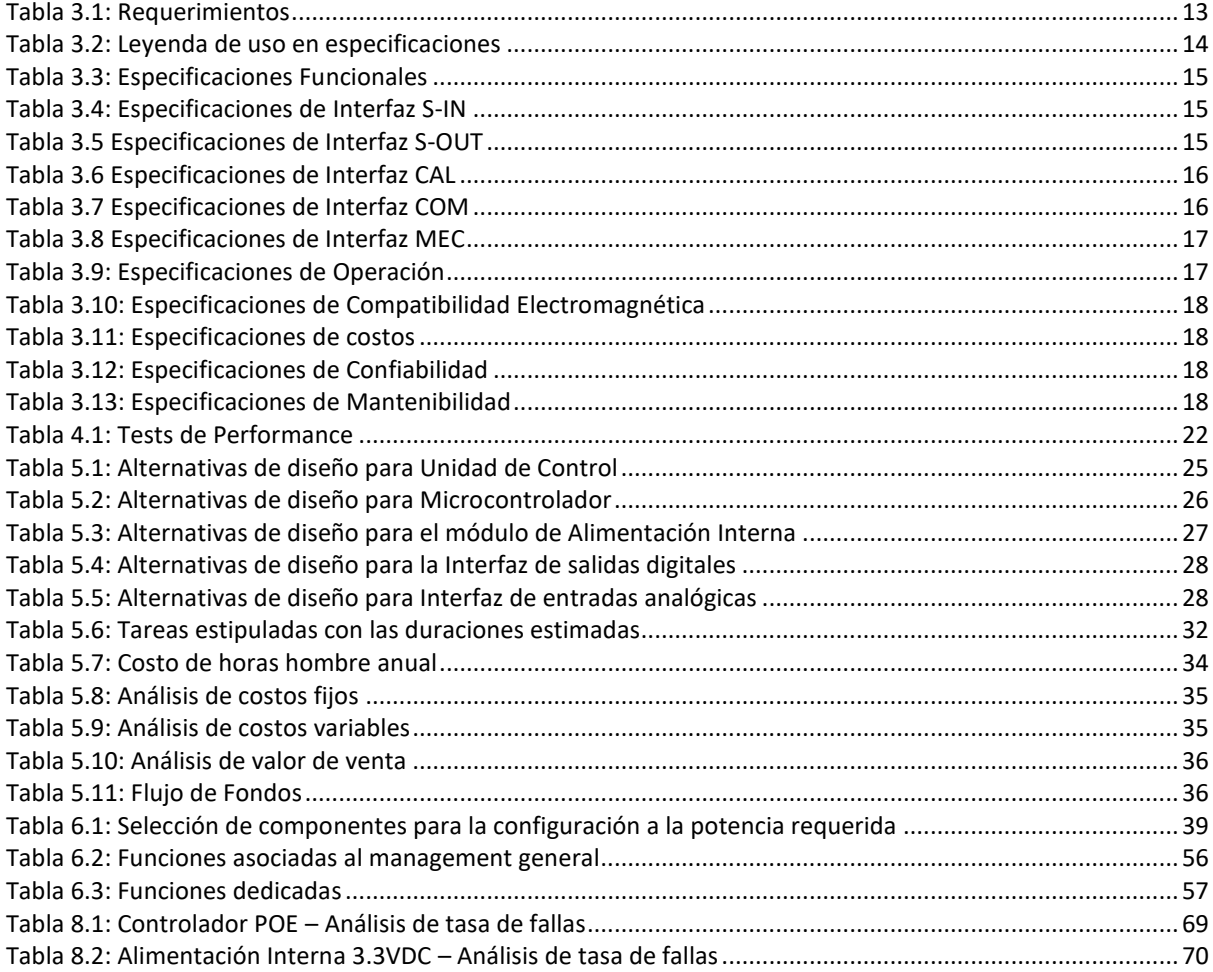

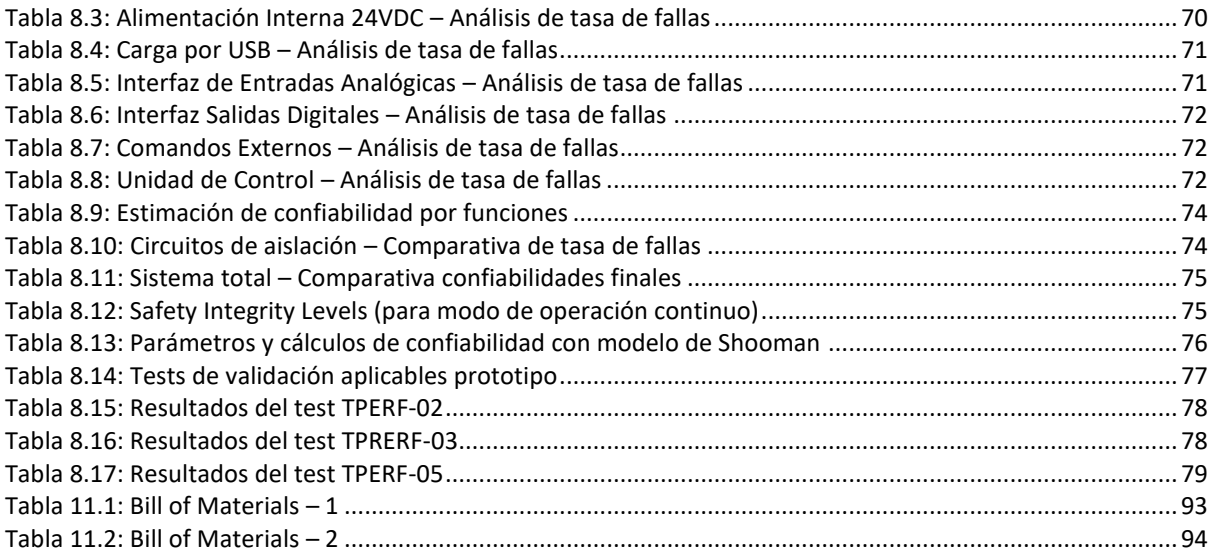

# <span id="page-7-0"></span>Acrónimos y Definiciones

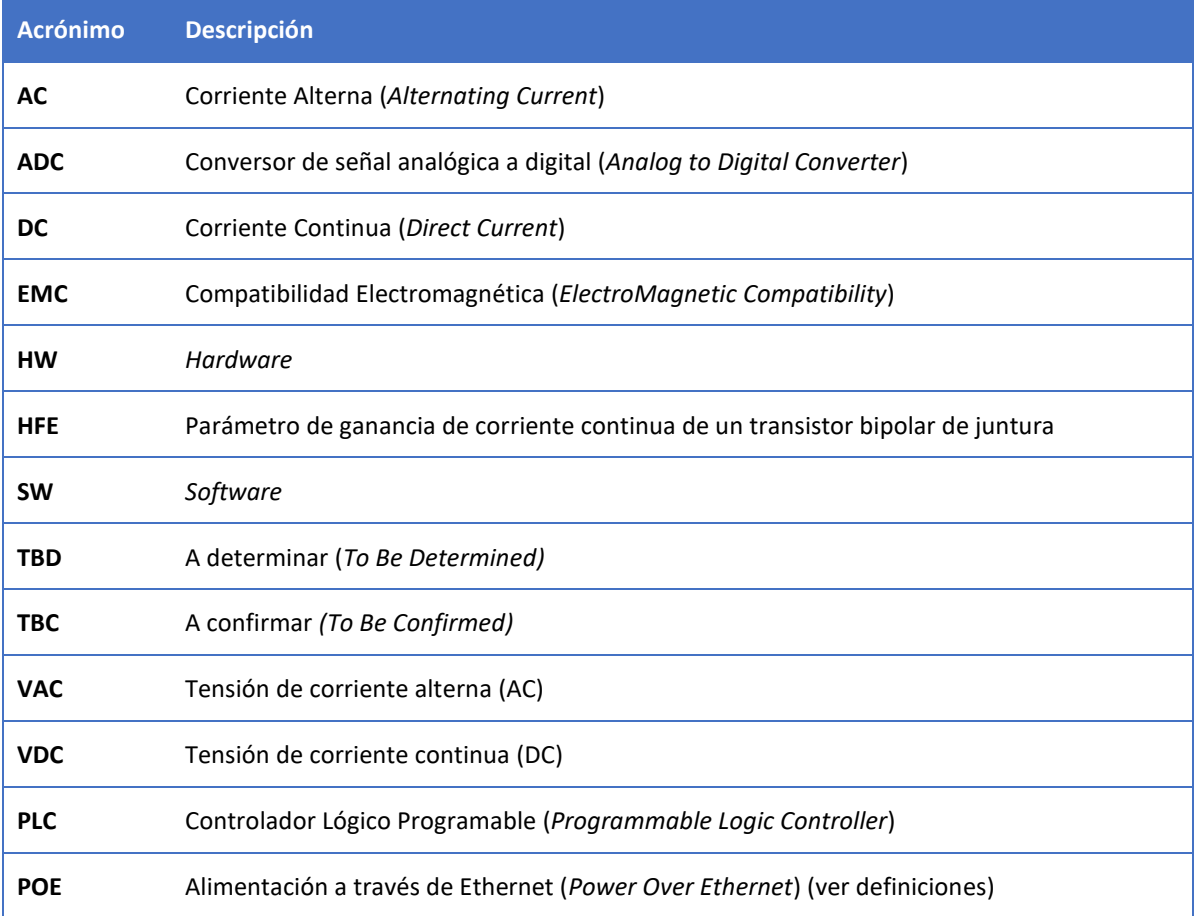

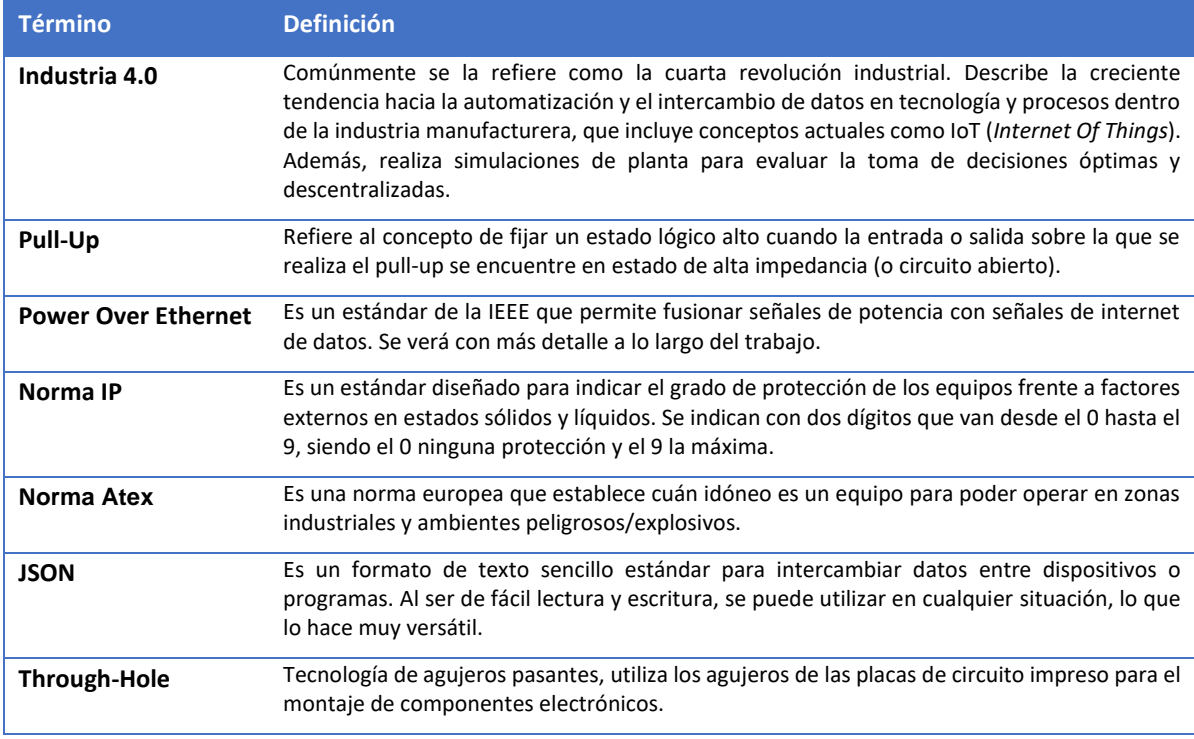

# <span id="page-8-0"></span>Resumen

El presente informe de proyecto final de la carrera de Ingeniería Electrónica plantea una problemática puntual de una empresa, y una posible solución con el producto que aquí se presenta: un módulo para comunicación de mediciones y control de actuadores. El objetivo principal del módulo es mejorar la eficiencia en la captura de mediciones de piezas y su procesado, ahorrando un 30% del tiempo que lleva actualmente. Este proceso de toma de mediciones se realizaba de forma manual: el operario efectuaba la medición de las distintas cotas a validar de la pieza con la que se encuentre trabajando, utilizando un calibre digital. Luego, transcribía los valores que observaba en la pantalla del calibre a una aplicación de Tablet provista por la empresa, registrando el valor en un servidor de datos.

El módulo a desarrollar tiene las siguientes características:

- Toma los valores medidos de los calibres utilizados por la empresa mediante un protocolo serie que establece su fabricante (Mitutoyo), y envía esa medición a través de una conexión Ethernet al servidor de datos de la empresa (desde donde luego éste se encarga de mostrarle dicha información en la aplicación de Tablet del operario). Mediante un pedal conectado al módulo a modo de interruptor, es que se emite la orden de lectura de los calibres y el envío de las mediciones al servidor, lo que permite agilizar el proceso evitando que el operario tenga que desocupar sus manos. Pueden conectarse al módulo hasta 4 calibres simultáneamente.
- Tiene cuatro entradas analógicas que permiten leer sensores de presión de estándar 4-20mA. Para ello, recibirá del servidor el comando específico para llevar a cabo esta operación.
- Tiene cuatro salidas digitales que permiten conmutar relés de 24VDC/10A. Para ello, recibirá del servidor el comando específico para llevar a cabo esta operación.
- Recibe una señal proveniente de un PLC externo (ubicado en el espacio de trabajo del operario), que emite una orden para notificar al servidor de datos que se ha producido una pieza adicional.
- Se alimenta a través de la misma conexión de Ethernet, utilizando la tecnología POE (Power Over Ethernet).
- Está contenido en un gabinete plástico, que le brinda protección limitada frente al ingreso de agua y partículas de polvo.

Para ello, se analizaron los requerimientos y especificaciones del producto teniendo en cuenta al cliente y sus necesidades que, en este caso, es un fabricante de piezas mecanizadas para autopartistas.

Se evaluaron las diferentes posibilidades para el controlador central de este producto, eligiendo al microcontrolador como unidad de control preferida. También se evaluaron las posibles implementaciones para los otros módulos que lo componen, considerando las normativas de seguridad eléctrica y compatibilidad electromagnética (debido a que se trabaja en un ambiente industrial), para luego proceder al diseño específico del *hardware* y el *software* necesarios.

Finalmente, se construyó el prototipo, obteniendo resultados satisfactorios en las validaciones realizadas y cumpliendo con los objetivos de funcionamiento propuestos, recogiendo aprendizajes tanto del diseño realizado como de la organización.

# <span id="page-9-1"></span><span id="page-9-0"></span>1. Introducción

#### 1.1. Antecedentes.

La fábrica "*Establecimiento Metalúrgico Campiutti S.R.L.*" se especializa en la producción de piezas mecanizadas (principalmente torneadas) para automóviles. Dentro de sus principales clientes se encuentra Scania, John Deere y Yamaha, entre otros. Para validar las dimensiones de dichas piezas, éstas son medidas mediante la utilización de calibres digitales de precisión.

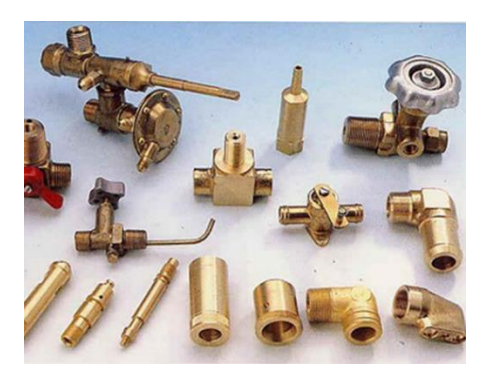

*Figura 1-1: Tipos de piezas mecanizadas que se producen*

<span id="page-9-2"></span>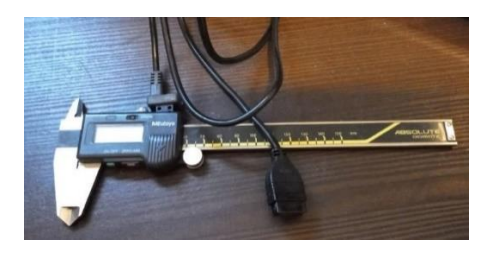

*Figura 1-2: Calibre digital utilizado en la empresa*

Se dispone de un operario que registra manualmente la medición indicada por el calibre en una aplicación contenida en una Tablet, donde además éste controla que dicha medición esté dentro de las tolerancias admitidas (especificadas en la misma aplicación). Luego, a través de ella envía la medición registrada al servidor de la planta donde se mantienen los registros e inventarios.

<span id="page-9-3"></span>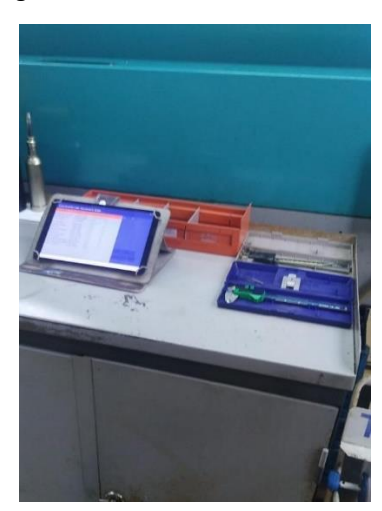

*Figura 1-3: Estación de trabajo (Tablet a la izquierda, calibre en la caja a la derecha)*

<span id="page-9-4"></span>Los inconvenientes planteados por el cliente (dueño de la planta, Leandro Campiutti), son los siguientes:

- Demora demasiado tiempo realizar el registro de las mediciones en forma manual.
- Pueden ocurrir errores de tipeo del operario al realizar el registro, enviando la información con errores.

# 1.2. Contexto del proyecto

<span id="page-10-0"></span>Actualmente, se presentan ciertas situaciones particulares que condicionaron el desarrollo del proyecto, a saber:

- Durante el primer semestre debía realizarse el relevamiento de datos del cliente para establecer los requerimientos del producto y su traslado a especificaciones. A causa de la pandemia del COVID-19, dicho proceso debió llevarse a cabo de manera remota, mediante una serie de conversaciones con el cliente, sin la posibilidad de acceder a la fábrica.
- Para el diseño del hardware del producto, algunos de los componentes necesarios no son posibles de conseguir en el país, lo cual lleva a la necesidad de importarlos desde un proveedor extranjero. Debido a la escases mundial de semiconductores, surgieron demoras en su producción y posterior envío al país, generando un retraso en la etapa de validación del proyecto.

# <span id="page-11-1"></span><span id="page-11-0"></span>2. Objetivos

# 2.1. Finalidad del Proyecto

La finalidad del proyecto consiste en ofrecer a la empresa "*Establecimiento Metalúrgico Campiutti S.R.L.*" un producto que automatice el proceso de medición de las piezas producidas, y mejore la eficiencia en el registro y la validación de las mediciones tomadas, acortando el tiempo total de los mismos en al menos un 30%.

A su vez, ofrecer la posibilidad de conectar otros sensores y actuadores adicionales en el futuro, brindando escalabilidad al producto, y permitir notificar al servidor de datos cuando se ha producido una pieza.

# 2.2. Planteamiento del Problema a Resolver

<span id="page-11-2"></span>Este trabajo busca obtener el valor de las mediciones tomadas por los calibres utilizados en forma satisfactoria a través de las conexiones que los mismos poseen. Para efectuar la lectura de las mediciones de los calibres y su posterior envío al servidor de datos (visualizando la información en la aplicación de Tablet dispuesta), se accionará un pedal, evitando registrarlas manualmente (consiguiendo así reducir los tiempos de adquisición de ellas) y permitiendo al operario concentrarse únicamente en la verificación y aceptación de las dimensiones capturadas.

Para ello, el primero de los focos importantes será asegurar la validez de la información recibida. Es decir, que aquellos datos que sean transmitidos por el calibre sean los mismos que reciba el operario en la aplicación de su Tablet de trabajo. Esto contempla esencialmente lograr una correcta comunicación con el calibre (que utiliza un protocolo serie).

El segundo foco está relacionado a la interacción con la red local. La empresa cuenta con una red de servidores que tienen implementado la tecnología PoE, por lo que el módulo debe obtener de esa red su energía de funcionamiento, y además comunicarse con el servidor intercambiando datos por el mismo medio.

El tercer foco importante consiste en ofrecer, por un lado, una correcta interfaz para entradas analógicas adicionales que trabajen con el estándar 4-20mA, para poder conectar en un futuro próximo sensores que se comuniquen con dicho estándar. Por otro lado, proveer una correcta interfaz para salidas digitales de 24VDC, para poder conectar en un futuro próximo actuadores que se alimenten con dicho estándar. Y, finalmente, permitir notificar al servidor de datos cuando se ha producido una pieza adicional al recibir una señal proveniente de un PLC externo ubicado en el espacio de trabajo del operario.

# 2.3. Alcance

<span id="page-11-3"></span>El proyecto contempla el desarrollo de un producto con el cual el operario a cargo de realizar las mediciones con los calibres digitales pueda comunicar dichas mediciones tomadas a través de una red local por Ethernet. Además, contará con entradas analógicas (del estándar 4-20mA) y salidas digitales de 24VDC adicionales, para que en un uso futuro se puedan conectar sensores de presión y actuadores respectivamente. El trabajo no contempla la validación de los valores medidos por los calibres. La contrastación periódica de los calibres estará a cargo del cliente.

Las instrucciones para solicitar la lectura de las entradas analógicas adicionales, así como para configurar las salidas digitales, se recibirán del servidor de datos a través de la conexión Ethernet, donde el módulo responderá al pedido según corresponda.

# <span id="page-12-1"></span><span id="page-12-0"></span>3. Definición de Producto

# 3.1. Requerimientos de Cliente

# 3.1.1. Relevamiento de Datos

<span id="page-12-2"></span>El relevamiento de datos para la obtención de los requerimientos se realizó mediante conversaciones directas con el dueño de la fábrica. Éste indicó todos los detalles de funcionamiento para tener en cuenta, como también indicó qué instrumental utilizar (los calibres digitales).

<span id="page-12-4"></span><span id="page-12-3"></span>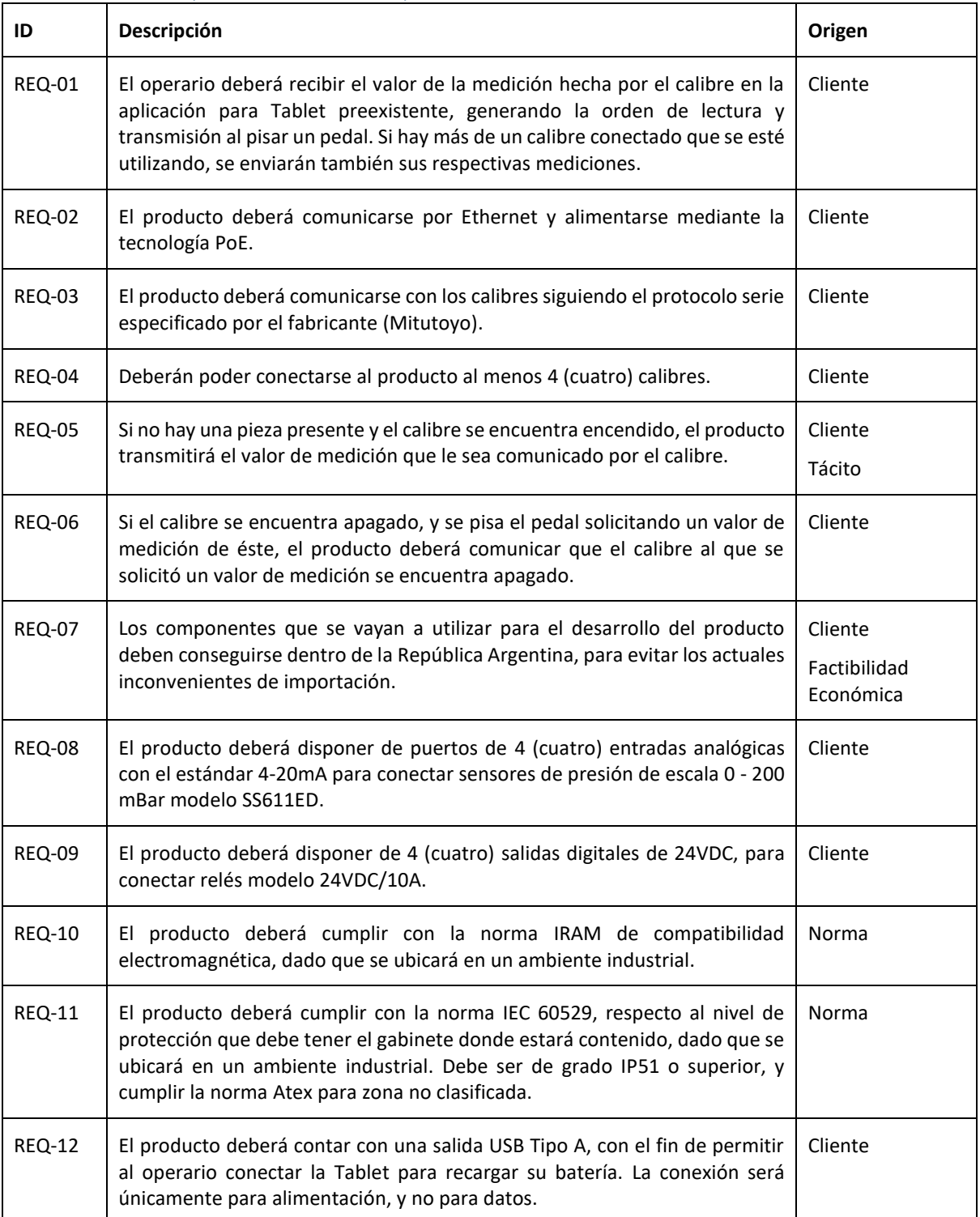

#### 3.1.2. Requerimientos finales para trazabilidad

# 3.2. Diagrama Funcional de Interfaces

<span id="page-13-0"></span>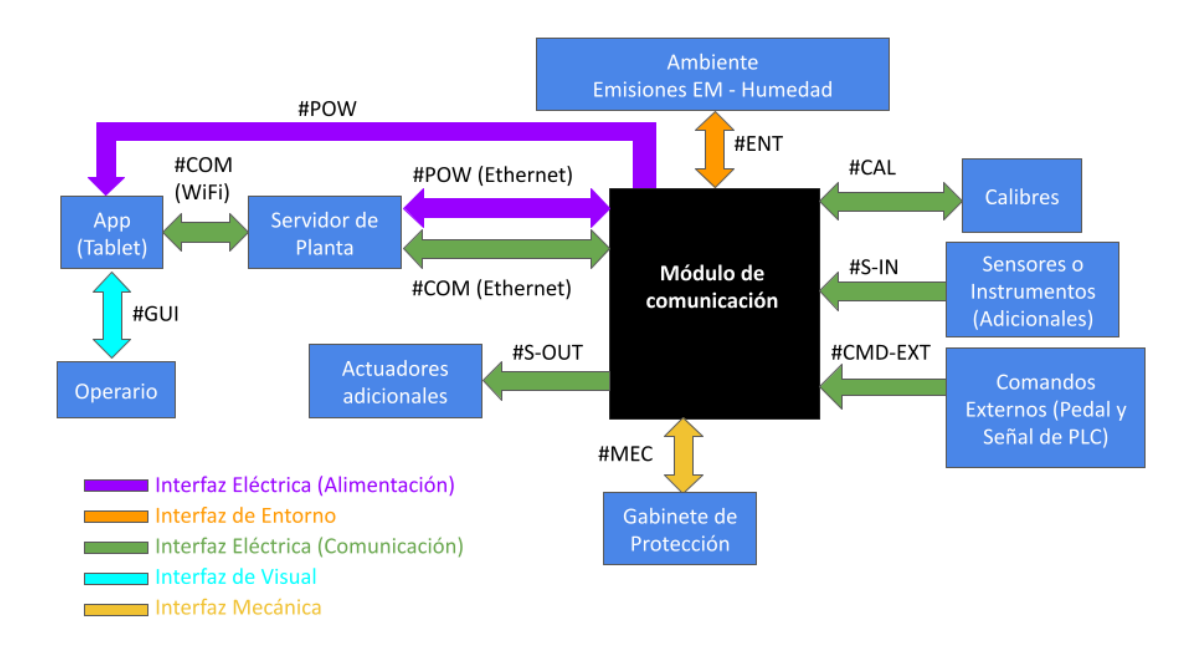

*Figura 3-1: Diagrama Funcional de Interfaces*

# <span id="page-13-3"></span><span id="page-13-2"></span><span id="page-13-1"></span>3.3. Especificaciones de Diseño.

# 3.3.1. Especificaciones Funcionales

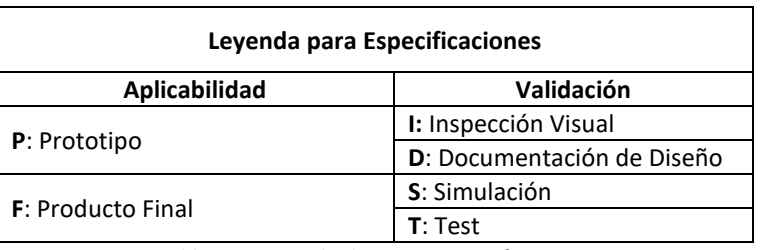

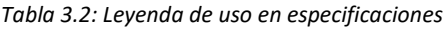

<span id="page-13-4"></span>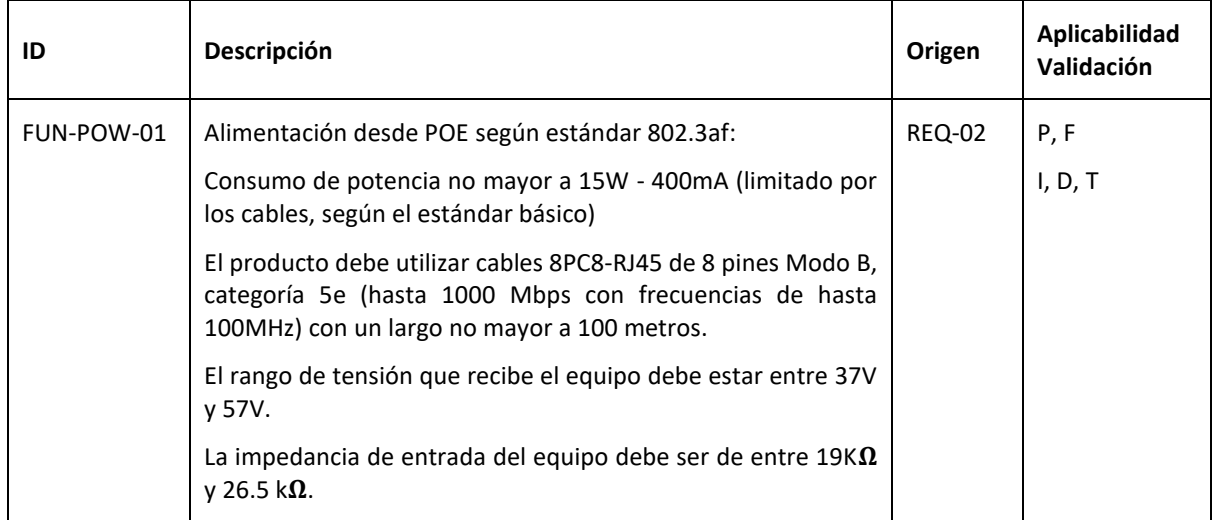

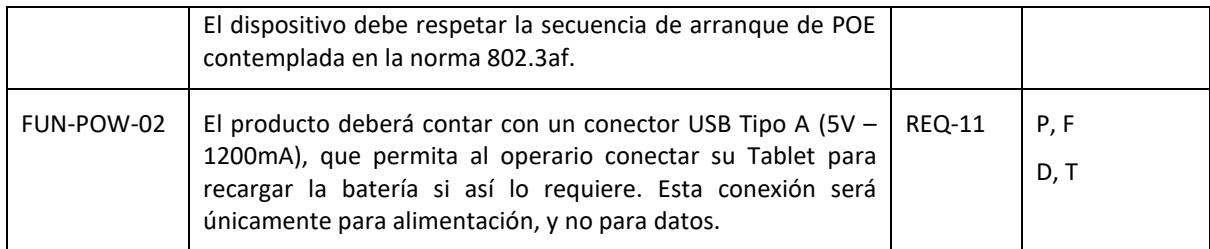

*Tabla 3.3: Especificaciones Funcionales*

# <span id="page-14-1"></span>3.3.1. Especificaciones de Interfaz

<span id="page-14-0"></span>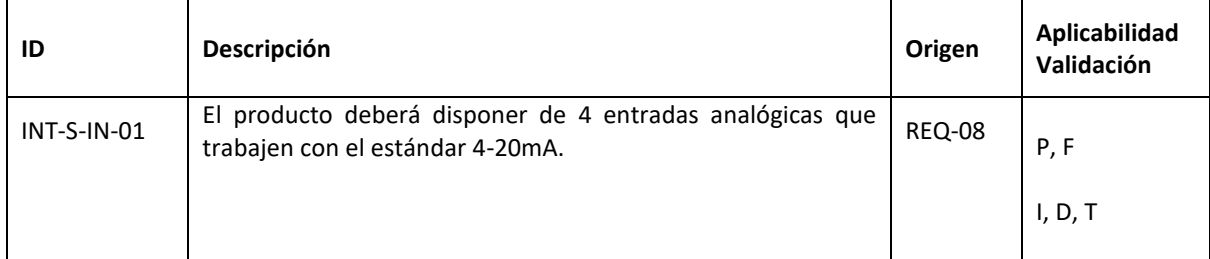

*Tabla 3.4: Especificaciones de Interfaz S-IN*

<span id="page-14-3"></span><span id="page-14-2"></span>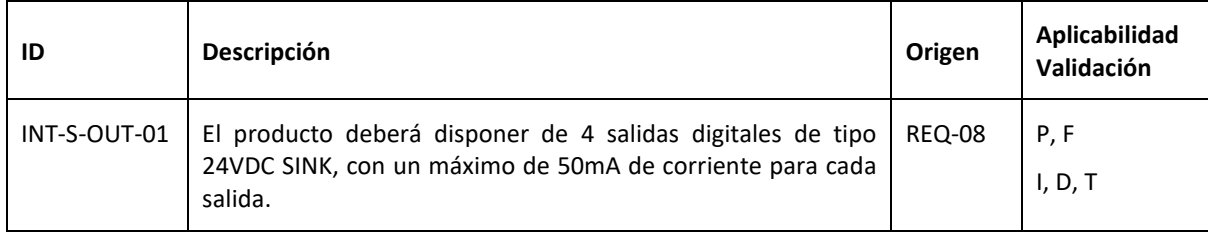

*Tabla 3.5 Especificaciones de Interfaz S-OUT*

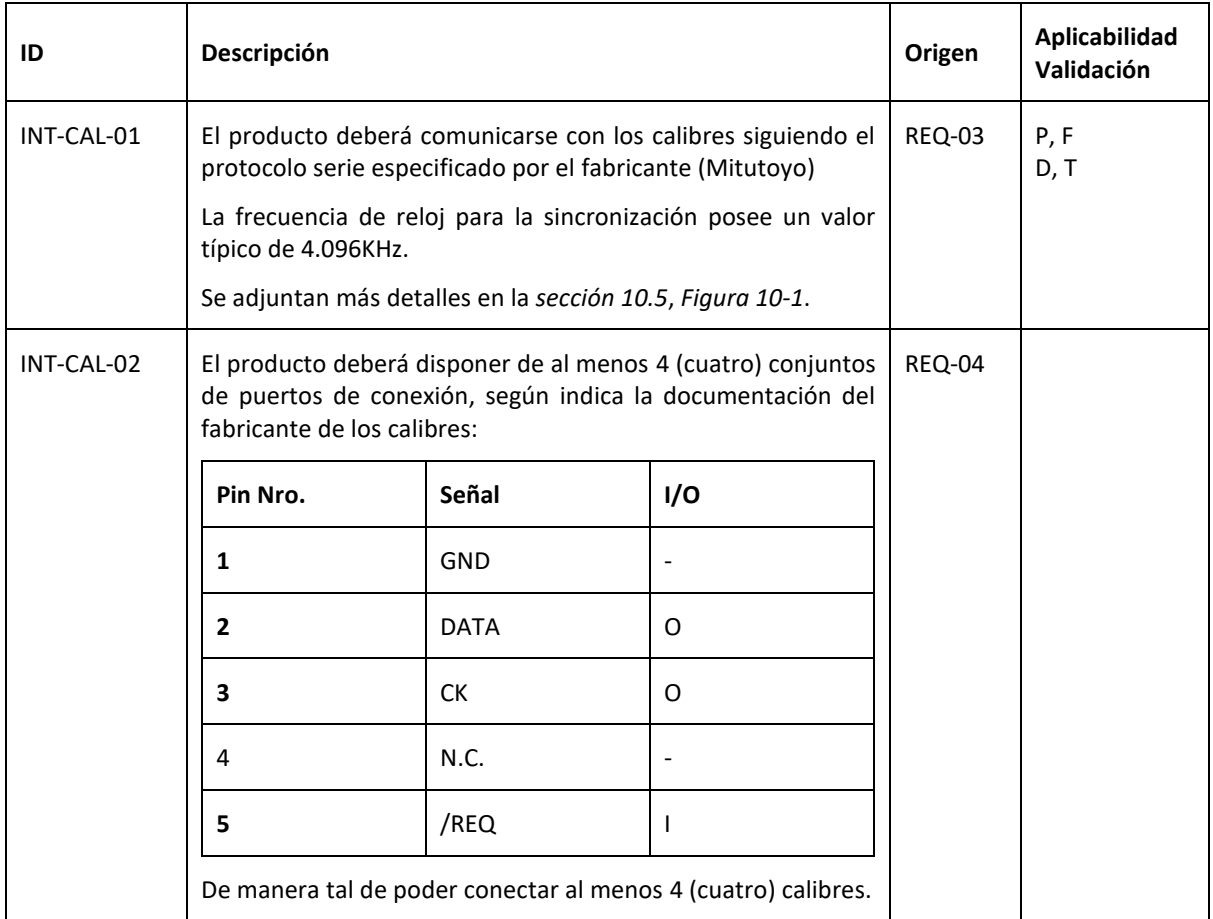

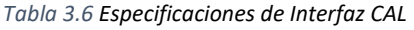

<span id="page-15-1"></span><span id="page-15-0"></span>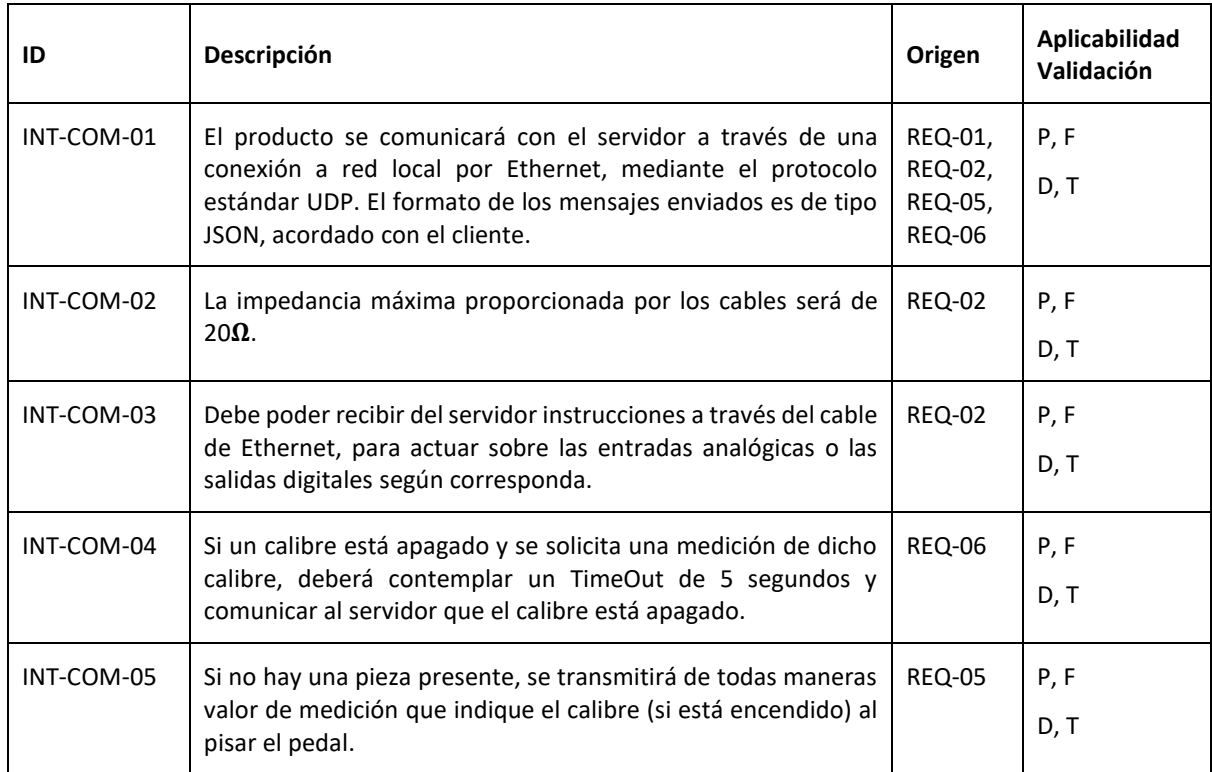

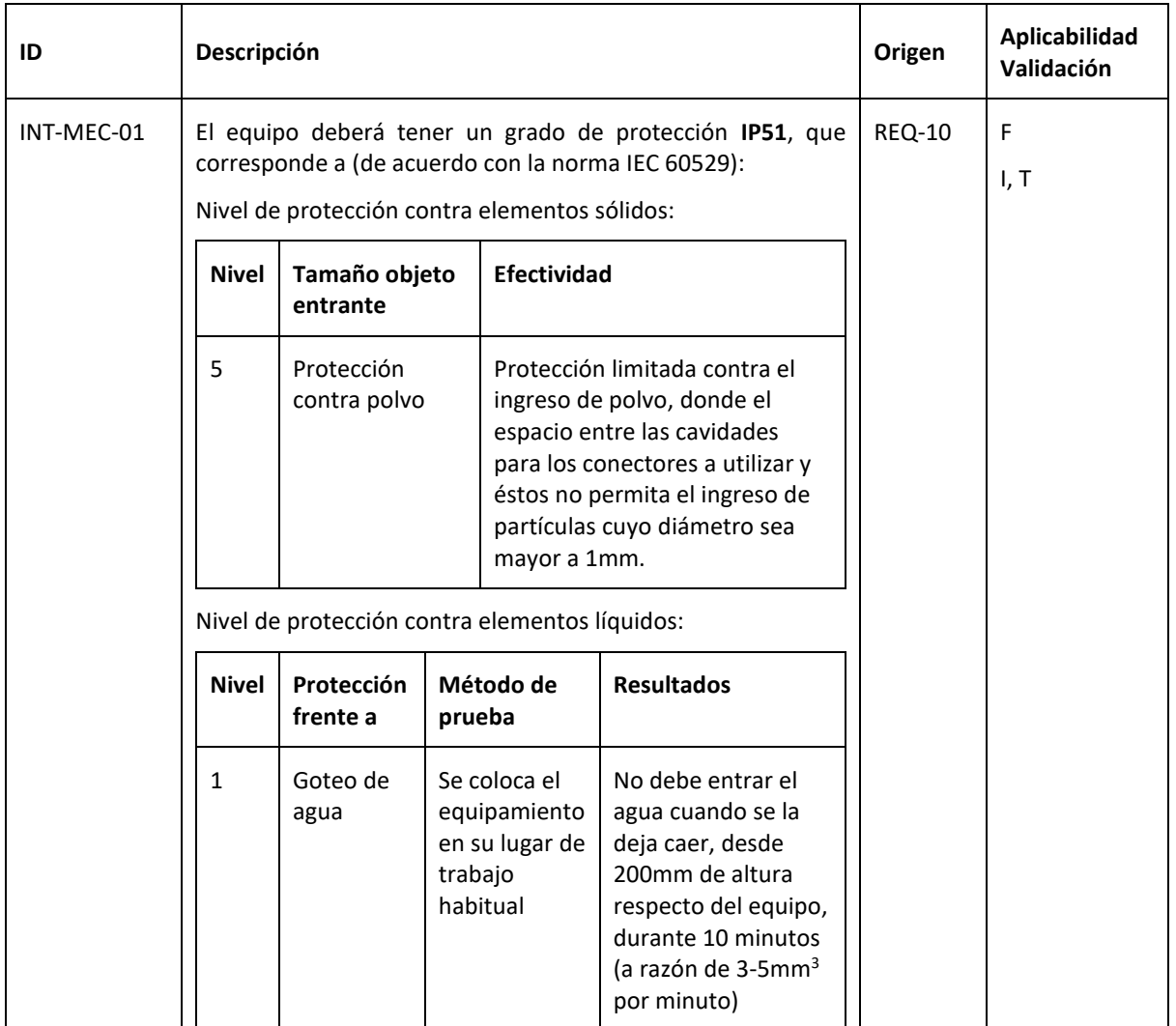

*Tabla 3.8 Especificaciones de Interfaz MEC*

# 3.3.2. Especificaciones de Implementación

<span id="page-16-2"></span><span id="page-16-1"></span><span id="page-16-0"></span>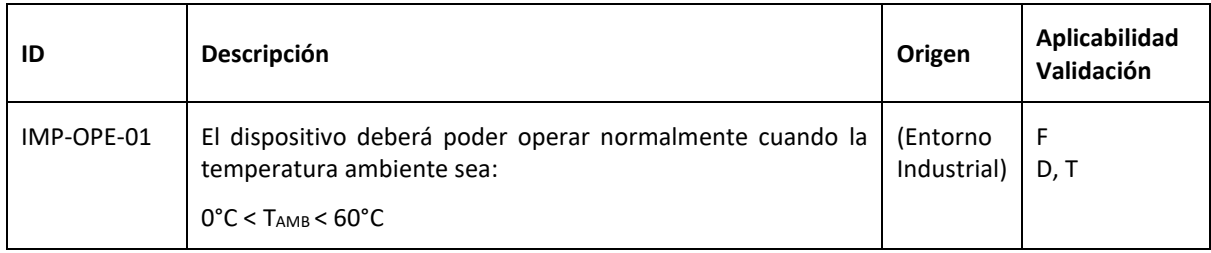

*Tabla 3.9: Especificaciones de Operación*

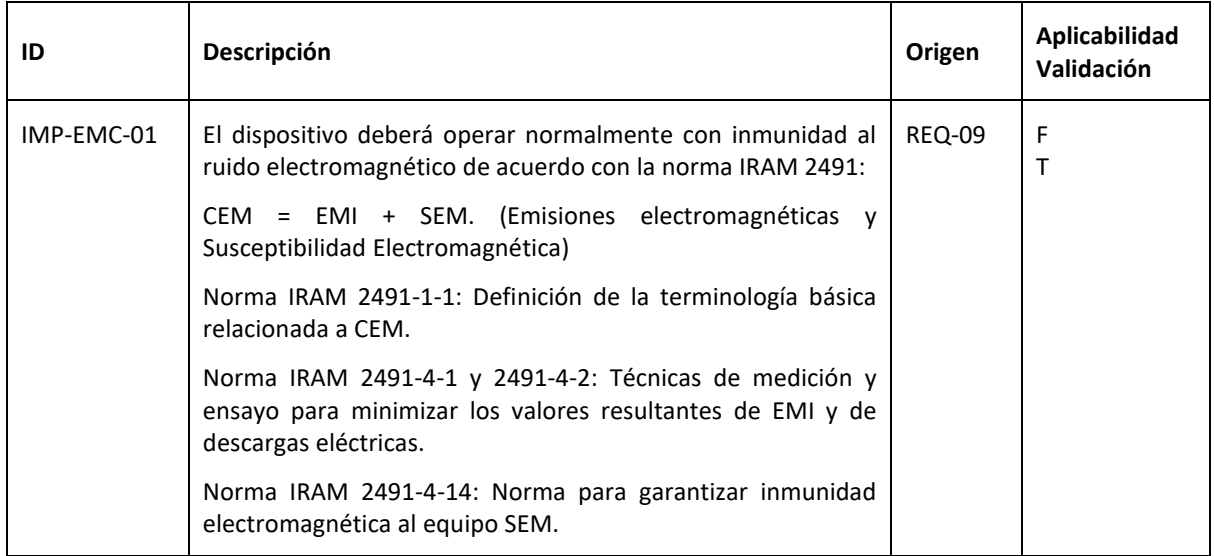

*Tabla 3.10: Especificaciones de Compatibilidad Electromagnética*

<span id="page-17-1"></span>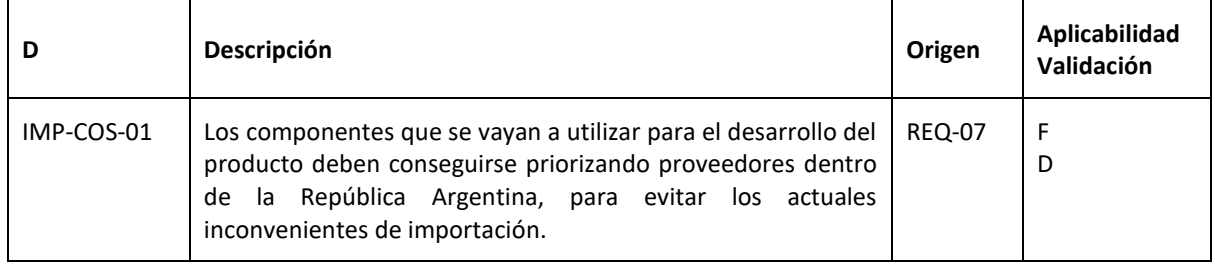

*Tabla 3.11: Especificaciones de costos*

# <span id="page-17-2"></span>3.3.3. Especificaciones de Servicio (*RAMS*)

<span id="page-17-0"></span>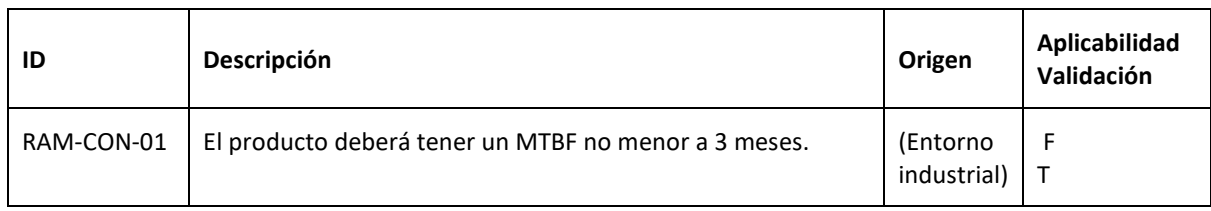

*Tabla 3.12: Especificaciones de Confiabilidad*

<span id="page-17-4"></span><span id="page-17-3"></span>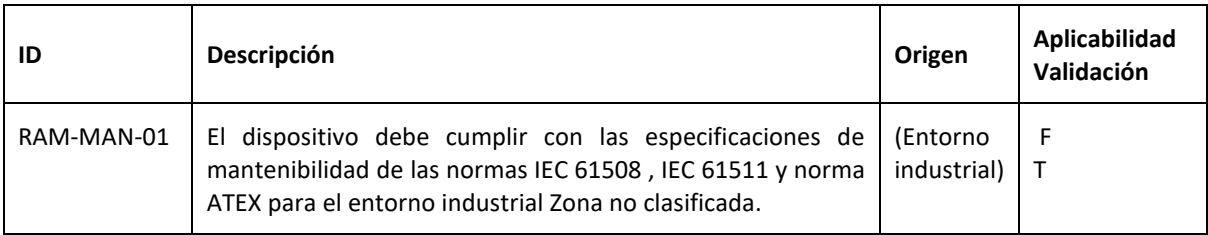

*Tabla 3.13: Especificaciones de Mantenibilidad*

# <span id="page-18-1"></span><span id="page-18-0"></span>4. Plan de Validación

# 4.1. Diseño de Bancos de Pruebas

Para realizar el diseño de banco de pruebas, se tuvieron en cuenta dos grandes partes del proyecto. En primer lugar, la de sistema de comunicación con el servidor y el calibre, y en segundo, la comunicación con el servidor y las entradas analógicas y salidas digitales. Por último, se contempló un banco de pruebas para ensayos de compatibilidad electromagnética en el producto final.

#### Banco de pruebas de ◈ comunicación con calibres

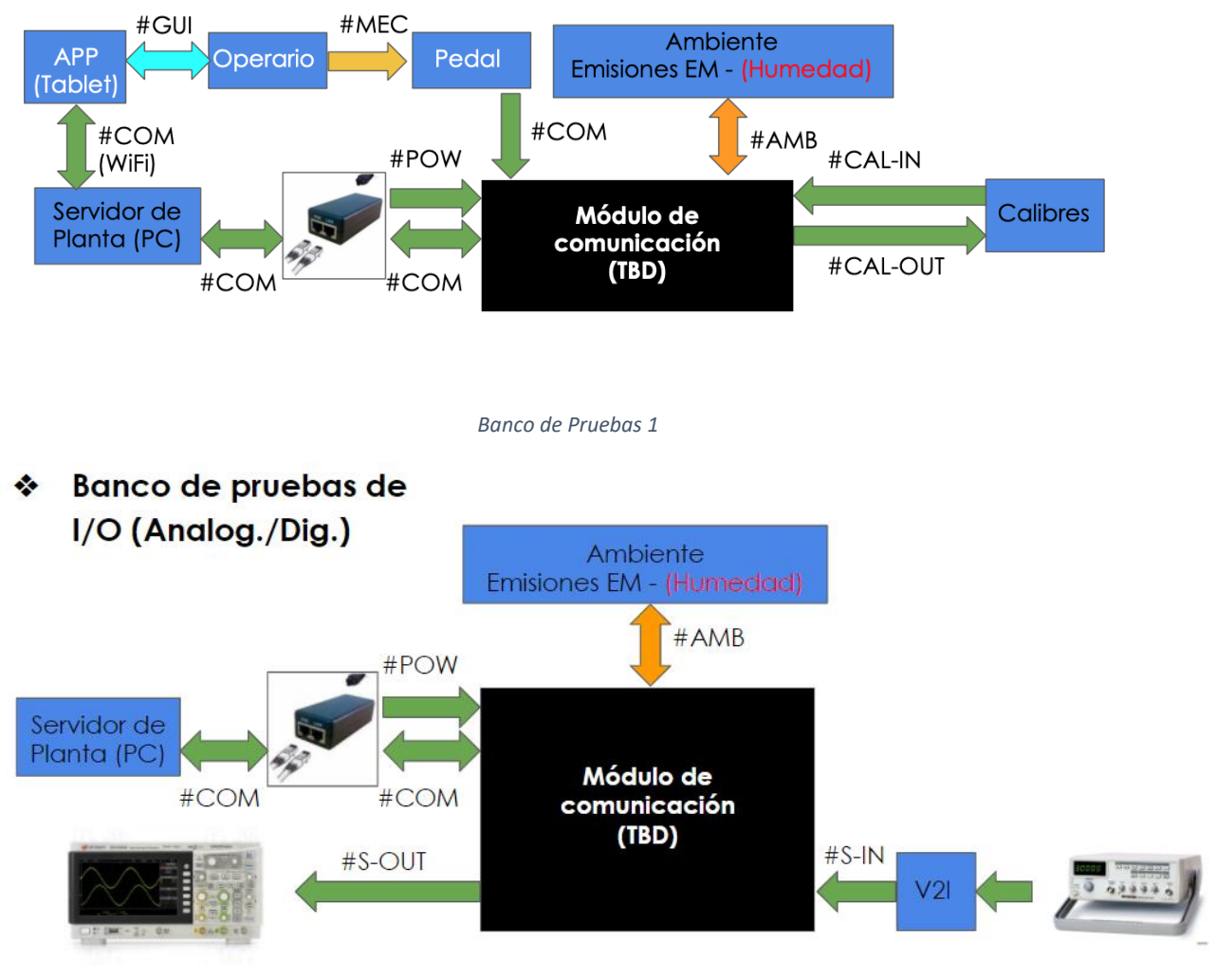

*Banco de Pruebas 2*

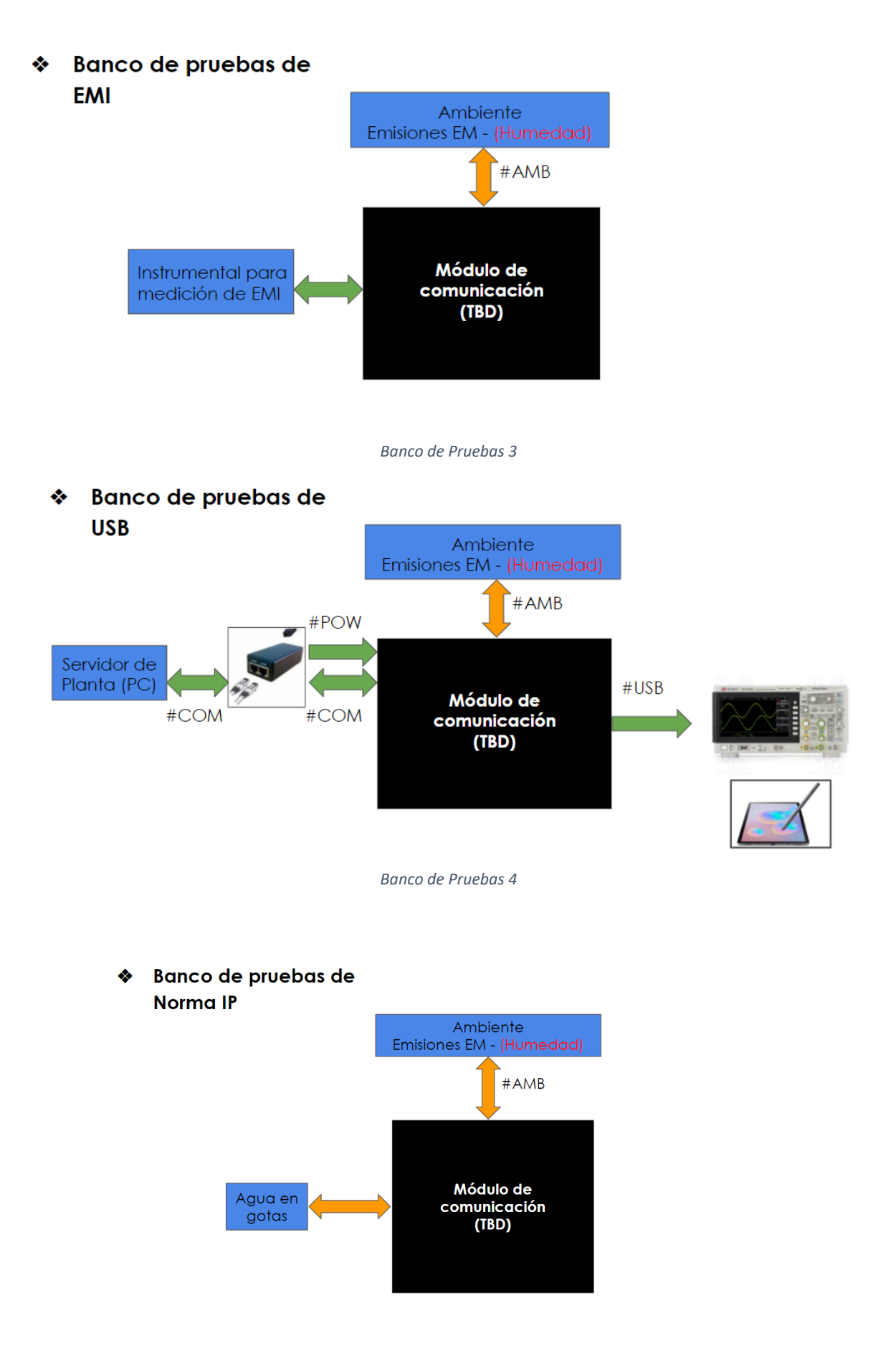

*Banco de Pruebas 5*

# 4.2. Especificaciones de Tests

<span id="page-20-0"></span>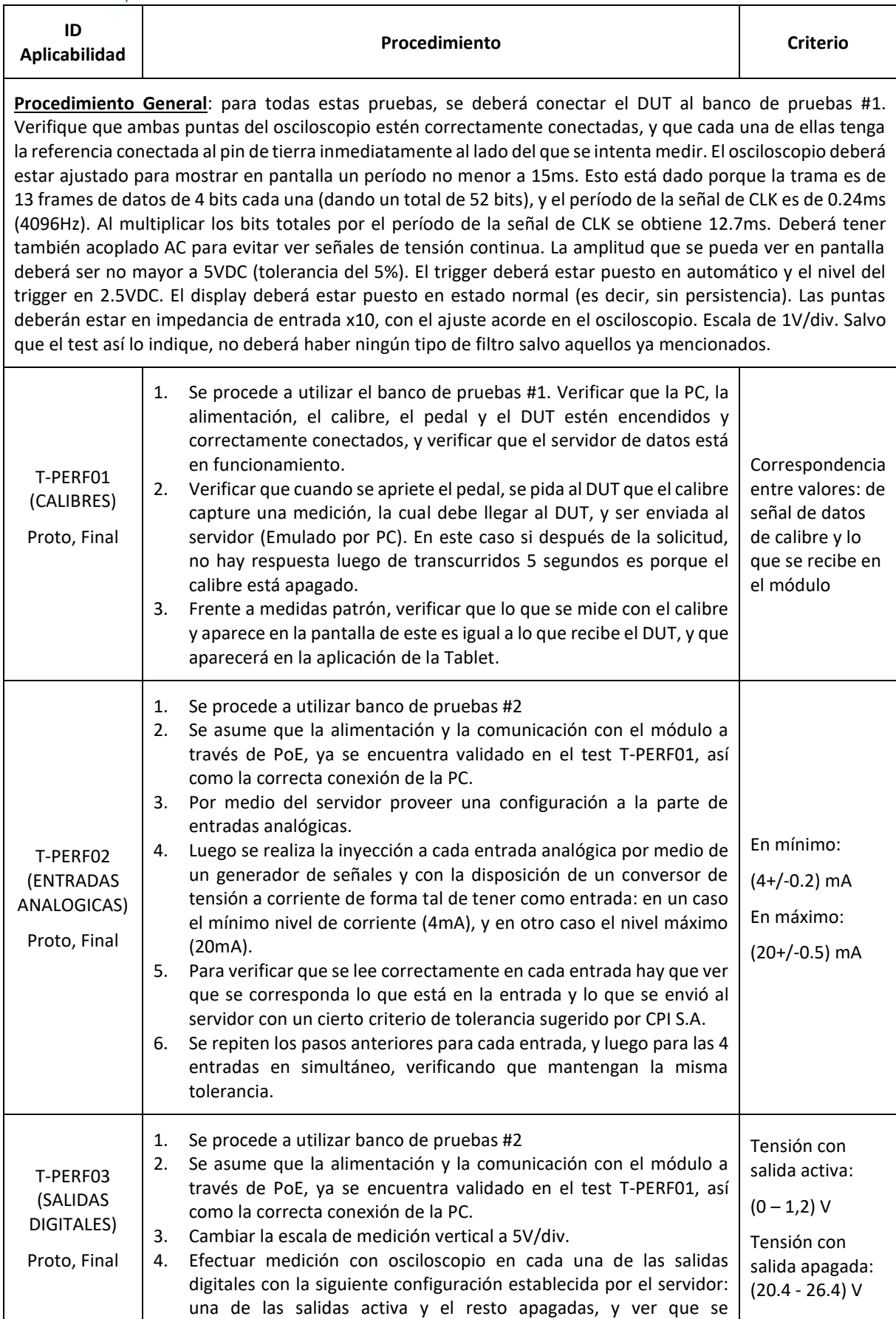

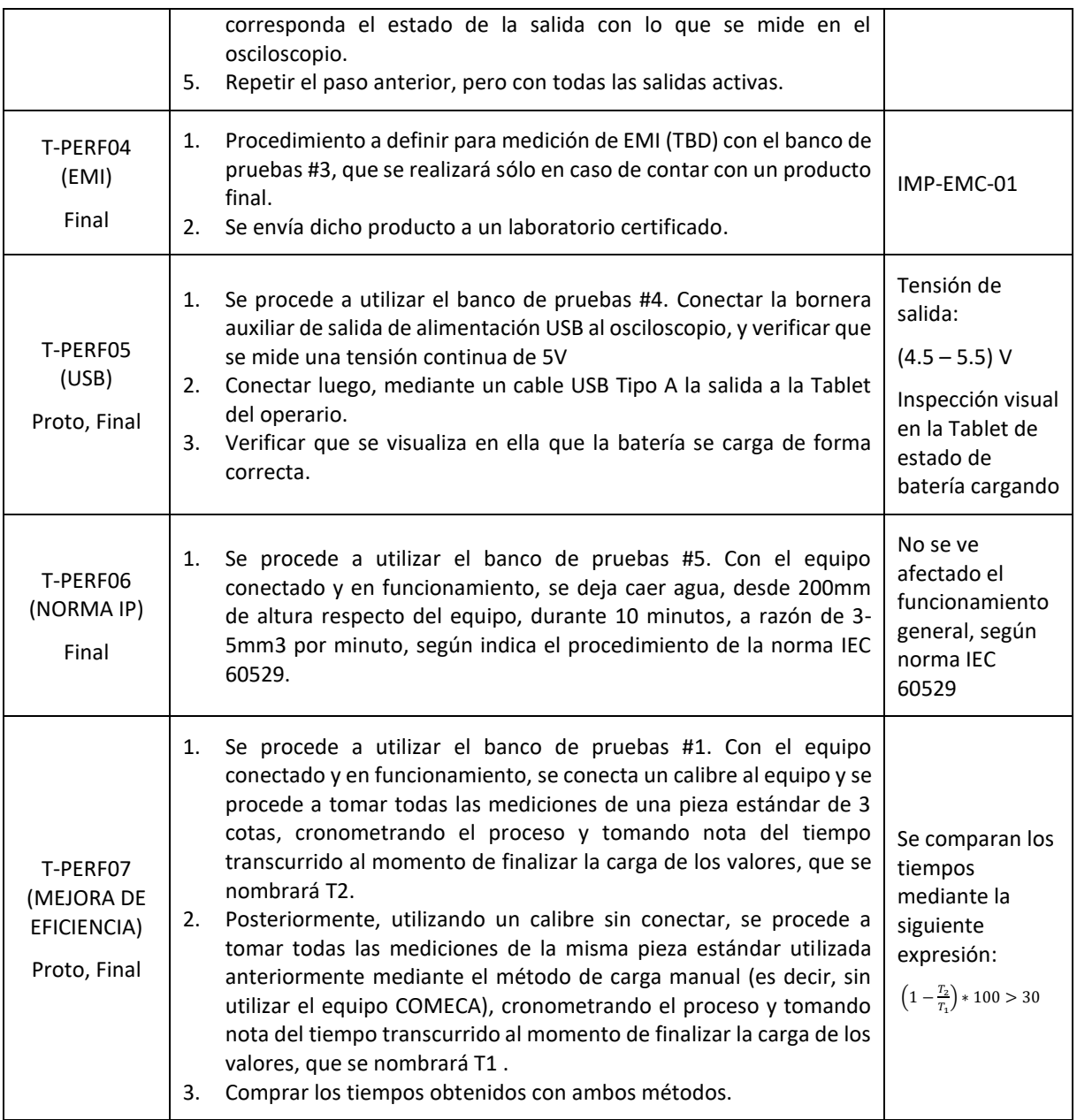

*Tabla 4.1: Tests de Performance*

# <span id="page-21-1"></span>4.3. Matriz de Trazabilidad de Validación

<span id="page-21-0"></span>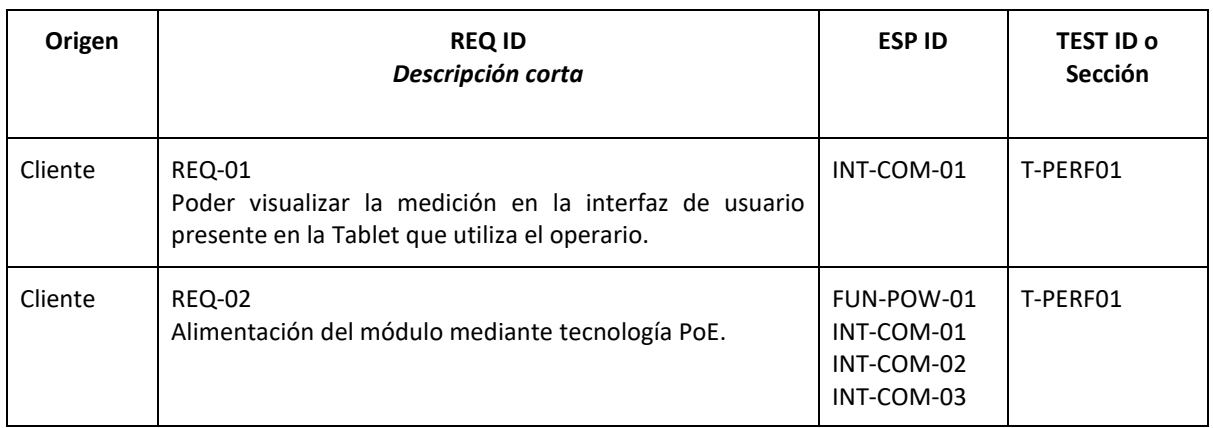

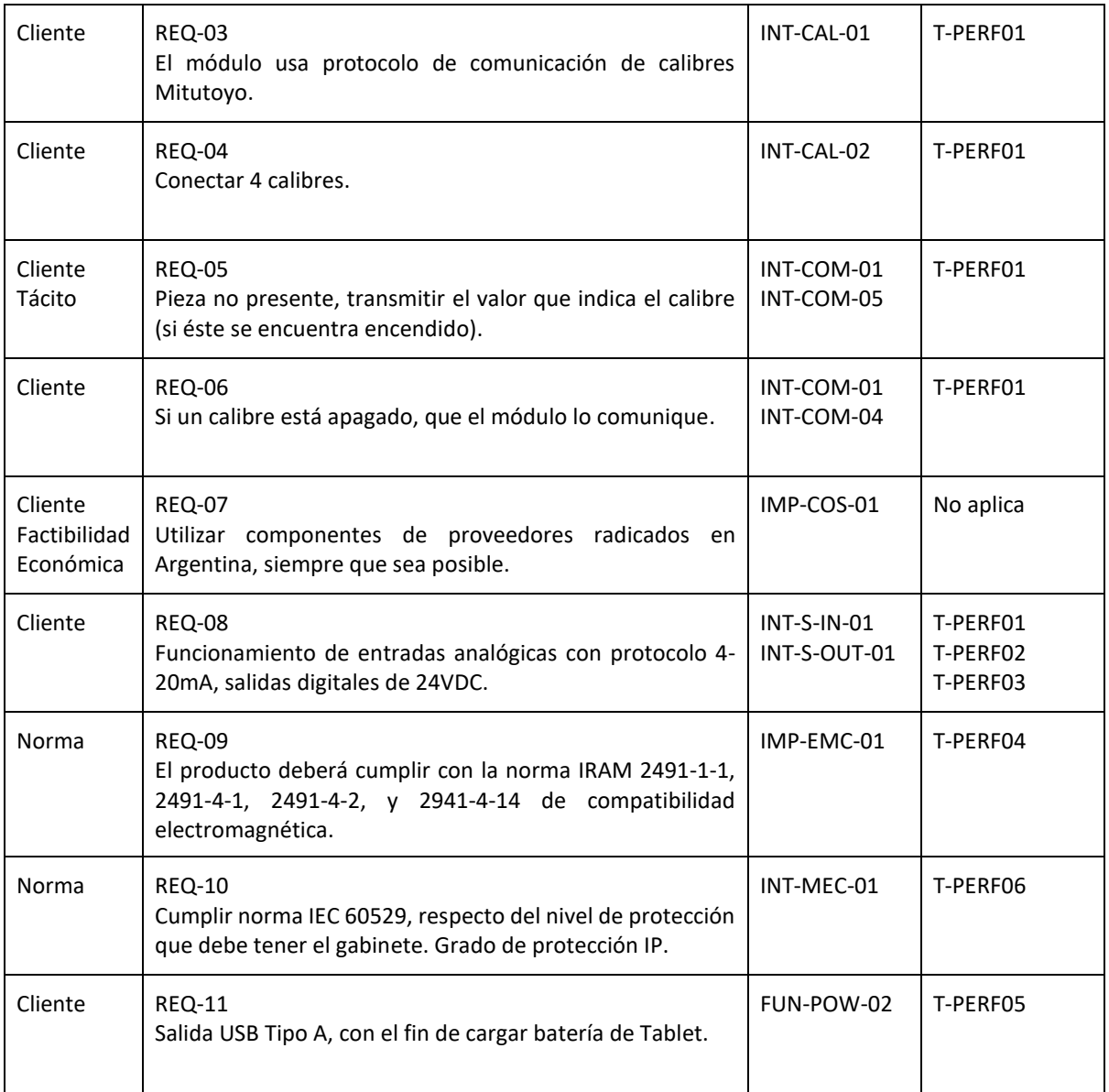

# 4.4. Plan de Verificación y Validación

<span id="page-22-0"></span>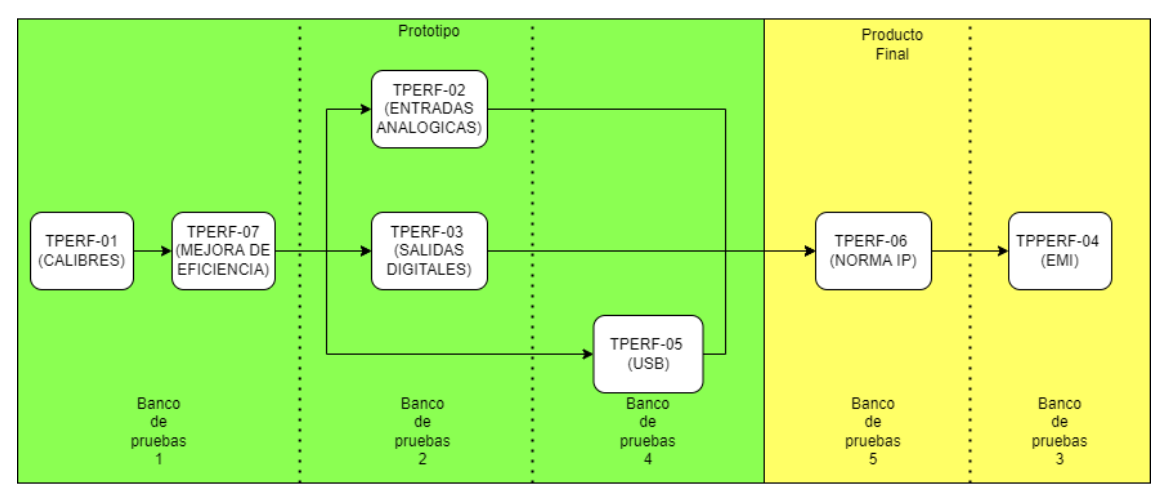

<span id="page-22-1"></span>*Figura 4-1: Diagrama de dependencias de Validación*

# <span id="page-23-1"></span><span id="page-23-0"></span>5. Análisis de Factibilidad

5.1. Factibilidad tecnológica

5.1.1. Esquema Modular

<span id="page-23-2"></span>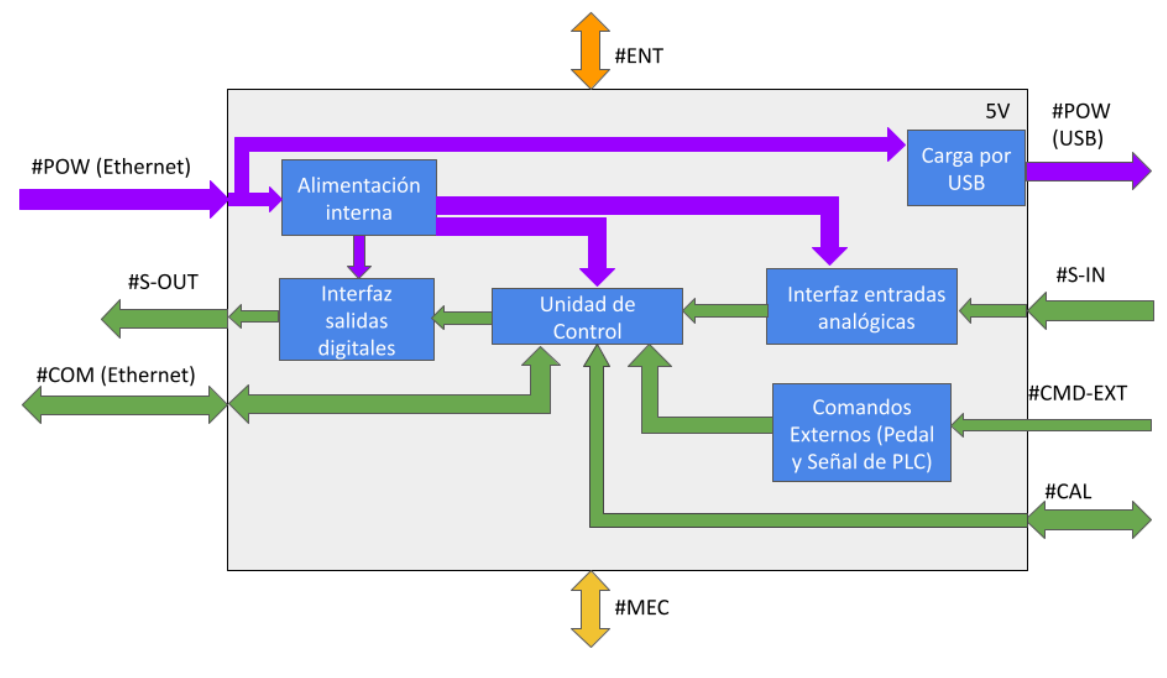

*Figura 5-1: Esquema modular*

<span id="page-23-3"></span>Se presenta ahora una breve descripción de los módulos, para luego realizar el planteo de las alternativas de diseño.

- **Unidad de Control**: funciona como interfaz entre la información provista por los calibres y las entradas analógicas, con el servidor. A través de la conexión por Ethernet comunicará debidamente la información proveniente de estos módulos, como así recibirá instrucciones de configuración para las salidas digitales.
- **Interfaz entradas analógicas**: contiene el hardware necesario para convertir la información por corriente de las entradas analógicas a un formato de tensión adecuado para ser interpretado por la unidad de control cuando le sea requerido.
- **Interfaz salidas digitales**: permite activar o desactivar las salidas digitales de acuerdo con la configuración proveniente de la unidad de control (que a su vez proviene del servidor externo).
- **Alimentación interna**: contiene el hardware necesario para adaptar la alimentación proveniente de la conexión por POE a las diversas alimentaciones requeridas por el equipo.
- **Carga por USB**: posee el hardware requerido para proveer mediante el puerto USB externo una alimentación estable para cargar la Tablet del operario.
- **Comandos Externos**: es una combinación entre hardware y software que le indican a la unidad de control cuando debe de capturar una medición de calibre, como a su vez de realizar un conteo de piezas medidas.

# 5.1.2. Implementación de módulo Unidad de Control

# 5.1.2.1. Alternativas de diseño

<span id="page-24-1"></span><span id="page-24-0"></span>Como se trata de un problema de ingeniería, existen varias soluciones posibles, por lo cual se optó por utilizar un método tabular para realizar un análisis cualitativo de las distintas soluciones exploradas y de esa forma determinar la óptima. Es importante tener en cuenta que la tabla fue armada considerando que las distintas unidades de control posibles puedan aproximadamente solucionar el problema con el cuidado de no sobredimensionar en cuanto a las prestaciones que posee cada una.

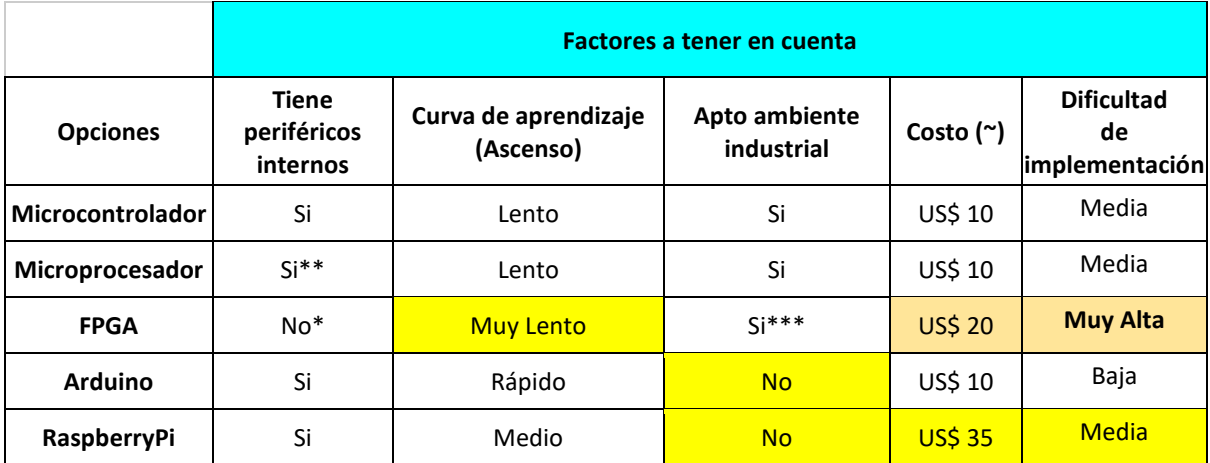

En base a estas consideraciones, se confeccionó la siguiente tabla comparativa.

*Tabla 5.1: Alternativas de diseño para Unidad de Control*

<span id="page-24-4"></span>\*: Pueden integrarse.

\*\*: Pocos o más básicos

<span id="page-24-2"></span>\*\*\*: Varía según el caso

#### 5.1.2.2. Elección de una solución

En primer lugar, se tuvo en cuenta la curva de aprendizaje de cada unidad de control. Dentro de ese conjunto de curvas, la que más se destaca es la de las FPGA, la cual es muy lenta. Esto no es un dato menor ya que eso en conjunto con la poca experiencia del grupo de trabajo, se prevee que va a provocar un aumento significativo en el tiempo de realización del proyecto.

Luego, se consideró que tanto las Arduino y RaspberryPi no presentaban la robustez necesaria para poder funcionar correctamente en un ambiente industrial.

Por último, sólo queda realizar un análisis dentro de las dos posibles opciones restantes de la tabla: microcontrolador y microprocesador. Por un lado, desde el punto de vista de costo estimado, la curva de aprendizaje y su aptitud para el ambiente industrial, las dos soluciones parecen ser igualmente viables en comparación a las anteriores. Pero, por otro lado, un factor determinante para tener en cuenta es la cantidad de periféricos que posee la unidad de control.

En este sentido, el microcontrolador ofrece una mejor prestación que el microprocesador, y es por esta razón que fue elegido solución de preferencia para este proyecto.

#### 5.1.2.3. Alternativas de diseño

<span id="page-24-3"></span>Teniendo definida la Unidad de Control, se pasa ahora al análisis particular de posibles alternativas de Microcontrolador. Se tiene en cuenta, por un lado, la disponibilidad de un periférico de Ethernet interno, dado que esto condiciona el número de pines a disponer. Por otro lado, se contempla el número de entradas analógicas disponibles, porque esto influirá en las alternativas de diseño para la interfaz de las entradas analógicas externas del equipo. Finalmente, se incluye la memoria FLASH disponible para el programa: este factor también es crítico debido a que se desconoce cuánto espacio ocupará en dicha memoria.

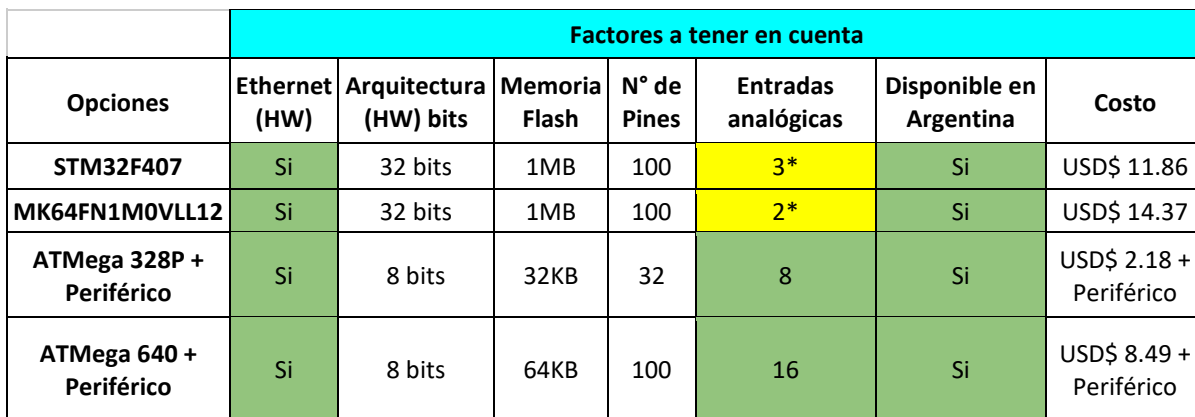

Con estas consideraciones, se armó la siguiente tabla comparativa.

*Tabla 5.2: Alternativas de diseño para Microcontrolador*

<span id="page-25-1"></span>\*: Al tener menos de 4 entradas analógicas disponibles nativamente, condiciona luego la elección de alternativas para el módulo de *Interfaz de entradas analógicas*.

#### 5.1.2.4. Elección de una solución

<span id="page-25-0"></span>Para elegir la mejor solución, se procede a ponderar los factores según la importancia en el diseño, y luego, se le otorga a cada opción un puntaje del 1 al 10 (siendo 1 lo peor y 10 lo mejor) según los datos provistos en la Tabla 5.2. A continuación, se observa la tabla con la ponderación y los puntajes asignados:

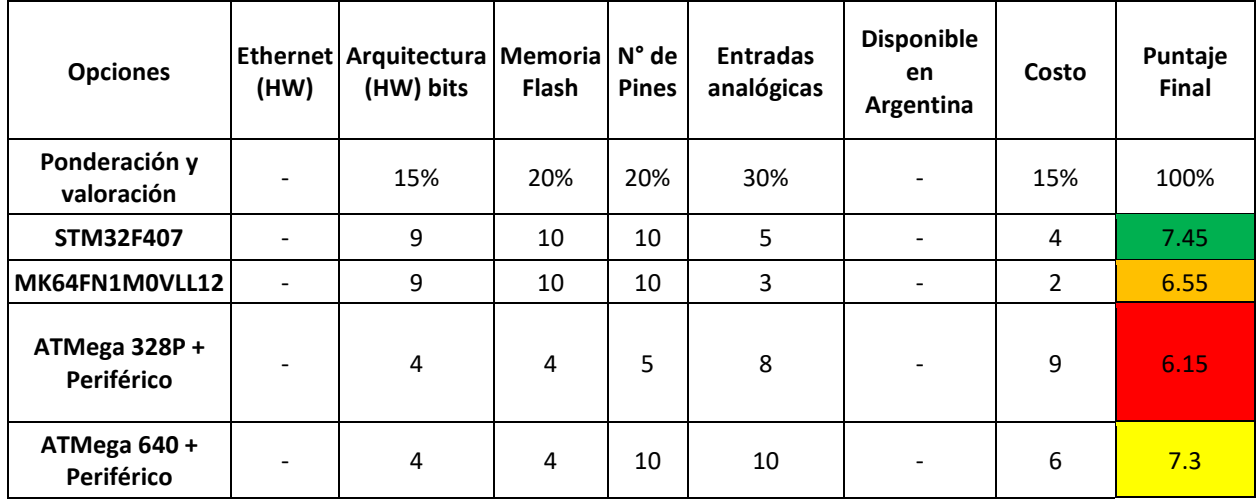

*Tabla 5.3 Ponderación y puntajes sobre cada opción*

Calculando los porcentajes relativos y sumando, se arribó al puntaje final de cada opción.

En base a lo descripto previamente el microcontrolador **STM32F407** fue el que obtuvo el puntaje más alto, por lo que es la opción que mejor se adecúa a las necesidades planteadas y, por lo tanto, la opción elegida.

# 5.1.3. Implementación de módulo Alimentación Interna

# 5.1.3.1. Alternativas de diseño

<span id="page-26-1"></span><span id="page-26-0"></span>Para el planteo de alternativas para el módulo de alimentación interna, se consideran las dos ramas existentes (lineal y conmutada o switching). Los aspectos de interés a comparar son las EMI (dado que se trabajará en un ambiente industrial) y la PSRR (principalmente debido a que la tensión proveniente del PoE puede tener un rango de variación amplio, entre 37V y 57V).

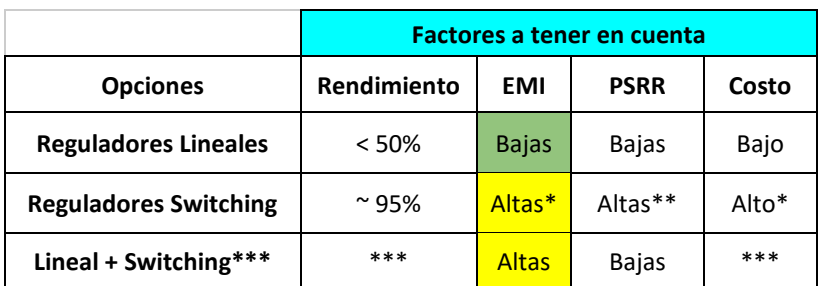

Con dichas consideraciones, se construye la siguiente tabla.

*Tabla 5.3: Alternativas de diseño para el módulo de Alimentación Interna*

<span id="page-26-4"></span>\* : En comparación a los lineales.

- \*\* : En comparación a los lineales, hay que considerar que el rango de POE es [37V,57V], y 48V nominales.
- \*\*\* : Puede convenir uno u otro en diferentes partes del hardware según la potencia requerida.

Se describe a continuación los aspectos a destacar en cada opción planteada para el módulo:

- **Reguladores Lineales**: en este caso, dado que el control es analógico, no se tiene un buen rendimiento, y para la exigencia de corrientes más altas por breves períodos de tiempo la capacidad de rechazo PSRR no es muy buena. Pero como ventajas, el costo en horas hombre para su diseño es menor (dado que es menos compleja la circuitería) y su costo monetario también es más bajo. Por otra parte, al ser un control de tipo analógico, las EMI son bajas.
- **Reguladores Switching**: poseen un buen rendimiento y la capacidad de rechazo PSRR es mucho mejor en comparación a los reguladores lineales, lo que resulta más conveniente para el caso de la alimentación que se destine a la Unidad de Control, y para la fuente de carga por USB. En contraparte, al ser circuitos que conmutan a altas frecuencias, las EMI son más elevadas y el diseño puede resultar más complejo y caro.

#### 5.1.3.2. Elección de una solución

<span id="page-26-2"></span>Dado que los módulos tienen cada uno diferentes requisitos en cuanto a potencia y estabilidad de tensión, se optó por considerar **una combinación de ambos tipos** de fuente para cada caso, según sea ese requerimiento. De esta forma, en los casos que se pueda optar por un diseño más simple y económico se recurrirá al primer tipo, y en los otros casos al segundo. El esquema final con las alimentaciones internas para reducir las tensiones a los valores a utilizar son los siguientes:

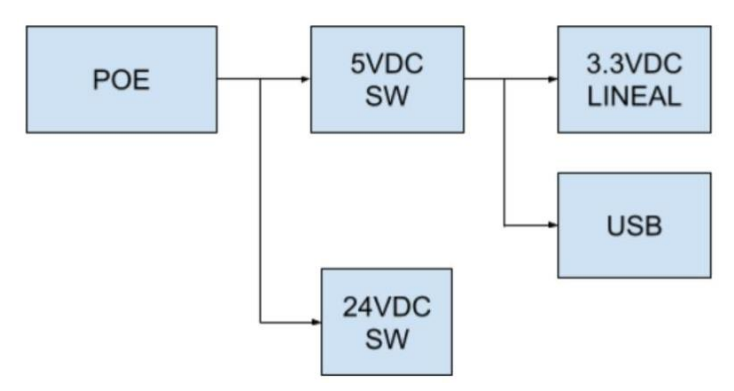

<span id="page-26-3"></span>*Figura 5-2: Esquema en bloques de alimentación*

#### 5.1.4. Implementación de módulo Interfaz salidas digitales

#### 5.1.4.1. Alternativas de diseño

<span id="page-27-1"></span><span id="page-27-0"></span>Para el planteo de las alternativas de diseño, se consideran como factores base la tensión de trabajo (dado que las salidas están especificadas por tensión) y la corriente de trabajo (en función del tipo de actuador a conectar).

En base a esto, se analizaron dos opciones de base, presentadas en la siguiente tabla.

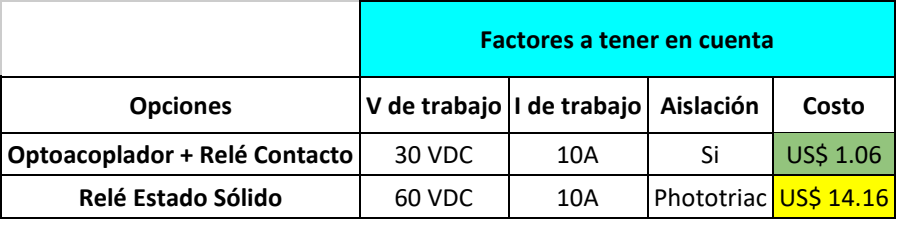

*Tabla 5.4: Alternativas de diseño para la Interfaz de salidas digitales*

- <span id="page-27-5"></span>• **Optoacoplador + Relé Contacto**: son más económicos, pero se añade una aislación adicional mediante optoacoplador para separar bien el circuito con la bobina de la Unidad de Control.
- <span id="page-27-2"></span>• **Relé Estado Sólido**: son más caros, pero poseen mayor robustez (y soportan una tensión de trabajo mayor).

#### 5.1.4.2. Elección de una solución

Dado que el cliente no incluyó requerimientos adicionales sobre los actuadores a conectar, se optó por la opción más simple, en este caso los **Relé de Contacto + Optoacoplador**.

# 5.1.5. Implementación de módulo Interfaz entradas analógicas 5.1.5.1. Alternativas de diseño

<span id="page-27-4"></span><span id="page-27-3"></span>Para realizar la funcionalidad propuesta de entradas analógicas, dado que las entradas analógicas del módulo trabajan con un protocolo 4-20mA, hay que realizar una conversión de corriente a tensión de modo tal que los ADC disponibles en la unidad de control puedan efectuar una lectura del valor de tensión asociado a lo que mide cada sensor respectivamente.

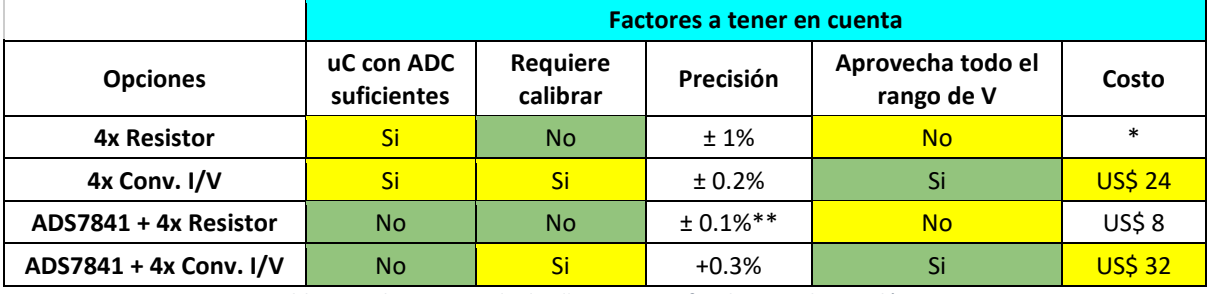

En base a estos criterios, se construyó la siguiente tabla.

*Tabla 5.5: Alternativas de diseño para Interfaz de entradas analógicas*

<span id="page-27-6"></span>\* : En el orden de los centavos de dólar

\*\* : Considerando el error máximo en la ganancia de ±4 LSB, sabiendo que la resolución es de 12 bits se estima como  $(4/212)*100 = 0.1%$ 

Se solicitó que el módulo trabajara con 4 entradas analógicas, por lo tanto, los ADC necesarios resultan ser 4. Cuando se realizó la búsqueda de microcontroladores disponibles en el mercado, se halló que no siempre llegaban a disponer esa cantidad de ADC. Frente a esta problemática, se pudo hallar un "*workaround"* que consiste en utilizar el módulo ADS7841. Dicho módulo contiene 4 ADC, los cuales se multiplexan y se envía la lectura mediante la salida serial que posee.

Dado que la unidad de control seleccionada se trata del STM32F407, el cual posee 3 ADC, surge como necesidad utilizar el módulo ADS7841, con lo cual lo único que resta es explorar las metodologías de conversión de corriente a tensión.

Para ello, se contemplaron 2 posibles soluciones para las entradas de cada ADC: por un lado, colocar 4 resistores y, por otro, colocar 4 módulos de conversión de corriente a tensión.

#### 5.1.5.2. Elección de una solución

<span id="page-28-0"></span>Por un lado, colocar resistores tiene como ventaja el hecho de no requerir calibración y tener un costo de implementación mucho menor, pero por otro tienen menor precisión y no logran aprovechar todo el rango de tensión disponible del ADC.

Recordando los criterios de aceptación de las pruebas a efectuar en la sección de entradas analógicas especificadas por TPERF-02, el caso más estricto de rango de validación es de +/-2.5%. Teniendo esto en cuenta, la mejora en las prestaciones que ofrecen los conversores de corriente a tensión (0.3% de precisión, respecto de las resistencias con un 1% de tolerancia de precisión) no justifica el costo adicional si se piensa en la escalabilidad del producto, dado que el utilizarlos (considerando un incremento de US\$ 24) provocaría un aumento de 4 veces el costo del módulo.

Es por estos motivos que se optó por utilizar resistores como solución para la problemática planteada.

#### 5.1.6. DFMEA

Para la realización de la DFMEA, se tuvieron en cuenta los siguientes posibles problemas, según el módulo al que están asociados:

- Alimentación por POE: problemas de hardware (físicos o de implementación) o software (en este caso, relacionado a la implementación).
- Transmisión de medición de calibres: errores presentes en la trama de datos transmitida.
- Entradas analógicas: mediciones fuera de rango, o problemas en el lazo de corriente.
- Salidas digitales: problemas de configuración desde el servidor (software), o mal funcionamiento de estas (hardware).
- USB: problemas con la alimentación brindada.
- Pedal: problemas de hardware (físicos) o software (mal funcionamiento).
- Conteo de Piezas producidas: problemas de hardware (físicos).

<span id="page-29-0"></span>Se utiliza una escala de **1** a **5** para los tres índices. En el caso de Severidad, 1 para menos severo y 5 para máxima severidad. En el caso de Ocurrencia, 1 para menos frecuente y 5 para muy frecuente. Finalmente, en el caso de Detectabilidad, 1 para mayor facilidad de detectar la falla, y 5 para el caso de muy difícil detectabilidad.

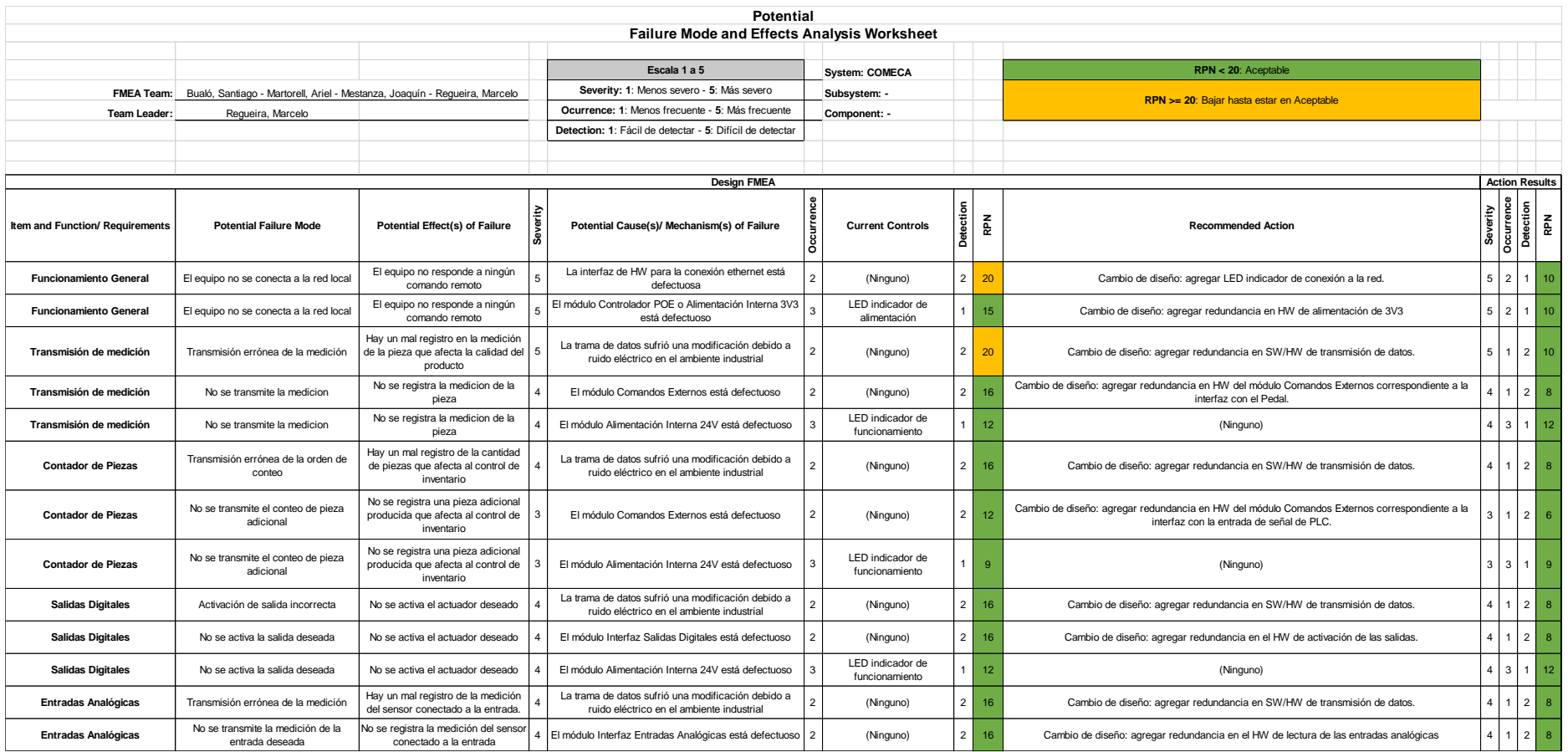

# <span id="page-31-0"></span>5.2. Factibilidad de tiempos.

# 5.2.1. Consideraciones

<span id="page-31-1"></span>La distribución de las diferentes tareas se basa en la separación por módulos del producto. Como días de trabajo efectivos, se consideran los 5 días hábiles de la semana. Dado que todos los integrantes del equipo se encuentran aun cursando materias de la carrera, y algunos comenzaron sus prácticas profesionales, el tiempo que cada uno puede dedicar por semana al proyecto se reduce. Se estima de esta forma, una dedicación de no más de 2hs diarias por cada integrante del equipo. Se descuenta el receso de verano (siendo esto Enero, y la primera quincena de Febrero). Respecto a esto último, se añade una semana previa al mes de Marzo para revisar la organización y el estado del proyecto, en caso de requerir alguna actualización en la planificación.

Por otro lado, se descuentan las fechas de exámenes finales de Julio de 2021 y se tiene en cuenta el tiempo de espera a la llegada de la compra de componentes y de la placa de circuito impreso.

#### 5.2.2. Planificación (PERT y simulación de Montecarlo)

<span id="page-31-2"></span>A continuación, se muestra un cuadro con las tareas estipuladas para el desarrollo del proyecto. Se indica el tiempo más probable, sumando además los tiempos más optimistas y pesimistas.

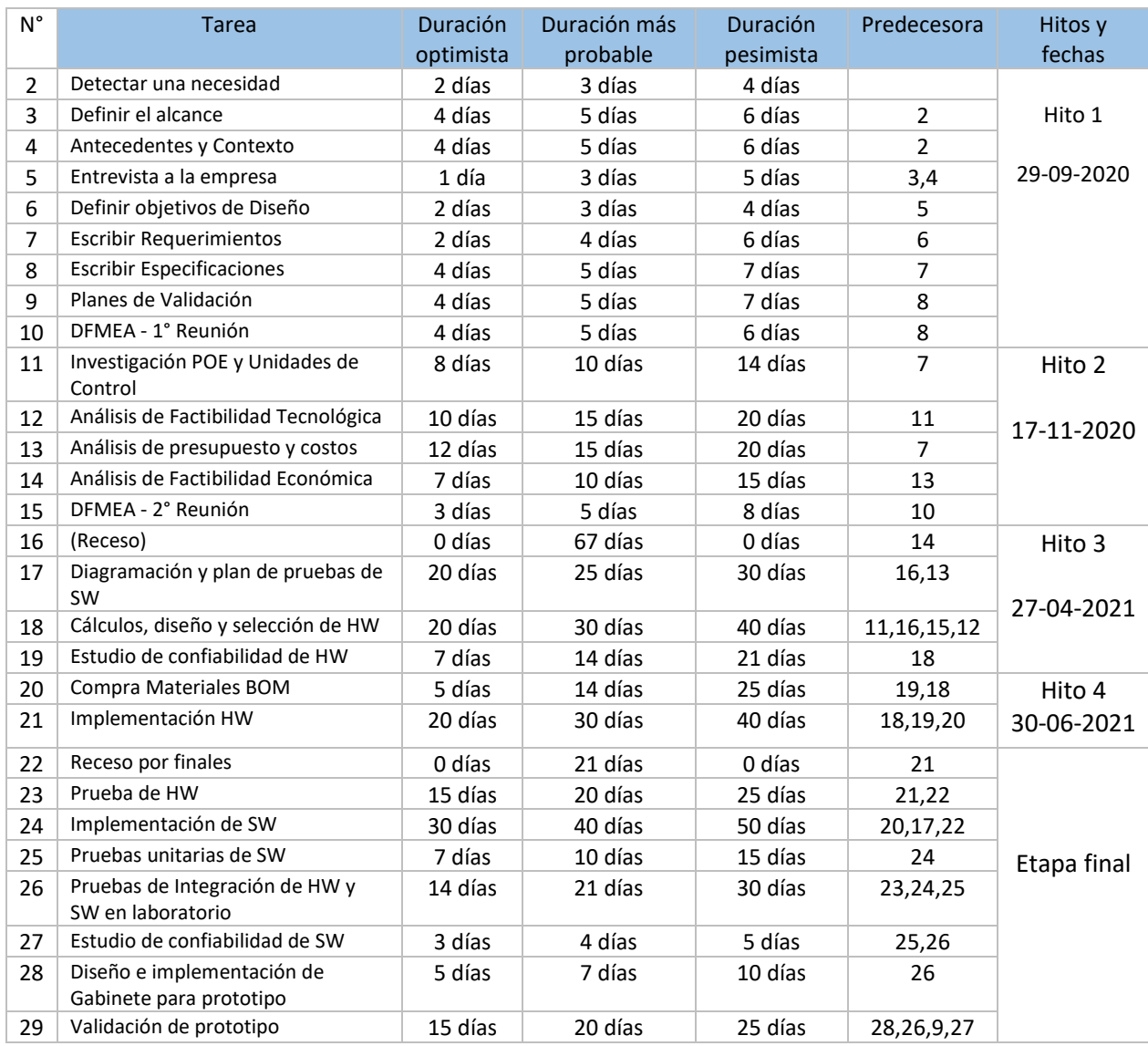

<span id="page-31-3"></span>*Tabla 5.6: Tareas estipuladas con las duraciones estimadas*

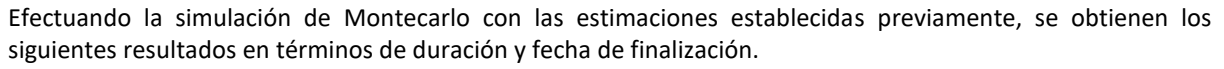

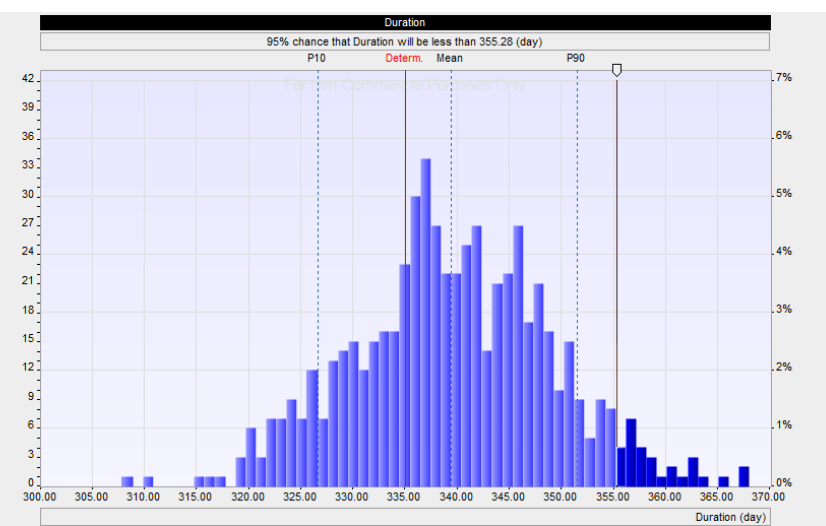

*Figura 5-3: Simulación de Montecarlo – Duración en días*

<span id="page-32-1"></span>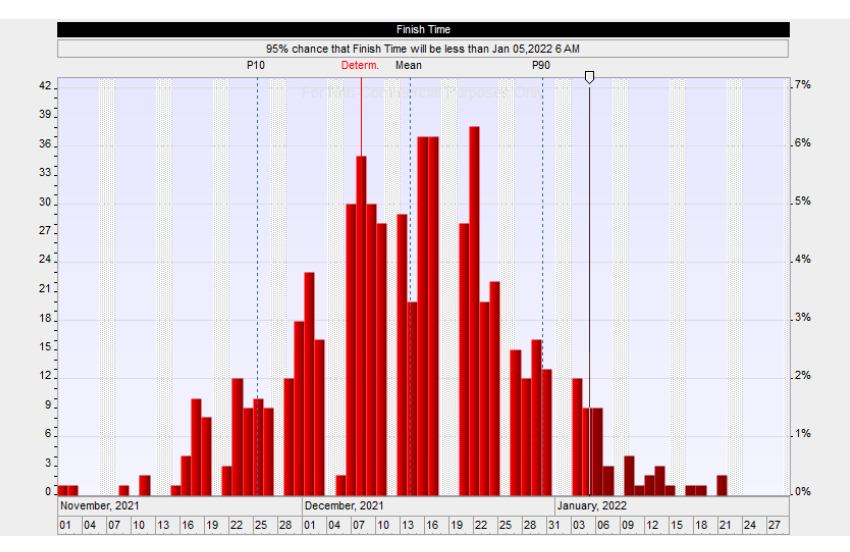

*Figura 5-4: Simulación de Montecarlo – Fecha de finalización*

<span id="page-32-2"></span><span id="page-32-0"></span>De donde se estima que el proyecto estará finalizado para el 5 de Enero de 2022 con un 95% de probabilidad.

#### 5.2.3. Programación (PERT)

En el siguiente diagrama de PERT, se muestran las tareas previamente tabuladas, indicando el camino crítico.

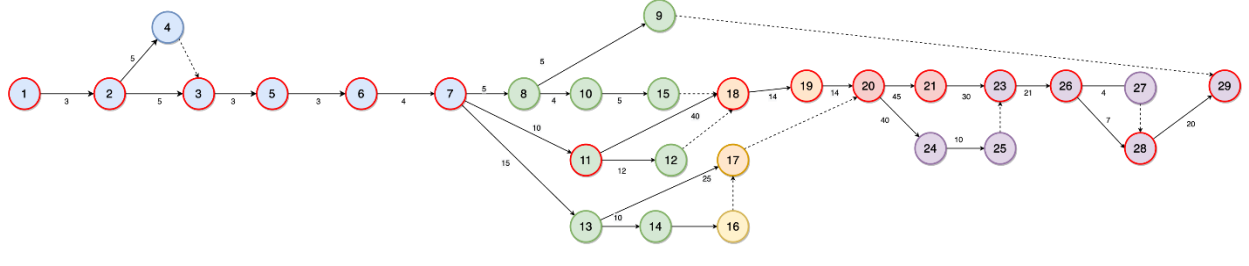

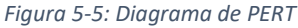

<span id="page-32-3"></span>En color azul, se marcan las tareas relacionadas al Hito 1, en verde las relacionadas a los Hitos 2, en naranja el Hito 3, en rojo las tareas correspondientes al Hito 4, y en violeta las correspondientes a la etapa final. El camino crítico está indicado por los círculos con borde rojo.

#### <span id="page-33-0"></span>5.3. Factibilidad económica

#### 5.3.1. Modelo de Negocios

<span id="page-33-1"></span>Este diseño se trata de un proyecto único, que contempla en primera instancia la fabricación y puesta en marcha de un prototipo. Se tiene previsto extender luego a 4 unidades adicionales, y finalmente realizar las modificaciones necesarias aplicables para producto final (y mejoras al diseño que puedan surgir) para producir nuevas unidades a futuro en un nuevo proyecto. El alcance de este proyecto abarca el primer prototipo, a finalizar en 1 año.

En primera instancia, durante el primer año de trabajo, se realizará el relevamiento de los requerimientos solicitados. Estos serán luego trasladados a especificaciones de producto, para poder estudiar alternativas de diseño para los diferentes módulos, llevar a cabo la ingeniería de detalle y construir finalmente el prototipo, concluyendo la primera etapa con su puesta en marcha y validación de las especificaciones.

Posteriormente, en una segunda instancia, se estipula completar con 4 unidades adicionales, llegando a un total de 5, donde todas tendrán características similares al prototipo original. A partir de este primer conjunto de 5 unidades, se estudian las posibles mejoras de diseño que surjan a partir del desarrollo y puesta en marcha del primer prototipo, y los cambios aplicables a producto final. Se buscará concretar esto durante el segundo año de trabajo, completando así la proyección de 2 años para llevar a cabo la producción de 5 unidades.

Finalmente, posterior a la finalización del proyecto, se realizarán modificaciones al diseño original teniendo en cuenta el análisis realizado en la etapa anterior, y se evaluará la producción de nuevas unidades de producto final, incluyendo su construcción, validaciones aplicables y puesta en marcha.

#### 5.3.2. Gastos e Ingresos

<span id="page-33-2"></span>Para el análisis de gastos, se consideran las horas hombre invertidas en el diseño y desarrollo del producto (y los gastos secundarios asociados que son representados por otros factores), los elementos necesarios para la construcción del prototipo (componentes, placa de circuito impreso y gabinete), las amortizaciones de los bienes de uso utilizados para el desarrollo y puesta en marcha del prototipo, y el impuesto a las ganancias aplicable en el flujo de fondos resultante (considerando que, por la venta de los productos en los últimos dos años se superará el mínimo no imponible).

Como gasto principal, se consideran las horas hombre (desarrollo de hardware, software, diseño mecánico e instalación en planta, la fabricación del prototipo, los traslados hacia la fábrica para llevar a cabo la instalación, puesta en marcha y validación del prototipo. Partiendo de un sueldo medio mensual aplicable a un ingeniero profesional junior, se divide por la cantidad de horas semanales de trabajo. En base a esto, se obtiene un valor de 5.5 US\$ por hora por integrante. Para estimar la cantidad de horas a invertir en el desarrollo del proyecto por mes, debe considerarse que en simultáneo se dedican horas al estudio de materias en la universidad, y por otra parte también las horas invertidas en los primeros empleos de medio tiempo. Con estas consideraciones, se estima el costo en horas hombre con la siguiente tabla:

| <b>Mes</b>                 | <b>Horas Trabajadas</b> |  |
|----------------------------|-------------------------|--|
| Enero                      | 6                       |  |
| Febrero                    | 10                      |  |
| <b>Marzo</b>               | 16                      |  |
| Abril                      | 11                      |  |
| Mayo                       | 22                      |  |
| Junio                      | 15                      |  |
| Julio                      | 0                       |  |
| Agosto                     | 12                      |  |
| Septiembre                 | 13                      |  |
| Octubre                    | 40                      |  |
| Noviembre                  | 32                      |  |
| Diciembre                  | 30                      |  |
| Total de Horas / Persona   | 197                     |  |
| <b>Costo Total Mensual</b> | 1083.5                  |  |
| <b>Costo Total Anual</b>   | 4334                    |  |

<span id="page-33-3"></span>*Tabla 5.7: Costo de horas hombre anual*

Posteriormente, se consideran los gastos indirectos devenidos también de las horas dedicadas al proyecto, pero que son representadas por otros factores a detallar a continuación. Esencialmente, éstos surgen de los días donde es necesario concurrir a la fábrica (cuyos traslados son realizados con vehículo propio).

Se tiene, por un lado, los traslados a la fábrica realizados con vehículo propio. Sobre éste se consideran como gastos representativos:

- o Seguro del vehículo: esto se contempla como un costo fijo mensual de 46 US\$.
- o Patente del vehículo: se abona mensualmente un costo fijo de 50 US\$.
- o Peajes: se contempla el pase de ida y vuelta, donde cada pase cuesta aproximadamente 0.5 US\$. Considerando los 4 viajes mensuales, resulta en un costo fijo de aproximadamente 4 US\$.
- o Viáticos: los días que se viaja a la fábrica se utiliza el día completo de trabajo (8 horas), por lo que debe contemplarse el almuerzo. Considerando 4 US\$ por persona para este costo, para el total de los 4 integrantes el costo es de 16 US\$ por el almuerzo del día, lo que resulta en 64 US\$ mensuales.
- o Horas perdidas en traslado: conceptualmente, las horas invertidas en los viajes a la fábrica son horas no invertidas en trabajo, por lo que son consideradas como parte de los costos fijos. Considerando que el traslado a la fábrica lleva 1 hora de viaje, sumando la ida y la vuelta 4 veces por mes resulta en 8 horas invertidas en traslados por mes, lo que equivale a un costo de 44 US\$ mensuales.

En la siguiente tabla, se resumen los costos fijos mensuales ya anualizados, para luego llevarlo al análisis de flujo de fondos del proyecto.

| Concepto                   | Mensual [US\$] | Anual [US\$] |
|----------------------------|----------------|--------------|
| Seguro del vehículo        | 46             | 552          |
| Patente del vehículo       | 50             | 600          |
| Peajes                     |                | 48           |
| Horas perdidas en traslado | 44             | 528          |
| Viáticos                   | 64             | 768          |
| <b>Horas Hombre</b>        | 360            | 4334         |
| <b>Costo Fijo (TOTAL)</b>  | 568            | 6830         |

*Tabla 5.8: Análisis de costos fijos*

<span id="page-34-0"></span>Seguidamente, para los costos variables, el costo para los elementos del producto, en lo que se consideran los componentes electrónicos requeridos, teniendo en cuenta el costo de los que son adquiridos a través de los proveedores locales del país, y además los que deben comprarse a través de un proveedor externo (en este caso, DigiKey), donde en dicho caso se suman los costos relacionados a la importación y al envío. Considerando esto, se obtiene una suma de 100 US\$.

Para la fabricación de las placas de circuito impreso, si bien se realiza un único prototipo, el fabricante (JLCPCB, situado en China) ofrece un presupuesto por una cantidad mínima de 5 unidades, por lo que se contabiliza el costo en su totalidad. En este caso, resultó en una suma de 39.5 US\$ (dando un costo de 7.9 US\$ por placa). Si bien existen otros fabricantes de placas de circuito impreso en el país, los presupuestos que ofrecían resultaban entre 5 y 10 veces más costosos que el propuesto por JLCPCB (contemplando los costos de importación e impuestos). Para el gabinete a utilizar para el montaje mecánico de la placa, el costo es de 9 US\$.

En la siguiente tabla, se resumen estos costos variables por unidad de producto.

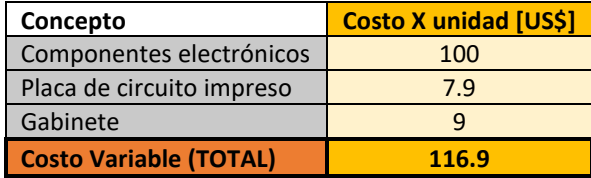

*Tabla 5.9: Análisis de costos variables*

<span id="page-34-1"></span>Por otro lado, para la construcción y validación del prototipo se requiere de determinados bienes de uso, a amortizar en los períodos correspondientes según cada caso.

Se dispone de 2 notebooks de gama media para el desarrollo del software y del hardware del equipo, un programador para la Unidad de Control a utilizar, un multímetro digital, una fuente de tensión externa para la etapa de validación, y un soldador y kit de herramientas para la construcción del prototipo. Se considera que en todos los casos, dadas las características de estos bienes, el período total de amortización no es menor a 5 años, estimando un costo total anual por amortizaciones de 350 US\$.

Como ingreso, se obtiene lo que se recaudará de las ventas de las diferentes unidades de producto. El costo por unidad está conformado, por un lado, por los elementos necesarios para la construcción del producto (componentes electrónicos, placa de circuito impreso y gabinete), y por otro lado el valor agregado en proporción al tiempo que llevó concretar desarrollo del prototipo y las diferentes etapas asociadas. Entre estas se incluye el diseño del hardware y software, el diseño mecánico, la construcción y realización de pruebas y puesta en marcha. El ingreso total por unidad se resume en la siguiente tabla.

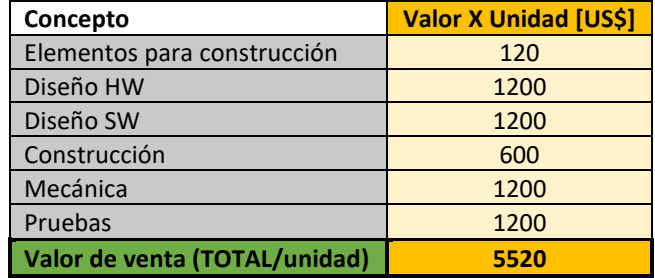

*Tabla 5.10: Análisis de valor de venta*

<span id="page-35-1"></span>Se tendrá entonces, para la facturación del prototipo en el primer año, un ingreso de 5520 US\$, y 4 unidades en el segundo año, con un ingreso de 22080 US\$.

Para la facturación de las unidades de producto, se ubica a 3 de los integrantes del grupo de trabajo como monotributistas. En base a los montos estimados como ingreso para los dos años, corresponde la categoría F, cuya alícuota mensual es de 32.97 US\$ por persona, lo que en total equivale a 98.92 US\$ mensuales. Por lo tanto, anualmente se descuentan 1187.12 US\$. Con esta consideración para la categorización, se realizará facturación tipo C (que no incluye el IVA en el monto final).

#### 5.3.3. Flujo de Fondos

<span id="page-35-0"></span>Revisando los ítems anteriores, se arma el siguiente cuadro con el flujo de fondos para todo el proyecto.

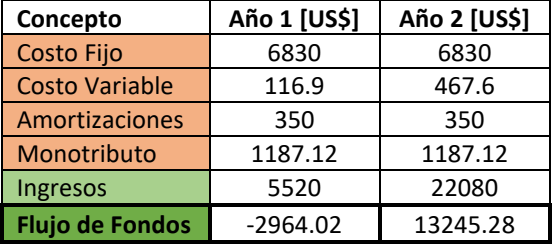

*Tabla 5.11: Flujo de Fondos*

<span id="page-35-2"></span>Calculando la VAN del proyecto total resulta en **10281.3 US\$** positivos, por lo que el proyecto es viable económicamente.
# 5.4. Factibilidad legal y responsabilidad civil

# 5.4.1. Seguridad

Acorde a la regulación 351/79 del ENRE, el equipo va a trabajar en tensiones bajas (entre 50 y 1000 Vrms). La regulación considera una tensión de seguridad de hasta 24V respecto a tierra. Los sectores relevantes que están expuestos en el equipo son las salidas digitales (24VDC Sink), y las entradas analógicas (4-20mA).

# 5.4.2. Certificación

Acorde a la resolución 169/2018, como el producto no es de producción masiva, no requiere realizarse una certificación obligatoria. En caso de querer realizarla, la misma al momento de redactado este informe es gratuita (de acuerdo con el Ministerio de Desarrollo Productivo).

# 5.4.3. Grupo Societario – Responsabilidades

Para realizar la facturación del equipo, se evaluaron previamente las diferentes formas societarias que pueden constituirse en la República Argentina, según la ley 19.550 (Ley General de Sociedades).

La sociedad anónima (S.A.), si bien es de responsabilidad limitada conlleva varios gastos asociados a la formación del contrato, y complejidades administrativas que no se justifican para la dimensión y la duración del proyecto llevado a cabo. Por otra parte, requiere de un capital social de mayor orden de magnitud que el manejado en el proyecto, y debe abonarse el impuesto a sociedades (incurriendo en un costo adicional). Por lo tanto, se la descartó como posibilidad.

La sociedad de responsabilidad limitada (S.R.L.), si bien no requiere de mucho capital para poder conformarla, de igual forma implica la creación de un contrato social, y deben abonarse los impuestos a sociedades y el IVA (incurriendo en costos adicionales). La responsabilidad de los socios es solidaria entre ellos y está limitada al capital aportado. Debido a estas complejidades administrativas y de costos, se la descartó como posibilidad.

Por su parte, la sociedad de hecho (S.H.) no tiene un elemento constitutivo sino que los socios pactan libremente su organización, cada uno de ellos es igualmente responsable frente a terceros (y responde con todo su patrimonio), y permite realizar la inscripción en la AFIP para monotributo. Por estas razones, este tipo de sociedad resulta útil para emprendimientos pequeños (como lo es el caso de este proyecto), por lo que se adoptó este tipo de grupo societario, donde se considera la inscripción a tres de los cuatro integrantes como monotributistas.

# 5.4.4. Registro de Marca – Patentamiento

La Patente es un derecho otorgado por la ley 24.481, que se le da al inventor por un plazo determinado para poder explotar su invento en forma exclusiva. De esta forma impide que terceros lo comercialicen sin su consentimiento. Para el caso del producto desarrollado en este proyecto, es para darle un uso particular en condiciones especialmente definidas, por lo que no se consideró necesario realizar los trámites de patentado del producto. Se tuvo esta misma consideración para descartar el registro del nombre del producto como marca COMECA (ley 22.362).

# 5.4.5. Normas a considerar

De acuerdo con lo estipulado en las especificaciones, las normativas a considerar son las siguientes:

- o Estándar **802.3af** para módulo de alimentación por PoE.
- o Estándar **4-20mA** para módulo de entradas analógicas.
- o Estándar de **24VDC SINK** para módulo de salidas digitales.
- o Norma **IEC 60529** para diseño de gabinete Grado de protección IP.
- o Norma **IRAM 2491-1-1**: Definición de la terminología básica relacionada a CEM.
- o Norma **IRAM 2491-4-1** y **2491-4-2**: Técnicas de medición y ensayo para garantizar los valores deseados de EMI y de descargas eléctricas para entornos industriales.
- o Norma **IRAM 2491-4-14**: Norma para garantizar inmunidad electromagnética al equipo (SEM).

Siendo CEM = EMI + SEM (Emisiones electromagnéticas y Susceptibilidad Electromagnética).

# 6. Ingeniería de detalle

# 6.1. Hardware

# 6.1.1. Diagrama de bloques

En la siguiente figura, se muestra el diagrama en bloques del hardware contemplando los módulos internos a diseñar, y las correspondientes conexiones:

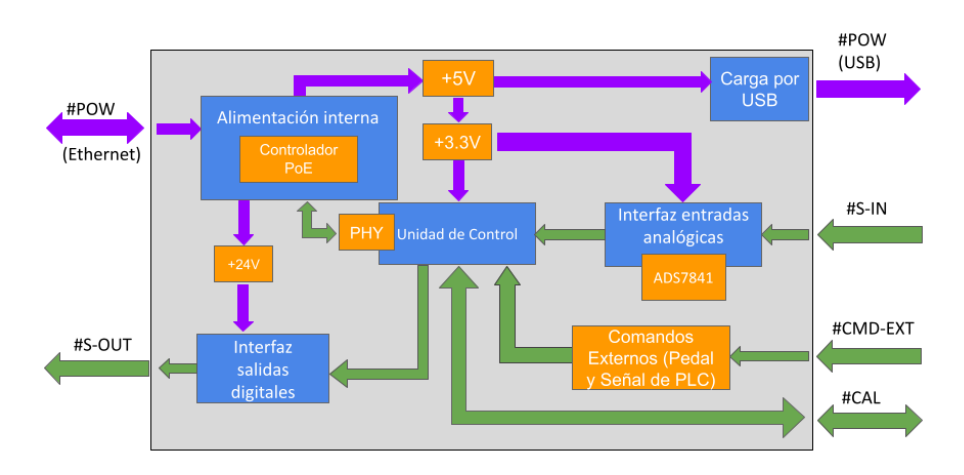

*Figura 6-1: Diagrama en bloques de Hardware*

# 6.1.2. Controlador PoE

# 6.1.2.1. Descripción

El prototipo va a recibir la energía y comunicarse con el servidor a través del protocolo de PoE IEEE802.3af, proveniente de un Switch PoE con capacidad de entregar hasta 15W de potencia. Debido a esto, se requiere diseñar el circuito encargado de realizar la secuencia de inicialización correcta y seleccionar la cantidad de potencia máxima que deseamos que nos provea el Switch, y separar la energía de la información.

# 6.1.2.2. Detalles de selección y cálculo de los elementos circuitales

El diseño principal del circuito se centra en la utilización de un módulo que ofrecen los principales fabricantes de circuitos integrados. Sabiendo la potencia máxima a utilizar (15 W, correspondiente al standard PoE 802.3af) se selecciona el circuito integrado que mejor se adapte a dichas especificaciones.

El circuito integrado seleccionado es el **TPS2375D**, de Texas Instruments.

➢ **Entrada**: Tensión + Datos proveniente de Switch PoE (Cable RJ-45)

El circuito recibe los 8 pines del cable RJ-45, y en base a esto, en primera instancia debe separar los datos de la alimentación principal. Si bien para estándares de mayores potencias dicha separación se realiza mediante transformadores de pulso (como se puede observar en el circuito a continuación), gracias al uso de un estándar de menor potencia, se puede configurar como opción que la tensión se provea en cables separados de los datos desde el Switch, por lo que los transformadores serían prescindibles. No obstante, debido a que el modelo del Switch al cual va a conectarse el equipo no tiene dicha capacidad, los transformadores de pulso deberán ser incluidos en el diseño del circuito.

A partir de allí, se hace pasar la tensión por un puente de diodos, para garantizar que éste tenga siempre una polaridad positiva, y luego se ingresa al circuito integrado.

El circuito final (cuya estructura sugerida por la hoja de datos del fabricante) se puede observar en la siguiente figura:

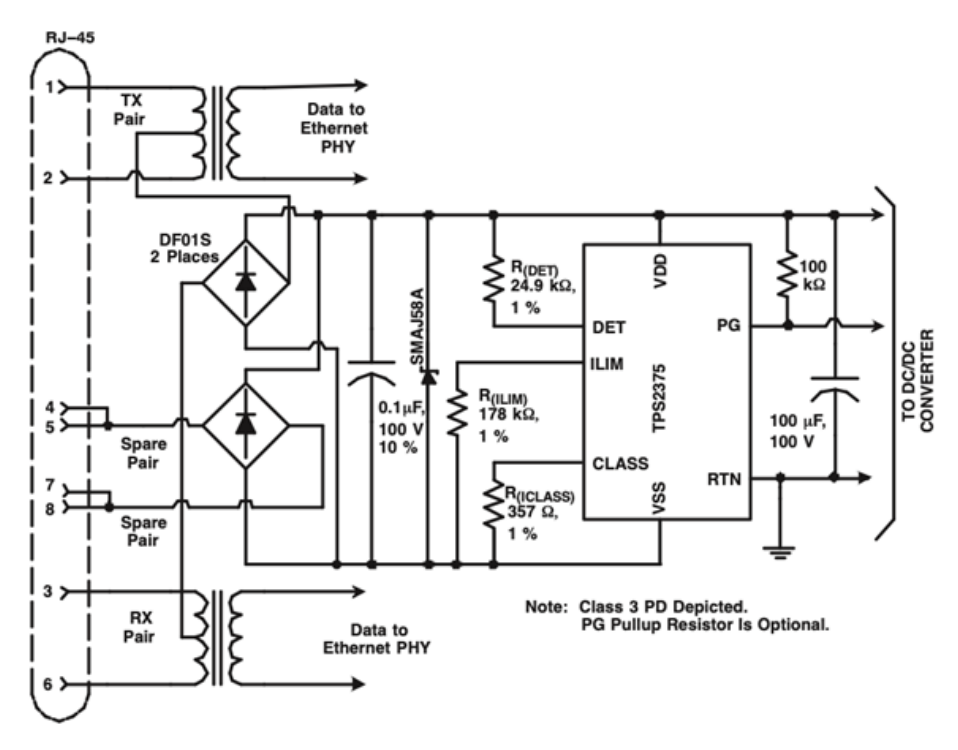

*Figura 6-2: Implementación del controlador TPS2375D*

Para lograr una correcta inicialización del PoE, es preciso elegir los componentes restantes según lo indica la hoja de datos del fabricante:

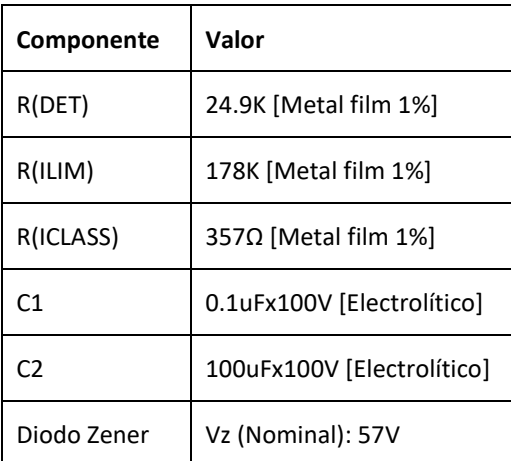

*Tabla 6.1: Selección de componentes para la configuración a la potencia requerida*

Los componentes que participan de forma directa en la selección y configuración de la potencia a obtener son las resistencias **R(ICLASS)** y **R(ILIM)**. La primera es la carga vista por el Switch PoE, que está establecida por la norma, y determina la potencia máxima a recibir. La segunda, limita la corriente pico durante la secuencia de inicialización, para asegurarse que se realice de forma correcta.

El capacitor **C1**, para cumplir con la norma PoE debe ser menor a 5μF. Para la potencia a utilizar, el fabricante recomienda aplicar la siguiente cota:

#### $C1 \leq (10UT*180) / (10 mA)$

Sin embargo, cambios en dicho capacitor pueden traer consecuencias a la hora de la inicialización, por lo que el fabricante sugiere utilizar el valor indicado en la tabla.

La potencia final está determinada por VDD y I(RTN) máxima, siendo que el circuito integrado garantiza en las peores condiciones de uso 13W de potencia (con una tensión de entrada de 37V).

➢ **Salida**: La salida del circuito integrado se toma entre los pines VDD y RTN, una tensión nominal de 48V y una corriente máxima de 0.4 A (limitada por el Switch). Desde estos terminales, se derivarán los módulos de **Alimentación Interna 3.3V**, **Alimentación Interna 24V** y **Carga por USB**.

## 6.1.2.3. Plan de pruebas

Para el plan de pruebas de este módulo, se utilizarán los siguientes elementos:

- Switch PoE
- Cable Ethernet RJ-45
- Osciloscopio
- Reóstato de potencia 15W o superior

El objetivo es realizar una correcta inicialización del módulo, y validar que para una tensión del estándar de PoE (entre 37 y 57 V), se obtiene una salida de al menos 13W de potencia.

Para ello, se conecta el osciloscopio y el potenciómetro a los pines de salida (VDD, RTN). Luego, se conecta el módulo al Switch PoE a través del cable ethernet RJ-45. Se debe observar en primera instancia la inicialización correcta de PoE (como se muestra en la siguiente figura), seguido de una tensión continua de valor constante (el valor esperado es de 48V, pero deberá estar comprendida en el intervalo mencionado anteriormente).

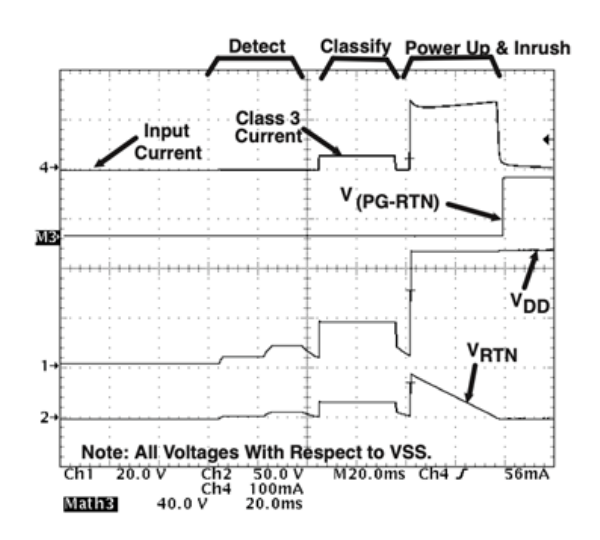

*Figura 6-3: Secuencia de inicialización de PoE*

Para la prueba con carga, se conecta el reóstato (ajustado a una resistencia de valor 15W/VDD o de por lo menos 220Ω) en los pines de salida. Comprobar que la potencia máxima que entrega el módulo se mantenga en todo momento en 13W o superior (potencia mínima garantizada por el circuito integrado).

## 6.1.3. Carga por USB

# 6.1.3.1. Descripción

La fuente de carga por USB es de 5V, y se requiere para que el operario pueda cargar la Tablet de trabajo si así lo deseara. A su vez, de este módulo se desprenderá luego el módulo **Alimentación Interna 3.3V**.

#### 6.1.3.2. Detalles de selección y cálculo de los elementos circuitales

Para el diseño se tienen en cuenta las siguientes características:

➢ **Entrada**: Tensión proveniente de PoE (37V – 57V)

A partir de esto, surge la necesidad de que en la búsqueda de circuitos integrados que posean la característica HV (High Voltage). Es decir, la tensión máxima admitida en su entrada sea hasta 60V. Se descarta la posibilidad de realizar un diseño que posea en su totalidad elementos discretos debido a que implica una mayor complejidad, cantidad de componentes y costo. Además, se debe considerar que resta el diseño de otras dos

fuentes (3.3V para la Unidad de Control e Interfaz de Entradas Analógicas, y 24V para la Interfaz de Salidas Digitales).

- ➢ **Salida**: A partir de las características de la conexión USB y el módulo **Alimentación Interna 3.3V**:
	- $USB: VDD = 5V$ ,  $IDD = 1A$
	- Unidad de Control: VDD = 1.8V 3.6V, IDD (máximo) = 240mA
	- ADS7841: VDD = 2.7V 5.0V, IDD = 240uA

Como objetivo de diseño, se toma entonces una Vo = 5V, y Io (máxima) = (1A + 0.24A) + 25% = 1.5A.

Teniendo en consideración una regulación lineal, la potencia a disipar por el circuito final se calcula como:  $P_d = (V_{in} - V_o) \cdot I_o = (57 V - 5 V) * 1.5 A = 78 W$ 

Dada la ineficiencia que esta opción presenta en términos de energía, se optó por realizar un diseño de fuente tipo switching.

Para la búsqueda de circuitos integrados acordes, se utilizó el Webench Power Designer (aplicación disponible online) para el diseño de convertidores DC/DC que provee el fabricante **Texas Instruments**. Se tuvo en cuenta como criterio de búsqueda un orden por menor frecuencia de switching en el diseño (menor EMI resultante), y control por realimentación por tensión (diseño más simple).

A partir de la búsqueda y evaluación de las opciones disponibles se encuentra el **LM2576HV-5**. Este circuito integrado contempla tanto la característica HV buscada como una corriente máxima permisible de 3A. Además, es posible de conseguir en los proveedores existentes en el país. Finalmente, el circuito a diseñar posee la siguiente estructura:

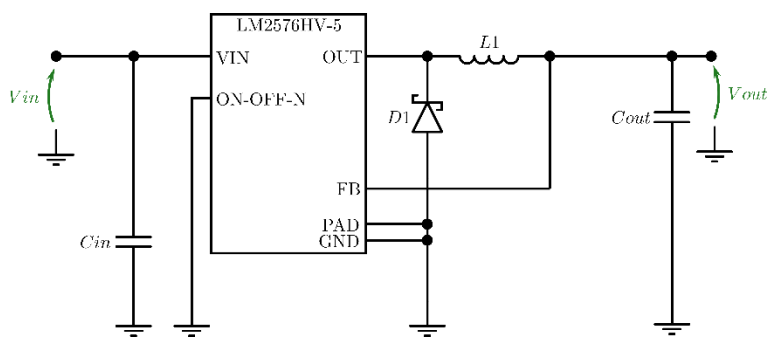

*Figura 6-4: Fuente Switching de 5V*

Para el diseño del circuito, se siguen los pasos detallados en la hoja de datos de dicho componente, a desarrollar a continuación.

> 1. Programming Output Voltage (Selecting R1 and R2, as shown in Figure 25 and Figure 26)

Use the following formula to select the appropriate resistor values.

$$
V_{OUT} = V_{REF} \left( 1 + \frac{R2}{R1} \right) \qquad \text{where } V_{REF} = 1.23V \tag{1}
$$

R<sub>1</sub> can be between 1k and 5k. (For best temperature coefficient and stability with time, use 1% metal film resistors)

$$
R2 = R1 \left( \frac{V_{OUT}}{V_{REF}} - 1 \right)
$$
 (2)

*Figura 6-5: Paso 1 – Tensión de salida requerida*

Si toma **R1 = 1K** por simplicidad, resulta R2 = 3.06K. Con tolerancia de 1% es posible conseguir el valor **R2 = 3.09K**, que resulta en una Vo = 5.03V. Siguiendo la sugerencia, se utilizarán resistores de metal film.

2. Inductor Selection (L1)

A. Calculate the inductor Volt • microsecond constant,

 $E \cdot T$  (V  $\cdot$  µs), from the following formula:

$$
E \bullet T = (V_{IN} - V_{OUT}) \frac{V_{OUT}}{V_{IN}} \bullet \frac{1000}{F (in kHz)} (V \bullet \mu s)
$$
\n(4)

**B.** Use the  $E \cdot T$  value from the previous formula and match it with the  $E \cdot T$  number on the vertical axis of the Inductor Value Selection Guide shown in Figure 31.

C. On the horizontal axis, select the maximum load current.

**D.** Identify the inductance region intersected by the  $E \cdot T$  value and the maximum load current value, and note the inductor code for that region.

E. Identify the inductor value from the inductor code, and select an appropriate inductor from the table shown in Table 2. Part numbers are listed for three inductor manufacturers. The inductor chosen must be rated for operation at the LM2575 switching frequency (52 kHz) and for a current rating of 1.15  $\times$  I<sub>LOAD</sub>. For additional inductor information, see INDUCTOR SELECTION

*Figura 6-6: Paso 2 – Selección del inductor*

Se utiliza como Vout = 5V, Vin = 57V (máximo valor posible), y F = 52KHz (este es el valor de la frecuencia de conmutación a la que funciona el circuito integrado). Teniendo esto en cuenta, se interseca en el siguiente gráfico con la corriente máxima de trabajo:

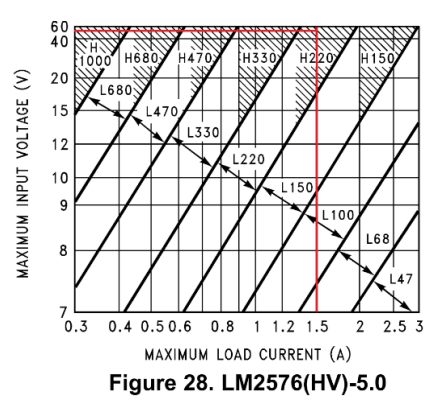

*Figura 6-7: Rangos de inductancia*

Considerando el punto de intersección, se opta por un inductor **L1 = 220uHy**. La corriente nominal para su diseño está dada por Ia ecuación 1.15\*ILOAD = 1.78A. A partir de la aplicación mencionada previamente verifican dichos valores y se añade también la característica de DCR (resistencia serie) = 0.2Ω (como valor máximo).

#### 3. Output Capacitor Selection (COUT)

A. The value of the output capacitor together with the inductor defines the dominate pole-pair of the switching regulator loop. For stable operation, the capacitor must satisfy the following requirement:

$$
C_{\text{OUT}} \ge 7,785 \frac{V_{\text{IN}}(\text{Max})}{V_{\text{OUT}} \cdot L(\mu H)} (\mu F) \tag{6}
$$

The above formula yields capacitor values between 10 µF and 2000 µF that will satisfy the loop requirements for stable operation. But to achieve an acceptable output ripple voltage, (approximately 1% of the output voltage) and transient response, the output capacitor may need to be several times larger than the above formula yields.

B. The capacitor's voltage rating should be at last 1.5 times greater than the output voltage. For a 10V regulator, a rating of at least 15V or more is recommended.

Higher voltage electrolytic capacitors generally have lower ESR numbers, and for this reason it may be necessary to select a capacitor rate for a higher voltage than would normally be needed.

*Figura 6-8: Paso 3 – Selección del capacitor de salida*

A partir de la ecuación provista, se tiene que Cout >= 0.68uF, y que la tensión nominal del capacitor debe ser al menos de 1.5\*5V = 7.5V. Se utilizó finalmente un capacitor **Cout = 680uFx16V [Electrolítico de Aluminio]**, cumpliendo con el criterio de estabilidad.

#### 4. Catch Diode Selection (D1)

A. The catch-diode current rating must be at least 1.2 times greater than the maximum load current. Also, if the power supply design must withstand a continuous output short, the diode should have a current rating equal to the maximum current limit of the LM2575. The most stressful condition for this diode is an overload or shorted output. See Table 1.

B. The reverse voltage rating of the diode should be at least 1.25 times the maximum input voltage.

#### *Figura 6-9: Paso 4 – Selección de diodo*

A partir de las condiciones indicadas, se tiene que IF >  $1.2*1.5A = 1.8A$ , y VR >  $1.25*57V = 71.25V$ . En una de las tablas provistas en la hoja de datos se sugiere el diodo rápido **MUR410**, que cumple con margen dichas características (IF = 4A, VR = 100V), y se encuentra disponible en el país.

### 5. Input Capacitor (C<sub>IN</sub>)

A 100 µF aluminum electrolytic capacitor located near the input and ground pins provides sufficient bypassing.

*Figura 6-10: Paso 5 – Capacitor de entrada*

Para el capacitor de entrada, en este caso la tensión nominal debe ser al menos 1.5\*57V = 85.5V. Se tiene entonces que **Cin = 100uFx100V [Electrolítico de Aluminio]**.

Por último, resta verificar si se necesita añadir un disipador. Para ello se calcula la potencia disipada y la temperatura de juntura resultante, siguiendo la estimación provista por la hoja de datos:

Total power dissipated by the LM2576 can be estimated in Equation 12:

 $P_D = (V_{IN})(I_Q) + (V_O/V_{IN})(I_{LOAD})(V_{SAT})$ 

where

- $I<sub>o</sub>$  (quiescent current) and  $V<sub>SAT</sub>$  can be found in the Typical Characteristics
- $\bullet$  V<sub>IN</sub> is the applied minimum input voltage
- $\cdot$  V<sub>o</sub> is the regulated output voltage

*Figura 6-11: Estimación de la potencia disipada*

De las tablas de la hoja de datos (y de los requerimientos de diseño) se tiene:

$$
Tj (Máxima) = 125°C
$$
 Rja = 42.6°C/W IQ (Máxima) = 10mA Vsat (Máxima) = 2V

$$
Pin = 57V
$$
  $Vo = 5V$  ILoad = 1.5A  $Ta = 60^{\circ}C$ 

La potencia disipada resulta aproximadamente PD = 0.83W. Se calcula ahora la temperatura de juntura resultante:

Tj = Ta + PD\*Rja = 96°C < Tj (Máxima) ➔ **No** se necesita colocar un disipador.

#### 6.1.3.3. Plan de pruebas

Para la validación del módulo, se requiere que se encuentre ya validado el módulo **Controlador PoE**. El objetivo es verificar que, para una tensión de entrada Vin provista por dicho módulo, se obtiene una tensión de salida Vout de valor esperado 5V.

Los elementos requeridos para realizar las pruebas son los siguientes:

- Módulo **Controlador PoE** validado
- Osciloscopio Digital

Estando apagado, conectar la salida del módulo **Controlador PoE** a la entrada Vin del módulo bajo prueba, teniendo en cuenta la polaridad. Configurar el osciloscopio, teniendo en cuenta el acople para visualizar señales con nivel de DC. Luego, conectar una punta a la salida Vout del módulo bajo prueba, teniendo en cuenta nuevamente la correcta polaridad para la referencia de GND. Encender el módulo **Controlador PoE**, y luego de que éste haya realizado su período de inicialización, comprobar que en el osciloscopio se observe una señal de 5VDC.

#### 6.1.4. Alimentación Interna 3.3V

### 6.1.4.1. Descripción

La fuente de 3.3V se requiere para alimentar la Unidad de Control y la Interfaz de Entradas Analógicas. De las características de entrada y salida (a detallar a continuación) surgen los criterios de diseño a adoptar, siguiendo además las recomendaciones dadas por los fabricantes.

#### 6.1.4.2. Detalles de selección y cálculo de los elementos circuitales

En primera instancia se buscará realizar un diseño de fuente tipo lineal, debido al requerimiento de bajas EMI. Para el diseño se tienen en cuenta las siguientes características:

- ➢ **Entrada**: Tensión proveniente de **Carga por USB** (5V).
- ➢ **Salida**: A partir de las características de la Unidad de Control y la Interfaz de Entradas analógicas:
	- Unidad de Control: VDD = 1.8V 3.6V, IDD (máximo) = 240mA
		- ADS7841: VDD = 2.7V 5.0V, IDD = 240uA

Como objetivo de diseño, se toma entonces una Vo = 3.3V, y Io (máxima) = 0.24A + 25% = 0.3A.

Teniendo en consideración una regulación lineal, la potencia a disipar por el circuito final se calcula como:

$$
PD = (Vin-Vo)*IO = (5V-3.3V)*0.3A = 0.51W
$$

Considerando un circuito integrado regulador ajustable típico, el **LM317 [**encapsulado **TO-220]**, se observa que los parámetros de diseño se sitúan dentro de las características de operación aceptables indicadas por el fabricante. Se estima entonces la temperatura de juntura resultante, con interfaz térmica directamente desde la juntura al ambiente, para verificar si es necesario utilizar un disipador:

Tj (Máxima) = 
$$
125^{\circ}
$$
C Rja =  $38^{\circ}$ C/W PD = 0.51W Ta =  $60^{\circ}$ C  
Tj = Ta + PD\*Rja =  $80^{\circ}$ C < Tj (Máxima)

De donde se observa que se tiene un margen considerable respecto a la temperatura máxima admisible. Por lo tanto, no es necesario incorporar un disipador.

El circuito de regulación indicado por el fabricante se muestra en la siguiente figura.

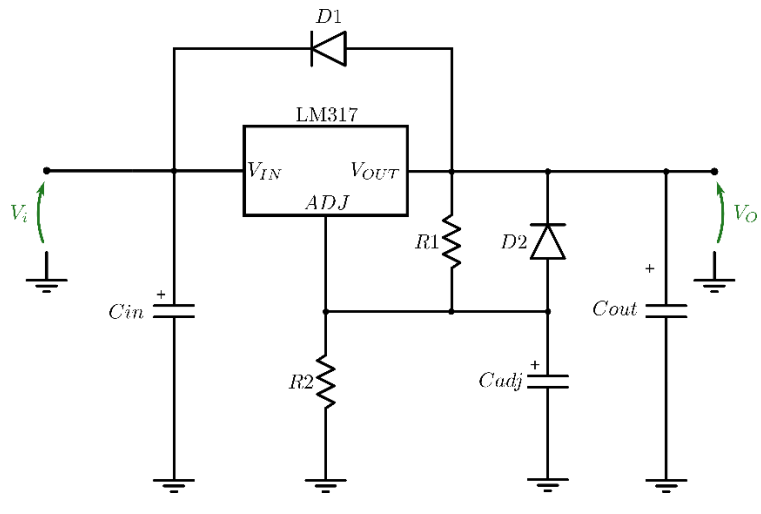

*Figura 6-12: Fuente de alimentación de 3.3V*

Las resistencias R1 y R2 definen la tensión de salida. De acuerdo con la ecuación provista por el fabricante:

#### Vo = 1.25V\*[1+ (R2/R1)]

Se adoptan los valores de **R1 = 240Ω** y **R2 = 390Ω** [Metal film – Tol. 1%], debido a su mejor coeficiente de temperatura y estabilidad. Con estos valores se obtiene una tensión de salida **Vo = 3.28V**, que se encuentra dentro del rango permisible [2.7V – 3.6V], que surge de la intersección de las condiciones de operación de la Unidad de Control y el circuito integrado ADS7841.

Para los capacitores de entrada, salida y ajuste (este último se utiliza para mejorar el rechazo al ripple en la tensión de salida) se adoptan los valores sugeridos por el fabricante, siendo entonces

# **Cin = 0.1uF [Multicapa]** , **Cout = 1uF [Multicapa]** , **Cadj = 10uFx16V [Electrolítico]**

Para los diodos, se adoptan **D1 = D2 = 1N4007**, dado que el fabricante sugiere de la serie 4000 el modelo 1N4002, pero en los proveedores del país se consigue únicamente el 1N4007, que cumple con las características requeridas al 1N4002 para reemplazarlo.

# 6.1.4.1. Plan de pruebas

Para la validación del módulo, se requiere que se encuentre ya validado el módulo **Carga por USB**. El objetivo es verificar que, para una tensión de entrada Vin provista por dicho módulo, se obtiene una tensión de salida Vout de valor esperado 3.3V, que deberá comprendida en el rango [2.7V – 3.6V].

Los elementos requeridos para realizar las pruebas son los siguientes:

- Módulo **Carga por USB** validado
- Osciloscopio Digital

Estando apagado, conectar la salida del módulo **Carga por USB** a la entrada Vin del módulo bajo prueba, teniendo en cuenta la polaridad. Configurar el osciloscopio, teniendo en cuenta el acople para visualizar señales con nivel de DC. Luego, conectar una punta a la salida Vout del módulo bajo prueba, teniendo en cuenta nuevamente la correcta polaridad para la referencia de GND. Encender el módulo **Carga por USB**, y luego de que éste haya realizado su período de inicialización, comprobar que en el osciloscopio se observe una señal VDC comprendida en el rango indicado previamente.

# 6.1.5. Alimentación Interna 24V

## 6.1.5.1. Descripción

La fuente de 24V se requiere para alimentar la Interfaz de Salidas Digitales. De las características de entrada y salida (a detallar a continuación) surgen los criterios de diseño a adoptar, siguiendo además las recomendaciones dadas por los fabricantes.

## 6.1.5.2. Detalles de selección y cálculo de los elementos circuitales

El proceso de diseño en este caso es similar al desarrollado para **Alimentación Interna 3.3V**. Para el diseño se consideran ahora las siguientes características:

➢ **Entrada**: Tensión proveniente de PoE (37V – 57V).

Para las salidas, se tiene en cuenta de que deben poder accionar (cada una) relés simples de 24VDC – 10A. La corriente característica de la bobina interna de este tipo de relés para su activación está entre 30mA-40mA. Se toma para el diseño una corriente de hasta 50mA por salida. Siendo 4 salidas, resulta en una corriente total de 200mA. Entonces:

 $\triangleright$  **Salida**: VDD = 24VDC, IDD = 0.2A

Como objetivo de diseño, se toma entonces una Vo = 24V, y Io (máxima) = 0.2A + 25% = 0.25A.

Teniendo en consideración una regulación lineal, la potencia a disipar por el circuito final se calcula como: PD = (Vin-Vo)\*Io = (57V-24V)\*0.25A = 8.25W

Dada la ineficiencia que esta opción presenta en términos de energía, se optó por realizar un diseño de fuente tipo switching, como en el caso del módulo **Carga por USB**.

Se recurre nuevamente al Webench Power Designer para la búsqueda de circuitos integrados acordes, como se hizo para el módulo **Carga por USB**. A partir de esta, resultó también adecuado el LM2575HV-ADJ previamente utilizado.

El circuito a diseñar posee entonces la siguiente estructura:

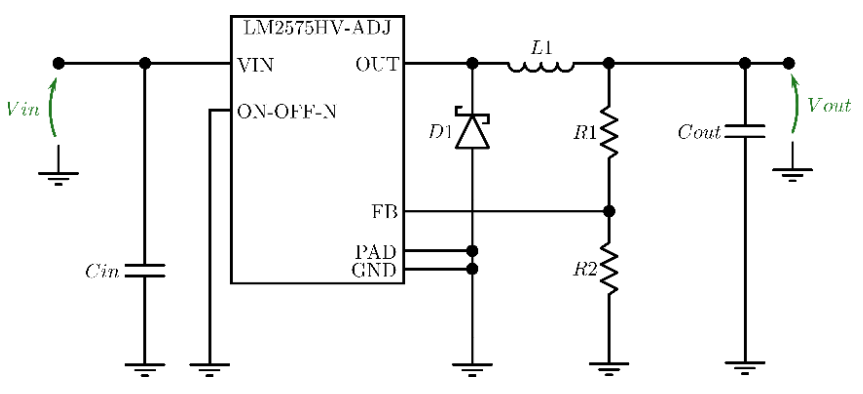

*Figura 6-13: Fuente Switching de 24V*

Para el diseño del circuito, se siguen nuevamente los pasos detallados en la hoja de datos de este componente, a desarrollar a continuación.

#### ❖ **Paso 1 – Tensión de salida requerida**

Siguiendo la ecuación vista en la sección anterior, se toma **R1 = 1K** por simplicidad. Resulta de esta forma un valor de R2 = 18.5K. Normalizando a **R2 = 18K**, se obtiene una Vo = 23.4V, que se encuentra dentro del rango admisible estipulado en los requerimientos (20.4V – 26.4V). Se utilizarán, adoptando el mismo criterio que para el módulo **Carga por USB**, resistencias de metal film.

#### ❖ **Paso 2 – Selección del inductor**

Se utiliza como Vout = 24V, Vin = 57V, y F = 52KHz, siendo los dos últimos parámetros similares en el diseño del módulo **Carga por USB**. Teniendo esto en cuenta resulta el producto E\*T = 267 V\*S. Se interseca este valor con la corriente máxima de trabajo en el siguiente gráfico:

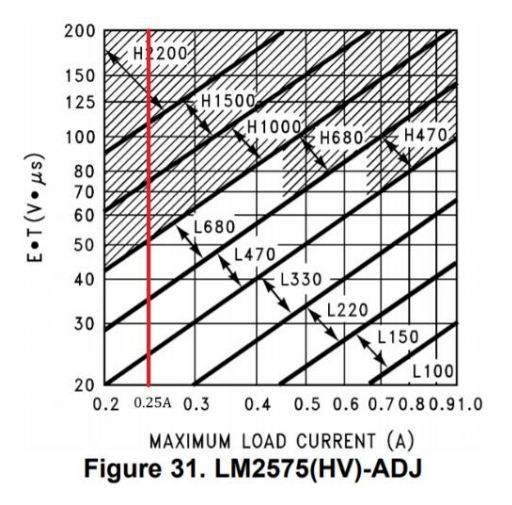

*Figura 6-14: Selección del Inductor*

Dado que, en este caso, el punto de intersección queda por encima del límite último, resulta un **L1 = 2.2mHy**. La corriente nominal para su diseño está dada por la ecuación 1.15\*ILOAD = 0.3A. A partir de la aplicación web se verifican dichos valores y se añade también la característica de DCR (resistencia serie) = 5Ω (como valor máximo).

#### ❖ **Paso 3 – Selección del capacitor de salida**

A partir de la ecuación utilizada en la sección anterior, se tiene que Cout >= 8.4uF, cuya tensión nominal debe ser de al menos 1.5\*24V = 36V. Para tener una baja tensión de ripple de salida, se adopta el valor sugerido en el diseño por Webench Power Designer, **Cout = 220uFx50V [Electrolítico de Aluminio]**. Se opta por una tensión nominal de 50V dado que es el inmediato mayor a 36V disponible en el mercado.

#### ❖ **Paso 4 – Selección del diodo**

A partir de las condiciones indicadas, se tiene que IF > 1.2\*0.25A = 0.3A, y VR > 1.25\*57V = 71.25V. Se puede utilizar en este caso también el diodo rápido **MUR110** especificado en el diseño del módulo **Carga por USB**.

#### ❖ **Paso 5 – Capacitor de entrada**

En este caso las condiciones a la entrada del circuito son similares, por lo que se utiliza el mismo capacitor especificado previamente, **Cin = 100uFx100V [Electrolítico de Aluminio]**.

Resta verificar ahora si es necesario agregar un disipador para el circuito integrado. Para ello se calcula la potencia disipada y la temperatura de juntura resultante, siguiendo la estimación provista por la hoja de datos:

De las tablas (y de los requerimientos de diseño) se tiene:

Ti (Máxima) = 125°C Ria = 65°C/W IQ (Máxima) = 10mA Vsat (Máxima) = 1.4V

$$
Pin = 57V
$$
  $Vo = 24V$   $lLoad = 0.25A$   $Ta = 60^{\circ}C$ 

La potencia disipada resulta aproximadamente PD = 0.75W. Se calcula ahora la temperatura de juntura resultante:

Tj = Ta + PD\*Rja = 110°C < Tj (Máxima) ➔ **No** se necesita colocar un disipador (en forma teórica).

Dado que la temperatura de juntura resultante, en el peor caso se encuentra cerca de la máxima admisible, se buscará llevarla a un valor cercano al obtenido para los circuitos integrados involucrados en los módulos de **Alimentación Interna 3.3V** y **Carga por USB**, para obtener un mejor balance térmico.

Considerando entonces:

Tj (Máxima ajustada) = 90°C Rjc = 0.4°C/W Rcd (Interfaz con pasta térmica) = 0.6°C/W PD = 0.75W

Se calcula entonces la máxima resistencia térmica que deberá tener el disipador:

 $Rda = [Tj - Ta - PD*(Rjc+Rcd)]/PD < 39°C/W$ 

Con esta cota bajo consideración, se utilizará un disipador pequeño, modelo **9075D**, de 20mm extrusión cuya  $Rda = 25^{\circ}C/W$ .

## 6.1.5.3. Plan de pruebas

Para la validación del módulo, se requiere que se encuentre ya validado el módulo **Controlador PoE**. El objetivo es verificar que, para una tensión de entrada Vin provista por dicho módulo, se obtiene una tensión de salida Vout de valor esperado 24V, que deberá comprendida en el rango de aceptación [20.4V – 26.4V].

Los elementos requeridos para realizar las pruebas son los siguientes:

- Módulo **Controlador PoE** validado
- Osciloscopio Digital

Estando apagado, conectar la salida del módulo **Controlador PoE** a la entrada Vin del módulo bajo prueba, teniendo en cuenta la polaridad. Configurar el osciloscopio, teniendo en cuenta el acople para visualizar señales con nivel de DC. Luego, conectar una punta a la salida Vout del módulo bajo prueba, teniendo en cuenta nuevamente la correcta polaridad para la referencia de GND. Encender el módulo **Controlador PoE**, y luego de que éste haya realizado su período de inicialización, comprobar que en el osciloscopio se observe una señal VDC comprendida en el rango indicado previamente.

## 6.1.6. Unidad de Control

### 6.1.6.1. Descripción

Por un lado, para la Unidad de Control se utilizará la placa de desarrollo básica existente **HP Ethernet MCU card with STM32F407VGT6**, de la empresa MikroElektrónika:

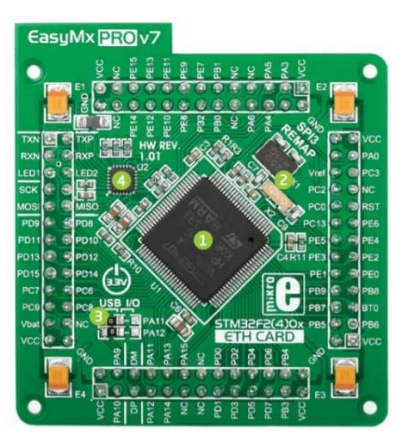

*Figura 6-15: Placa de desarrollo básica*

La placa de desarrollo posee las siguientes características:

- ✓ Cristal y elementos pasivos soldados.
- ✓ Líneas de comunicación por USB ➔ Permite la programación del microcontrolador de forma externa.
- ✓ Ethernet Transceiver ➔ Resuelve la interfaz de conexión requerida entre el periférico que posee el microcontrolador y las conexiones provenientes del cable Ethernet externo (**PHY**).
- $\checkmark$  Puede utilizarse tanto en una placa de prueba como en el prototipo y el producto final.

En los agujeros disponibles serán soldadas tiras de pines, que permitirán conectar dicha placa a otra placa general, con todas las interfaces principales del diseño.

Por otra parte, se tiene la conexión de los calibres a la Unidad de Control para la transmisión de las mediciones.

6.1.6.2. Detalles de selección y cálculo de los elementos circuitales

Por cada calibre, se tienen las siguientes 4 conexiones:

- ❖ /REQ (Input): en estado **bajo** inicia la transmisión.
- ❖ DATA (Output): trama de 13 bits con la información de la medición y configuración.
- ❖ CLK (Output): señal de reloj generada por el calibre para sincronización.
- ❖ GND: referencia de tierra.

La entrada de /REQ está conectada a una resistencia de Pull-Up interna a la tensión de la pila del calibre (1.55V):

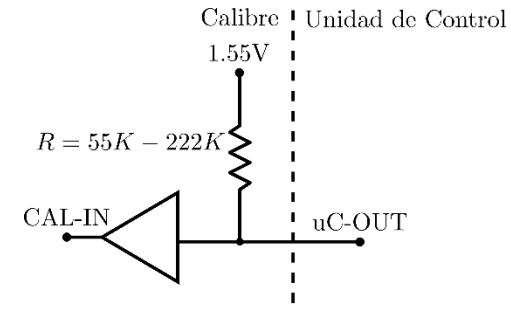

*Figura 6-16: Entrada de un Calibre*

Puede conectarse directamente a uno de los puertos de la Unidad de Control, de tal forma que para utilizarla se colocará el puerto en estado **bajo** para establecer este mismo estado en la entrada utilizada, o en **alta impedancia** para establecer el estado alto.

Las salidas DATA y CLK son de tipo **Open Drain**, por lo que se debe agregar una resistencia de Pull Up externa para conectarlas a los puertos de la Unidad de Control:

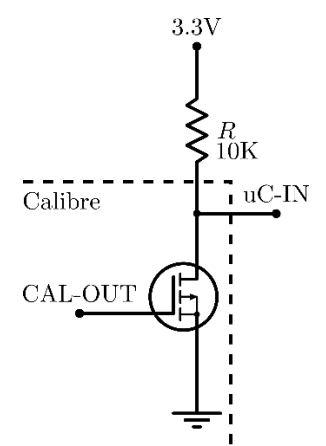

*Figura 6-17: Salidas de un Calibre*

#### 6.1.6.3. Plan de pruebas

La prueba de comunicación con los calibres, una vez conectados a la Unidad de Control, debe realizarse desde el Software (a detallar más adelante). Debe, además, encontrarse validado el módulo **Alimentación Interna 3.3V**.

### 6.1.7. Comandos Externos

# 6.1.7.1. Descripción

A la Unidad de Control deben conectarse, por un lado, el pedal para solicitar lectura de medición de los calibres, y por otro lado una conexión proveniente de un PLC que indica que se debe contabilizar una pieza adicional al inventario. Dichas conexiones, cuando están en nivel alto, son de 24VDC, por lo que deben adaptarse adecuadamente a las entradas de la Unidad de Control. Por preferencia del cliente, dicha adaptación se realizará mediante el uso de optoacopladores.

Como optoacoplador se utilizará el **TLP521-2**, dado que es simple de conseguir en los proveedores del país y posee dos circuitos optoacopladores internos, que son la cantidad requerida.

#### 6.1.7.2. Detalles de selección y cálculo de los elementos circuitales

Para las entradas de comando de pedal y PLC, el diseño del circuito tiene la siguiente estructura:

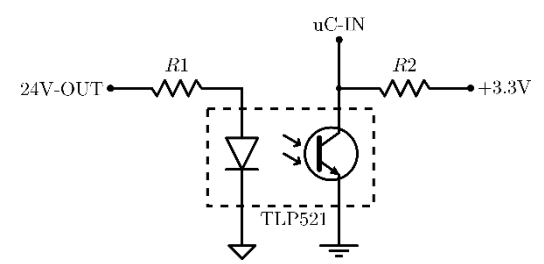

*Figura 6-18: Circuito para optoacoplado 24V – 3.3V [Por cada entrada]*

De la hoja de datos del circuito integrado, se tienen las condiciones recomendadas de trabajo para el diseño:

| <b>CHARACTERISTIC</b> | <b>SYMBOL</b>     | Min  | Typ. | Max | UNIT |
|-----------------------|-------------------|------|------|-----|------|
| Supply Voltage        | $\rm v_{CC}$      |      |      | 24  |      |
| Forward Current       | Iғ                |      | 16   | 25  | mA   |
| Collector Current     |                   |      |      | 10  | mA   |
| Operating Temperature | $\rm T_{\rm opr}$ | - 25 |      | 85  | °∩°  |

RECOMMENDED OPERATING CONDITIONS

*Figura 6-19: Tabla de Condiciones de operación recomendadas (Futurlec)*

Donde IF será la corriente por R1 e IC la corriente por R2.

Tomando un valor intermedio para IF = 20mA, se ingresa a la curva de operación IF-VF:

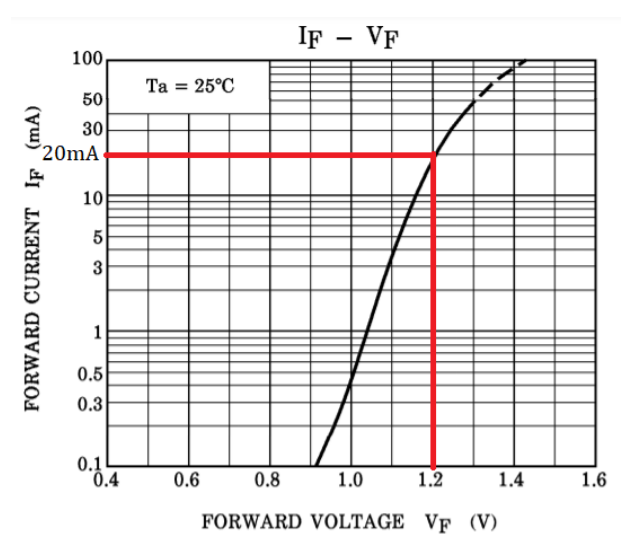

*Figura 6-20: Curva de trabajo IF-VF (Futurlec)*

Se tiene que para IF = 20mA, VF = 1.2V. Entonces resulta:

R1 = (24V – VF)/IF = 1.14K ➔ **R1 = 1K + 150Ω** [Tol. 1% - Metal Film], a fin de disminuir las variaciones.

Tomando un valor intermedio para IC = 5mA, se ingresa a la curva de trabajo IC-VCE:

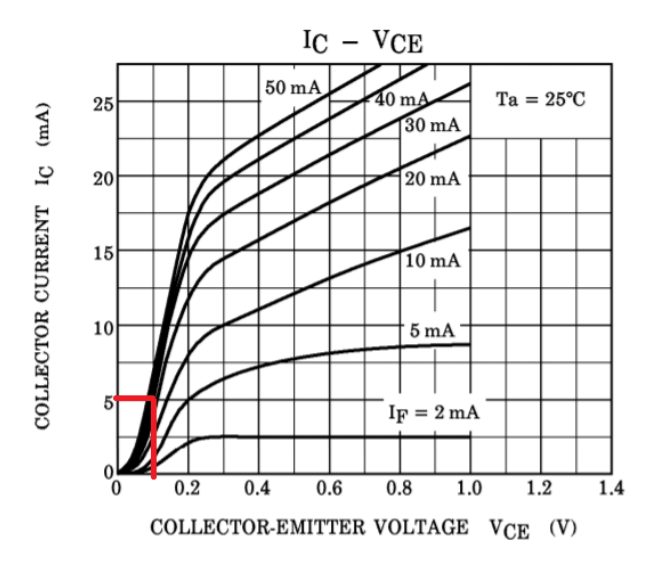

*Figura 6-21: Curva de operación IC-VCE (Futurlec)*

Se tiene que para IC = 5mA, con IF = 20mA resulta VCE = 0.1V. Este valor para saturación es importante verificar que sea menor a la VIL indicada por el fabricante de la Unidad de Control, a saber:

VIL = 
$$
0.3 * VDD = 0.3 * 3.3V = 1V
$$

Con lo cual, se está dentro del límite permitido, para que dicho valor de VCE sea considerado como un cero lógico. Se tiene entonces:

R2 = (3.3V - VCE)/IC = 640Ω ➔ **R2 = 680Ω** [Tol. 1% - Metal Film]

## 6.1.7.3. Plan de pruebas

La prueba de comunicación con los calibres, una vez conectados a la Unidad de Control, debe realizarse desde el Software (a detallar más adelante). Debe, además, encontrarse validado el módulo **Alimentación Interna 3.3V**.

Para la prueba de funcionamiento de las señales de los comandos externos, se requiere:

- Módulo **Alimentación Interna 3.3V** validado
- Osciloscopio Digital
- Fuente de 24VDC externa

El procedimiento a describir debe repetirse para ambas entradas.

Tomando una de las entradas, se conecta la fuente de 24VDC entre los pines (24V-OUT, GND-Externa) respetando la polaridad). Luego conectar el osciloscopio en su respectiva salida (los pines uC-IN, GND-Interna), estando configurado para poder visualizar señales con nivel de DC. Debe visualizarse una tensión continua de 0.2V o menor.

Luego, conectar ambos pines (24V-OUT, GND-Externa) a la referencia de la fuente externa, de forma tal que haya 0V entre ambos. En el osciloscopio ahora deberá visualizarse una tensión continua de 3.3V.

#### 6.1.8. Interfaz Entradas Analógicas

# 6.1.8.1. Descripción

Como interfaz para las entradas analógicas de corriente 4-20mA, se utiliza el **ADS7841**, que es un ADC cuyas entradas pueden ser tomadas en forma simple (referidas a COM) o diferencial. La medición es comunicada a la unidad de control a través de un protocolo serie SPI.

# 6.1.8.2. Detalles de selección y cálculo de los elementos circuitales

Dado que se tienen 4 entradas analógicas de corriente, y cada circuito integrado permite conectar 4 entradas analógicas simples (referidas a un GND analógico, identificado como COM), sólo se necesita uno de éstos. El conexionado típico estipulado por la hoja de datos es el siguiente:

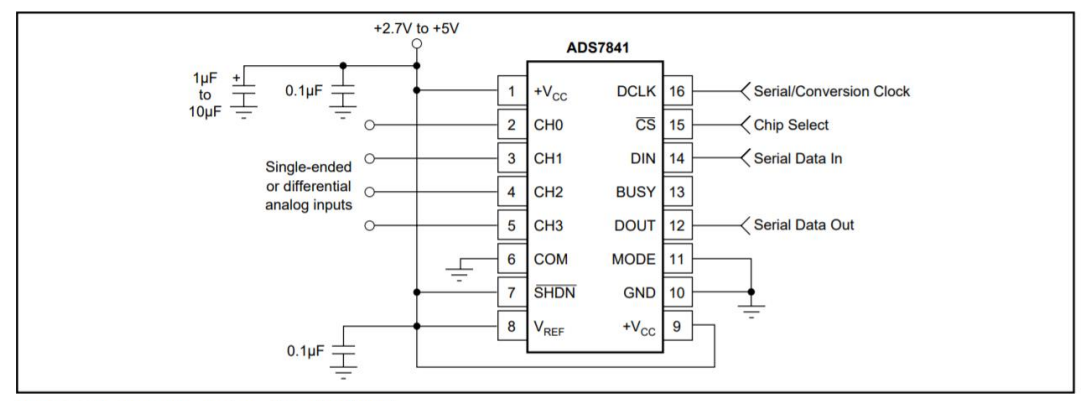

FIGURE 1. Basic Operation of the ADS7841.

*Figura 6-22: Configuración básica del ADS7841 (Texas Instruments)*

Las entradas de lazo de corriente se conectan como se muestra en la siguiente figura:

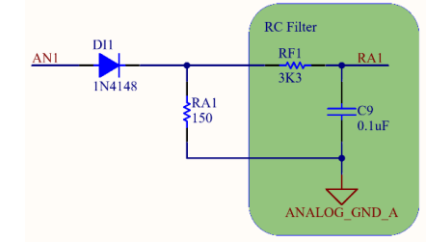

*Figura 6-23: Conexión a lazos de corriente (por cada CHx del C.I. ADS7841)*

Teniendo en cuenta el máximo valor de corriente, se calcula el máximo valor que podrá tener la resistencia, dado que la diferencia de tensión que se produzca no puede superar el valor de la tensión de alimentación (3.3V). Luego, normalizando hacia abajo:

#### **RA** = 3.3V/20mA = 165Ω ➔ **150Ω**

En base a esto, se tiene para los límites de operación que las caídas de tensión serán:

- $\circ$  4mA  $\rightarrow$  0.6V
- $\circ$  20 m A  $\rightarrow$  3V

#### 6.1.8.3. Plan de pruebas

Para la validación del módulo, se requiere que ya esté validado el módulo **Alimentación Interna 3.3V**. El objetivo en este caso será comprobar mediante una medición realizada con un voltímetro digital, que se produzcan las caídas de tensión esperadas sobre las resistencias.

Para realizar la prueba se requieren los siguientes elementos:

- Módulo **Alimentación Interna 3.3V** validado
- Instrumental para generación de lazo de corriente
- Voltímetro Digital

El procedimiento a describir se realiza sobre la resistencia RA1, debe repetirse para las otras 3 resistencias correspondientes a las otras 3 entradas.

Configurar el instrumental de generación de lazo de corriente a 4mA, y conectar sobre la entrada correspondiente a RA1. Luego, medir la diferencia de tensión sobre la resistencia con el Voltímetro, debiendo observarse un valor de tensión continua de 0.6V.

Configurar el instrumental para generación de lazo de corriente en 20mA, y repetir la medición, debiendo observarse en este caso un valor de tensión continua de 3V.

Realizadas las validaciones anteriores, se procederá luego con la validación de las lecturas de ADC a través de la sección de Software.

#### 6.1.9. Interfaz Salidas Digitales

#### 6.1.9.1. Descripción

Con la interfaz para las salidas digitales de 24VDC, se utiliza un circuito compuesto por optoacopladores y transistores para aislar la señal de control proveniente de la Unidad de Control, de las salidas propiamente dichas, dado que se utilizarán para la activación de relés simples de 24VDC - 10A.

#### 6.1.9.2. Detalles de selección y cálculo de los elementos circuitales

El diseño principal del circuito se centra en la utilización de un optoacoplador para aislar la salida de la unidad de control del relé que se desea activar. Teniendo en cuenta que para cada uno de los relés se activen se necesita una corriente máxima de 50 mA, se diseñó el siguiente circuito para esta interfaz.

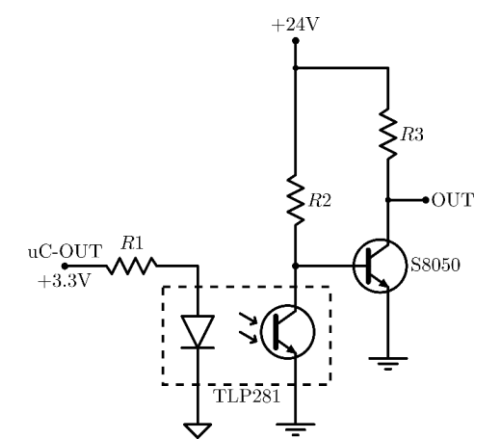

*Figura 6-24: Circuito de aislación para Salidas Digitales*

Al configurar en estado lógico alto la salida de la Unidad de Control se acciona el optoacoplador, lo que hará que el transistor de salida entre en estado de corte, abriendo el circuito y la tensión que se verá en el nodo **OUT** será de 24VDC, mientras que si se cambia el estado lógico de la salida de la Unidad de Control a bajo se deja de energizar al optoacoplador, lo que hará que el transistor de salida entre en saturación dejando el nodo **OUT** en 0VDC.

Para poder definir qué transistor y optoacoplador se van a utilizar, primero se tuvo que determinar la corriente que se necesita para energizar el relé. De la hoja de datos del fabricante se obtiene el valor de la impedancia de la bobina del relé, resultando una corriente:

#### **IL** = 24V/1600Ω = 15 mA

Tomando los valores de **R1 = R2 = 5.1KΩ [Metal film Tol. 1%]**, se obtiene que cuando el transistor se encuentre en saturación se tendrá una corriente de colector total de:

#### **IC** = 15 mA + 24V/5.1KΩ = 20 mA

Teniendo en cuenta los criterios de diseño del módulo **Alimentación Interna 24V**, se considera una corriente total de colector de 50 mA, adoptando el transistor S8050, que posee un HFE(mínimo) = 120, con el que se obtiene una corriente de base **IB =** 0.41 mA. Se eligió el circuito integrado **TLP281-4**, dado que posee ya 4 optoacopladores internos y se puede permitir una corriente de colector máxima de 50 mA para cada salida. Este optoacoplador posee un  $RTC_{min} = 100$  con el que se obtiene una corriente **ID** = 4.16  $\mu$ A.

### 6.1.9.3. Plan de pruebas

Para la validación del módulo, se requiere que ya esté validado el módulo **Alimentación Interna 3.3V** y **Alimentación Interna 24V** . El objetivo en este caso es comprobar con un voltímetro la activación y funcionamiento de cada una de las salidas digitales.

Para realizar la prueba se requieren los siguientes elementos:

- Módulo **Alimentación Interna 3.3V** validado.
- Módulo **Alimentación Interna 24V** validado.
- Voltímetro Digital.

El procedimiento a describir se realiza sobre cada uno de los nodos de OUT de las 4 salidas digitales. Configurar el voltímetro digital para medir la tensión que se encuentra en dicho nodo y proceder a probar en cada uno de estos si se obtiene la tensión esperada, dependiendo de la configuración del pin de salida de la unidad de control.

Una vez validado que cada una funciona de forma independiente, se debe probar el funcionamiento de las distintas salidas en simultáneo, primero probando todas las configuraciones posibles de 2 entradas, luego de 3 entradas, y por último con todas activas al mismo tiempo.

# 6.2. Software

# 6.2.1. Diagrama de flujo

El software a programar en la Unidad de Control deberá contar con 3 partes principales:

- Establecer la comunicación entre la placa y los calibres
- Incrementar el contador de piezas en el servidor, cada vez que se indique por la señal proveniente del PLC externo
- Realizar lectura de entradas analógicas y controlar encendido de salidas digitales según se indique

A continuación, se muestran los diagramas de flujo correspondientes:

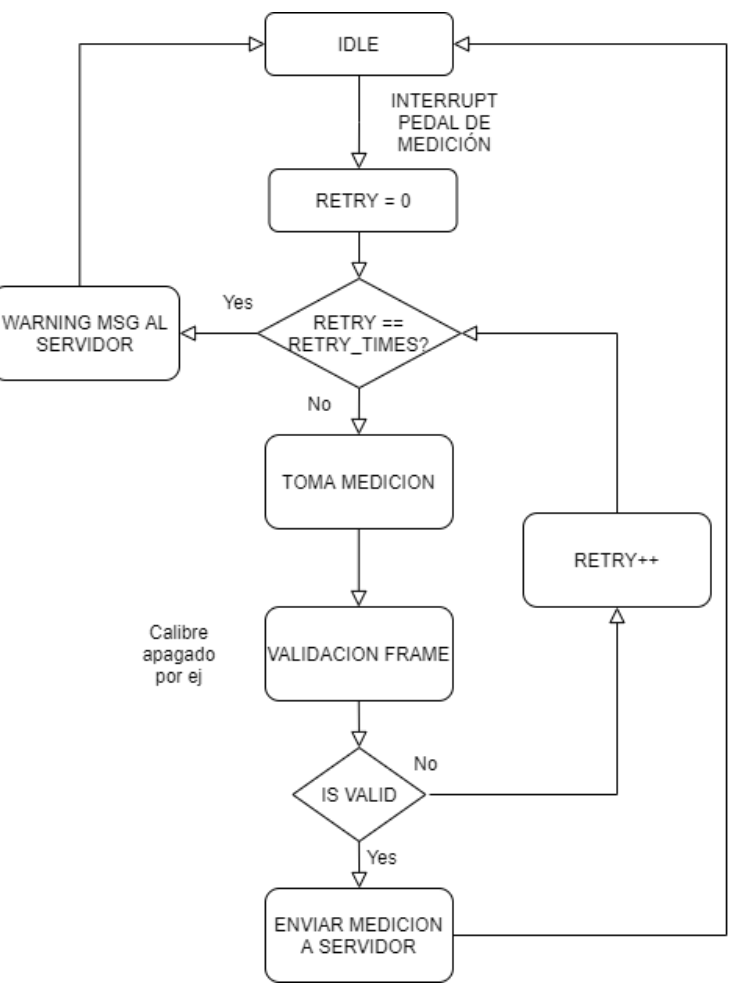

*Diagrama 1: Comunicación entre Placa y Calibres*

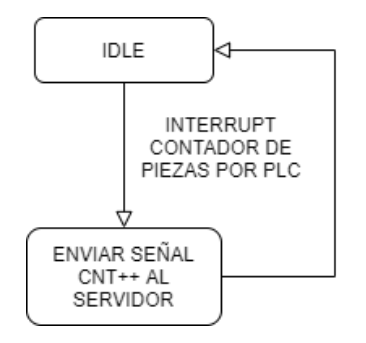

*Diagrama 2: Conteo de piezas producidas*

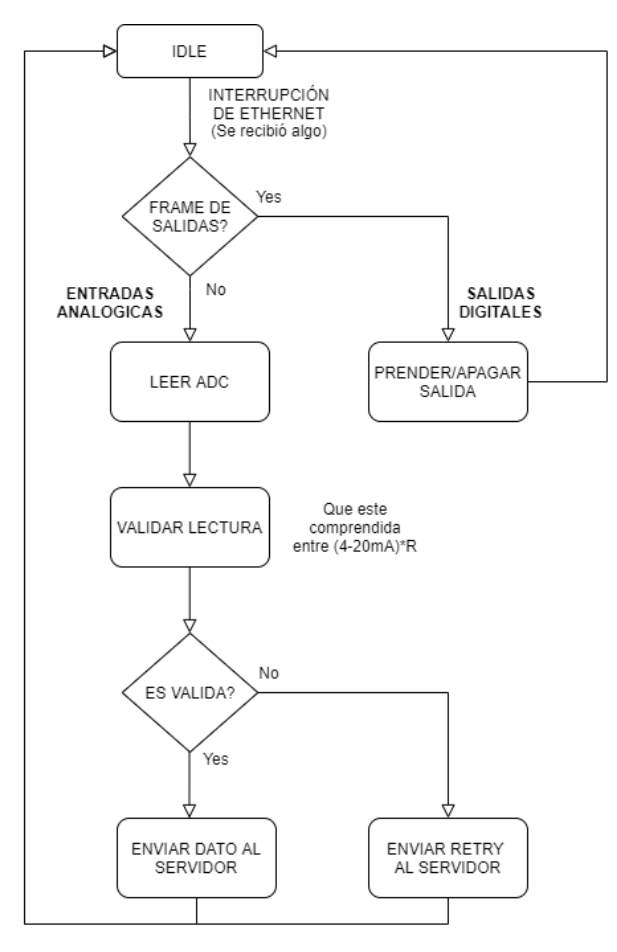

*Diagrama 3: Control de entradas analógicas y salidas digitales*

# 6.2.2. Análisis de complejidad

Analizando conceptualmente los diagramas de flujo del programa, se observa que ningún algoritmo que forma parte del código involucra operaciones en función de la cantidad de muestras (como podría ser, por ejemplo, un cálculo de una transformada rápida de Fourier con complejidad O(n log n)), ni tampoco se presentan multiplicaciones. Por ello, se llega a la conclusión de que la complejidad es de O(1), dado que el tiempo de ejecución de las diferentes subrutinas que conforman el código es constante.

# 6.2.3. Comunicación con calibres - Protocolo

El fabricante Mitutoyo brinda una hoja de datos donde se especifica el protocolo que utilizan los calibres.

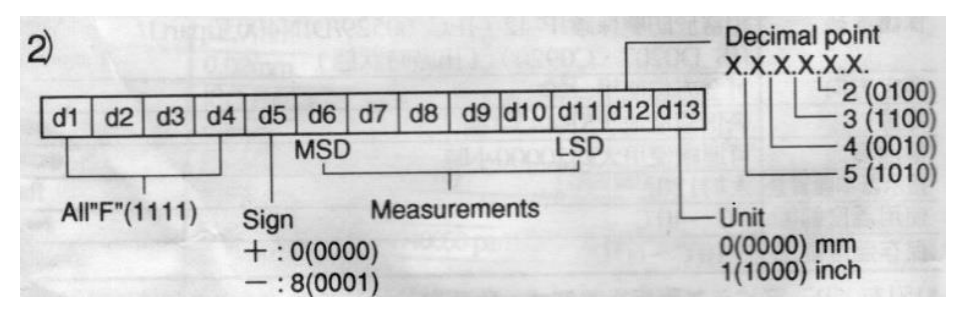

*Figura 6-25: Trama de datos de comunicación de calibres*

<span id="page-54-0"></span>Dado que la trama no corresponde a un estándar común utilizado (como lo es por ejemplo SPI, a utilizar en el módulo **Interfaz Entradas Analógicas**), se optó por implementarlo mediante una combinación de GPIO e interrupciones.

# 6.2.4. Descripción de funciones

En base a las principales funcionalidades que debe cumplir el dispositivo, se desarrollan las siguientes funciones.

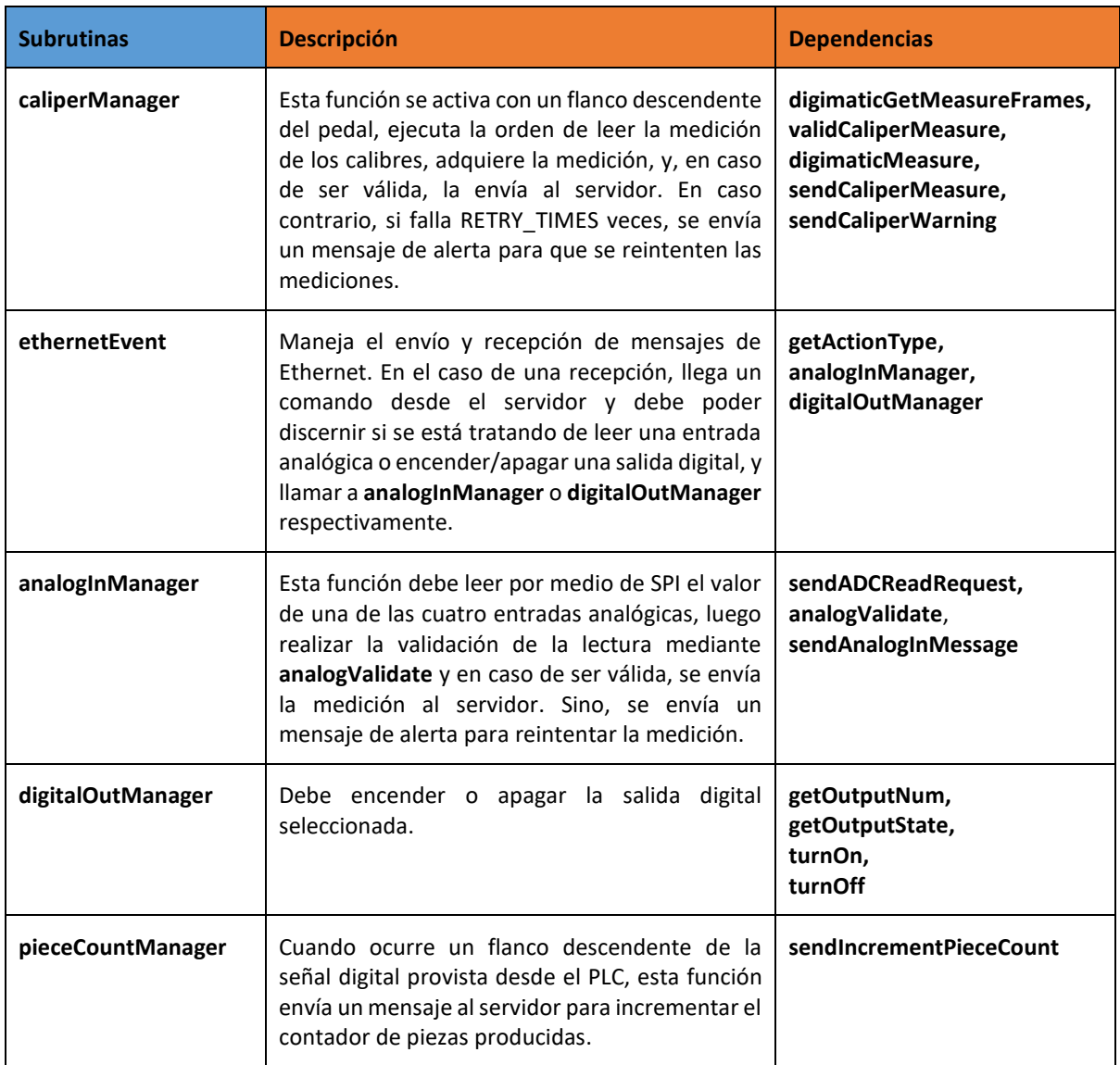

*Tabla 6.2: Funciones asociadas al management general*

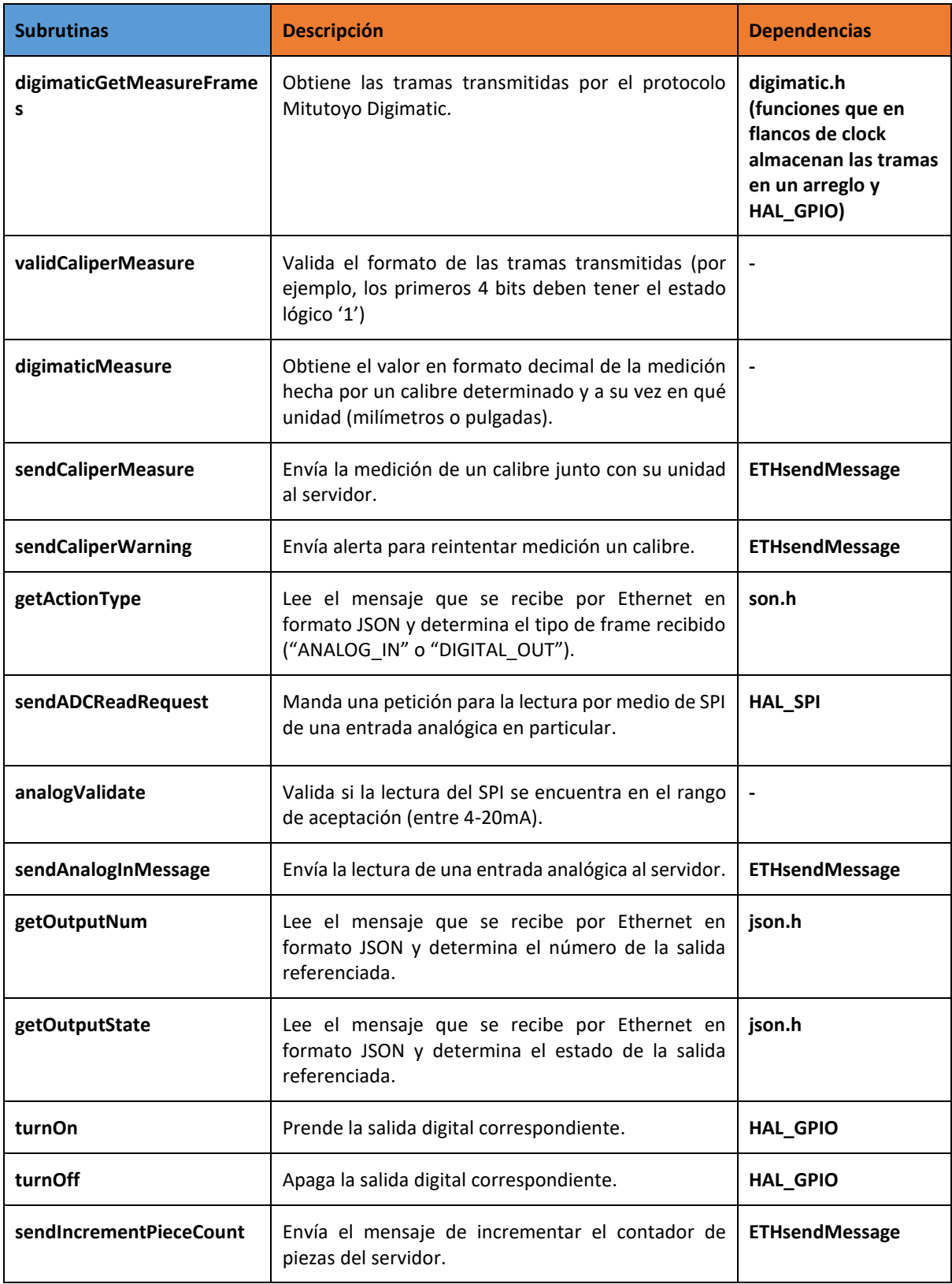

*Tabla 6.3: Funciones dedicadas*

Con motivo de ayudar a la comprensión del software implementado, a continuación se muestra un diagrama de capas del mismo:

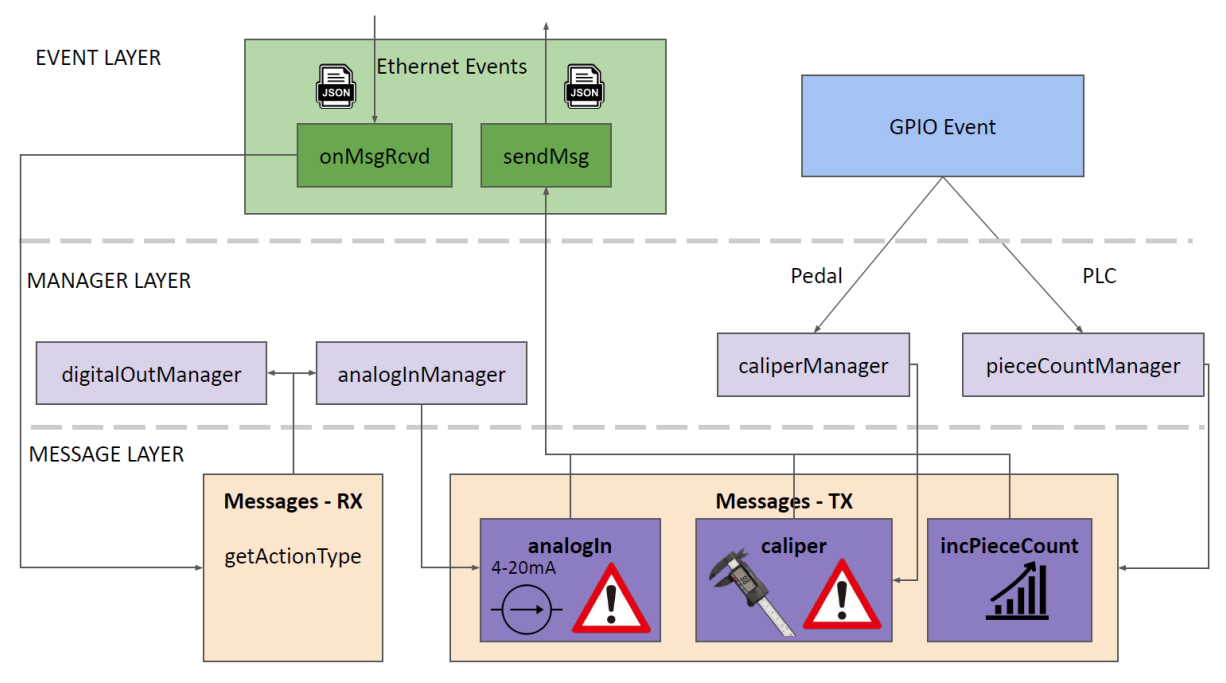

*Figura 6-26: Diagrama de capas del software implementado*

# 6.2.5. Plan de prueba de módulos y de depuración de Software

En esta sección se realizan las pruebas sobre el módulo mediante simulaciones y luego en laboratorio. Cabe destacar que la validación en la fábrica se realizó posteriormente con el cliente, cuyos resultados se detallan en la sección [8.3](#page-76-0) [Resultados.](#page-76-0)

Se va a utilizar un enfoque *top-down* para realizar la depuración de los archivos con sufijo "*Manager*". Es decir, se prueba cada una de esas funciones frente a distintas situaciones (sin utilizar funciones de la HAL del microcontrolador o funciones externas, sino que se las emula) y se compara con un resultado esperado. A este tipo de prueba se lo conoce como "*unit-testing*". Los resultados esperados fueron cotejados con el cliente, estableciendo un protocolo entre ambas partes. Para entrar en este modo de prueba, se utiliza una directiva de preprocesador (#define TESTING).

En general, se espera que se genere una cadena de caracteres en formato JSON, a menos que se indique lo contrario.

#### • **caliperManager**

Prueba: Simular haber obtenido una medición de calibre válida y llamar a la función caliperManager con la medición 1.23542 y unidad "mm".

Resultado esperado:

```
{
  "version": "0.0",
 "sequence": 0,
 "command": "request",
   "action": "guardarDatoCalibre",
   "data": {
     "caliperNumber": 3,
     "measure": 1.23452,
     "unit": "mm"
  }
}
```
Prueba: Simular haber obtenido una medición del calibre número 3 válida del calibre y llamar a la función caliperManager con la medición -10.54355 en milímetros con ese número de calibre.

#### Resultado esperado:

```
{
  "version": "0.0",
 "sequence": 0,
 "command": "request",
 "action": "guardarDatoCalibre",
  "data": {
    "caliperNumber": 3,
"measure": -10.54355,
 "unit": "inches"
  }
```
Prueba: Simular haber obtenido una medición del calibre número 3 inválida y llamar a la función caliperManager.

#### Resultado esperado:

```
 "version": "0.0",
  "sequence": 0,
 "command": "request",
 "action": "guardarDatoCalibre",
   "data": {
    "caliperNumber": 3,
     "warning": "retryCaliperMeasure"
   }
}
```
#### • **pieceCountManager**

Prueba: Simular la producción de una pieza adicional para contabilizar en el registro del servidor.

# Resultado esperado:

```
{
  "version": "0.0",
 "sequence": 0,
 "command": "request",
 "action": "contarPieza"
```
#### • **analogInManager**

Prueba: Simular haber recibido una petición en formato JSON de una medición de la entrada analógica número 2 , que esa medición sea válida y llamar a la función analogInManager con el valor obtenido.

```
{
  "version": "0.0",
   "sequence": 0,
   "action":{
      "getAnalogIn": {
          "inputNumber": 2
     \mathbf{1} },
   "checksum": 50
```
#### Resultado esperado:

```
{
  "version": "0.0",
 "sequence": 0,
 "command": "request",
 "action": "guardarDatoEntradaAnalogica",
  "data": {
    "inputNumber": 2,
```

```
 "measure": 5.37109
 }
```
Prueba: Simular haber obtenido una medición de la entrada analógica número 2 inválida y llamar a la función analogInManager.

```
{
  "version": "0.0",
  "sequence": 0,
  "action":{
      "getAnalogIn": {
         "inputNumber": 2
      }
 },
  "checksum": 50
}
```
Resultado esperado:

```
{
  "version": "0.0",
 "sequence": 0,
 "command": "request",
  "action": "guardarDatoEntradaAnalogica",
  "data": {
    "inputNumber": 2,
     "warning": "retryAnalogIn"
  }
}
```
Prueba: Simular haber recibido un mensaje de tipo prender la salida digital 2

```
{
  "version": "0.0",
  "sequence": 0,
  "action":{
      "setSalidaDigital": {
         "outputState": "ON"
         "outputNumber": 2
      }
 },
  "checksum": 50
```
Resultado esperado: Que se genere una cadena de caracteres como la siguiente:

"ON->2"

Prueba: Simular haber recibido un mensaje de tipo apagar la salida digital 2

```
{
  "version": "0.0",
   "sequence": 0,
   "action":{
      "setSalidaDigital": {
         "outputState": "OFF"
         "outputNumber": 2
      }
\rightarrow "checksum": 50
}
```
Resultado esperado: Que se genere una cadena de caracteres como la siguiente:

"OFF->2"

#### • **Prueba de validación de la trama del calibre**

Recordando la validación de trama del protocolo Digimatic de la [Figura 6-25,](#page-54-0) se probaron los siguientes escenarios:

Prueba: Asumir que se está leyendo un número positivo y en mm válido.

#### Resultado esperado: Medición valida

Prueba: Asumir que se está leyendo un número negativo y en pulgadas válido. Resultado esperado: Medición valida

Prueba: Poner en la trama del calibre en "d1" un valor distinto a "F", en este caso 0. Resultado esperado: Medición inválida

Prueba: Poner en la trama del calibre en "d5" (signo) un valor distinto a 0 u 8, en este caso 1. Resultado esperado: Medición inválida

Prueba: Poner en la trama del calibre en "d6" (dígito más significativo) un valor mayor a 9, en este caso 11. Resultado esperado: Medición inválida

Prueba: Poner en la trama del calibre en "d12" (punto decimal) un valor mayor a 5, en este caso 6.

Resultado esperado: Medición inválida

Prueba: Poner en la trama del calibre en "d13" (unidad) un valor distinto a 0 y a 1, en este caso 6.

Resultado esperado: Medición inválida

Por otro lado, se deben realizar test de integración entre el código propiamente dicho, las funciones externas (HAL, código que implementa UDP, etc.) y el hardware. A efectos de depuración, se optó por emular la respuesta de un calibre mediante la funcionalidad "Patterns Generator" del dispositivo *Analog Discovery 2*, evitando prescindir del calibre digital real, hasta poder acceder al mismo. Dicha funcionalidad del dispositivo permite generar señales con diferentes patrones. Luego, teniendo el calibre a disposición, se realizaron la siguientes pruebas.

#### • **Salidas Digitales**

- $\circ$  Prueba: se envían dos mensajes, uno para encender una salida y otro para apagar otra salida.
	- ❖ Resultado esperado: con un osciloscopio medir las salidas y comprobar que el estado lógico es correcto.

#### • **Calibres**

- o *Con calibre encendido*
	- ❖ Prueba: Se mide un objeto de dimensiones conocidas y se usa el pedal de medición.
	- ❖ Resultado esperado: En el servidor recibimos el valor medido por el calibre y se comprueba la correspondencia de valores entre la pantalla y el valor recibido.
- o *Con calibre apagado*
	- ❖ Prueba: Se utiliza el pedal de medición.
	- ❖ Resultado esperado: Se espera recibir en el servidor un mensaje de alerta de reintentar medición del calibre.
- **Entradas Analógicas**
	- o *En rango*
		- ❖ Prueba: ingresar al sistema con corrientes entre 4mA y 20mA. Enviar mensaje mediante Ethernet para tomar medición de una entrada analógica.
- ❖ Resultado esperado: debe llegar al servidor por medio de Ethernet el valor medido.
- o *Fuera de rango*
	- ❖ Prueba: ingresar al sistema con una corriente fuera de rango (0mA). Enviar mensaje vía Ethernet para tomar medición de una entrada analógica.
	- ❖ Resultado esperado: cuando falla la validación, el servidor debe recibir un mensaje para reintentar la medición de la entrada analógica.
- **Contador de Piezas**
	- ❖ Prueba: se emula la señal del PLC, conectado al GPIO.
	- ❖ Resultado esperado: el servidor recibe un mensaje de incrementar contador.

# 7. Construcción del prototipo

# 7.1. Definición de los módulos

Para la implementación física del prototipo, se utiliza el software de diseño Altium. En cada caso, mediante los esquemáticos relevantes se explican las consideraciones tenidas en cuenta para la conexión con el mundo exterior, cuando corresponda. Los esquemáticos completos pueden encontrarse en la sección Anexos Técnicos.

# 7.1.1. Esquema Principal

El diseño posee un esquemático principal que permite tener un concepto general sobre el conexionado interno de los diferentes módulos.

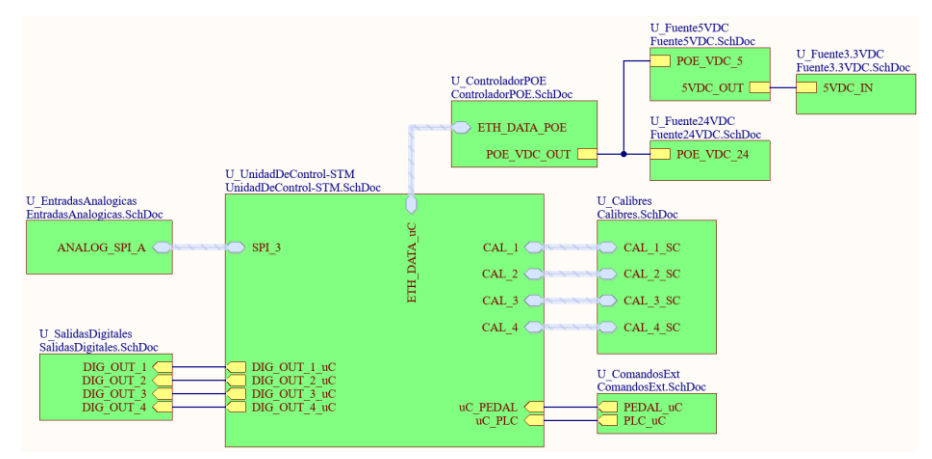

*Esquemático 1: Esquemático principal*

# 7.1.2. Unidad de Control

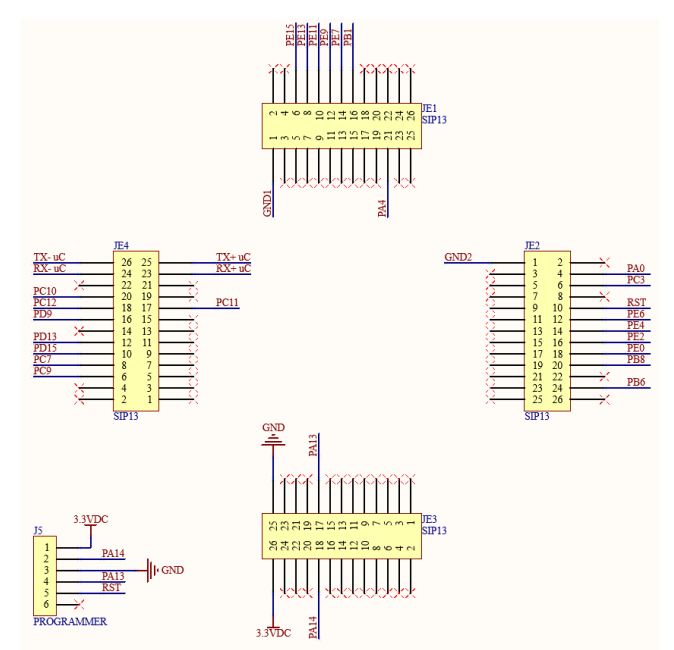

*Esquemático 2: Unidad de Control – Conectores externos*

Este módulo posee las conexiones internas indicadas en *Esquemático 1*, y posee dos interfaces hacia el exterior. Una se realiza a través del conjunto de conectores **JE1** a **JE4**, de paso 0.1" tipo hembra, a los que se conectará la placa de desarrollo seleccionada previamente en la sección 6.1.6 (ver *Figura 6-15*). El conector **J5** es de paso 0.1" tipo macho, y se utiliza para el conexionado del programador.

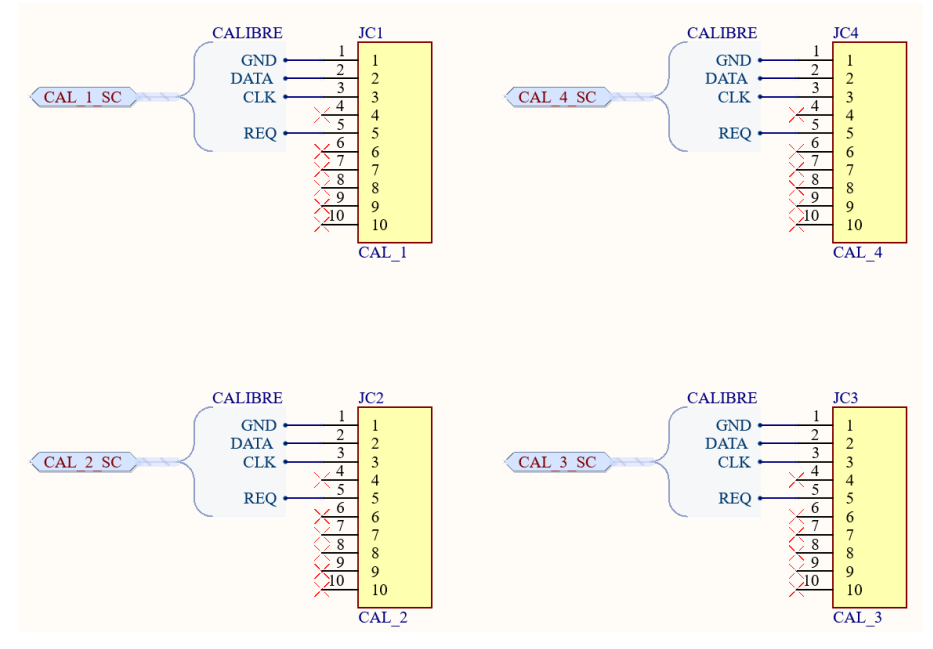

*Esquemático 3: Calibres*

Para la conexión de los 4 calibres de medición necesarios, se utilizan los conectores **JC1** a **JC4**, que son conectores IDC tipo macho, aptos para circuito impreso. El uso de este tipo de conectores se debe a que los cables de conexión incluidos en los calibres son aptos para esta característica de conexión.

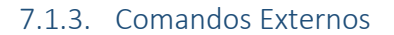

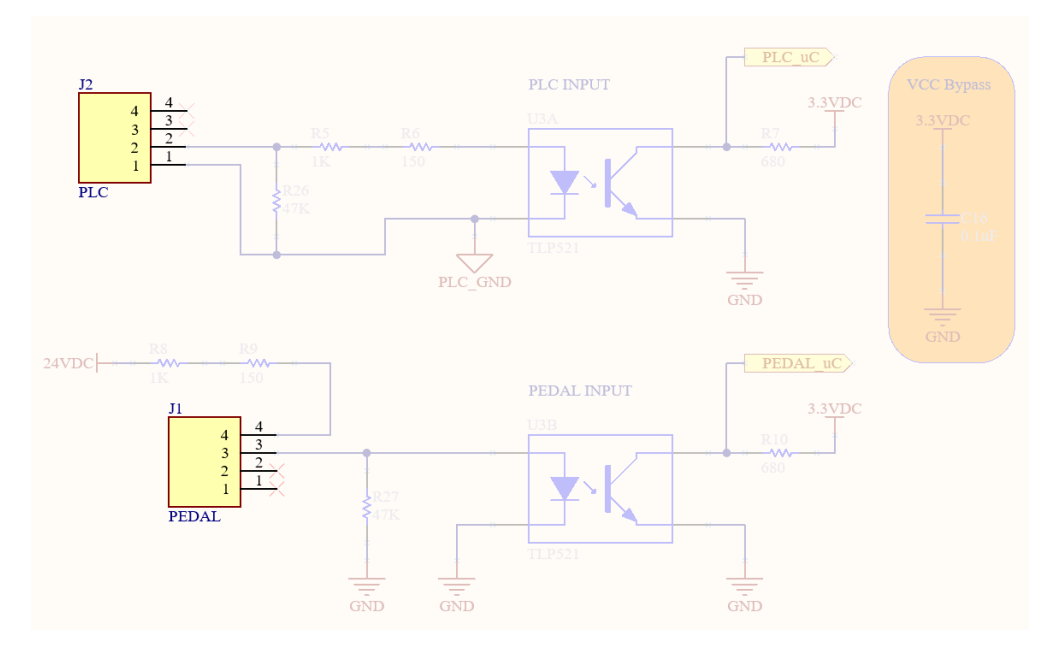

*Esquemático 4: Comandos Externos – Conectores externos*

Para la conexión del pedal y la señal de PLC, se utilizan los conectores **J1** y **J2**, que son conectores de paso 0.165" tipo macho. El uso de este tipo de conectores busca obtener una mayor robustez en la conexión, dado que se trabaja en un ambiente industrial y no hay un requerimiento específico a cumplir (como si ocurre para los calibres).

# 7.1.4. Controlador POE

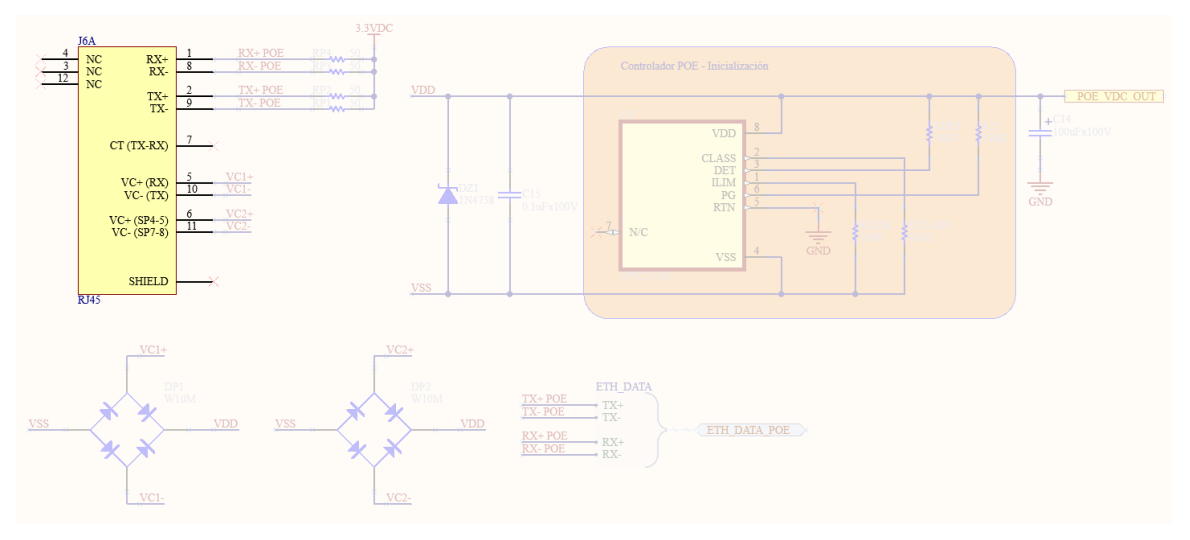

*Esquemático 5: Controlador POE – Conectores externos*

Este módulo posee la interfaz de entrada principal, que se realiza a través del conector **J6**, que es un RJ45 tipo hembra apto para circuito impreso. La conexión a realizar proviene directamente desde el switch POE externo.

# 7.1.5. Interfaz Entradas Analógicas

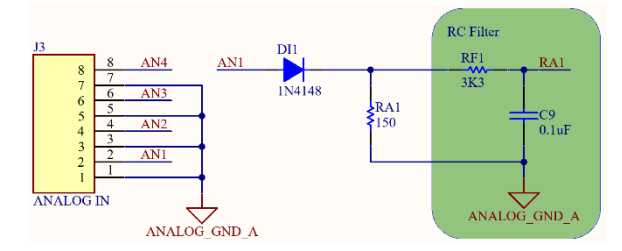

*Esquemático 6: Entradas Analógicas – Conector externo*

Para el conexionado de las 4 entradas analógicas (cuyo fin es leer la información provista por sensores de presión modelo SS611ED, siguiendo el requerimiento REQ-08), se utilizan el conector **J3**, que es un conector de paso 0.165" tipo macho. El uso de este tipo de conectores busca obtener una mayor robustez en la conexión, dado que se trabaja en un ambiente industrial y no hay un requerimiento específico a cumplir.

# 7.1.6. Interfaz Salidas Digitales

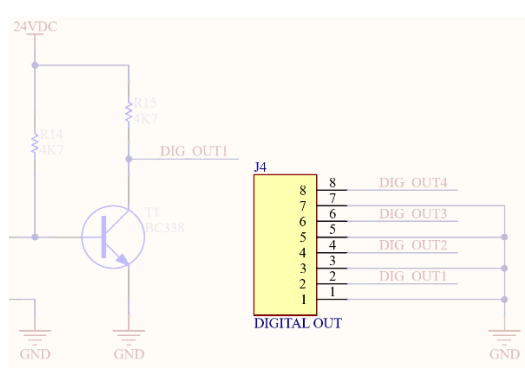

*Esquemático 7: Salidas Digitales – Conectores externos*

Para el conexionado de las 4 salidas digitales (para el conexionado de relés simples de 24V/10A, siguiendo el requerimiento REQ-09), se utiliza el conector **J4**, que es un conector de paso 0.165" tipo macho. El uso de este tipo de conector busca obtener una mayor robustez en la conexión, dado que se trabaja en un ambiente industrial y no hay un requerimiento específico a cumplir.

# 7.2. Diseño de los circuitos impresos

Para el diseño del circuito impreso, dado que se trabaja con fuentes de alimentación tipo switching, se tienen en cuenta algunas consideraciones:

- Distinción de pistas GND: como hay 3 niveles de tensión de alimentación diferentes, se busca no mezclar las diferentes pistas de GND de los circuitos asociados a cada una.
- Circuitos de fuente: se busca que la unión entre sus componentes se realice mediante pistas de longitud lo más corta posible, y ancho más grueso posible, siguiendo los lineamientos propuestos en las hojas de datos de los circuitos integrados correspondientes.
- Cercanía a la carga: la salida de cada fuente de alimentación se ubica lo más cercano posible a la carga que debe alimentar cada una, siendo así:
	- o 3.3VDC: **Unidad de Control** e **Interfaz de Entradas Analógicas**.
	- o 5VDC: **Carga por USB** y **Alimentación Interna 3.3VDC**.
	- o 24VDC: **Interfaz de Salidas Digitales** y **Comandos Externos**.

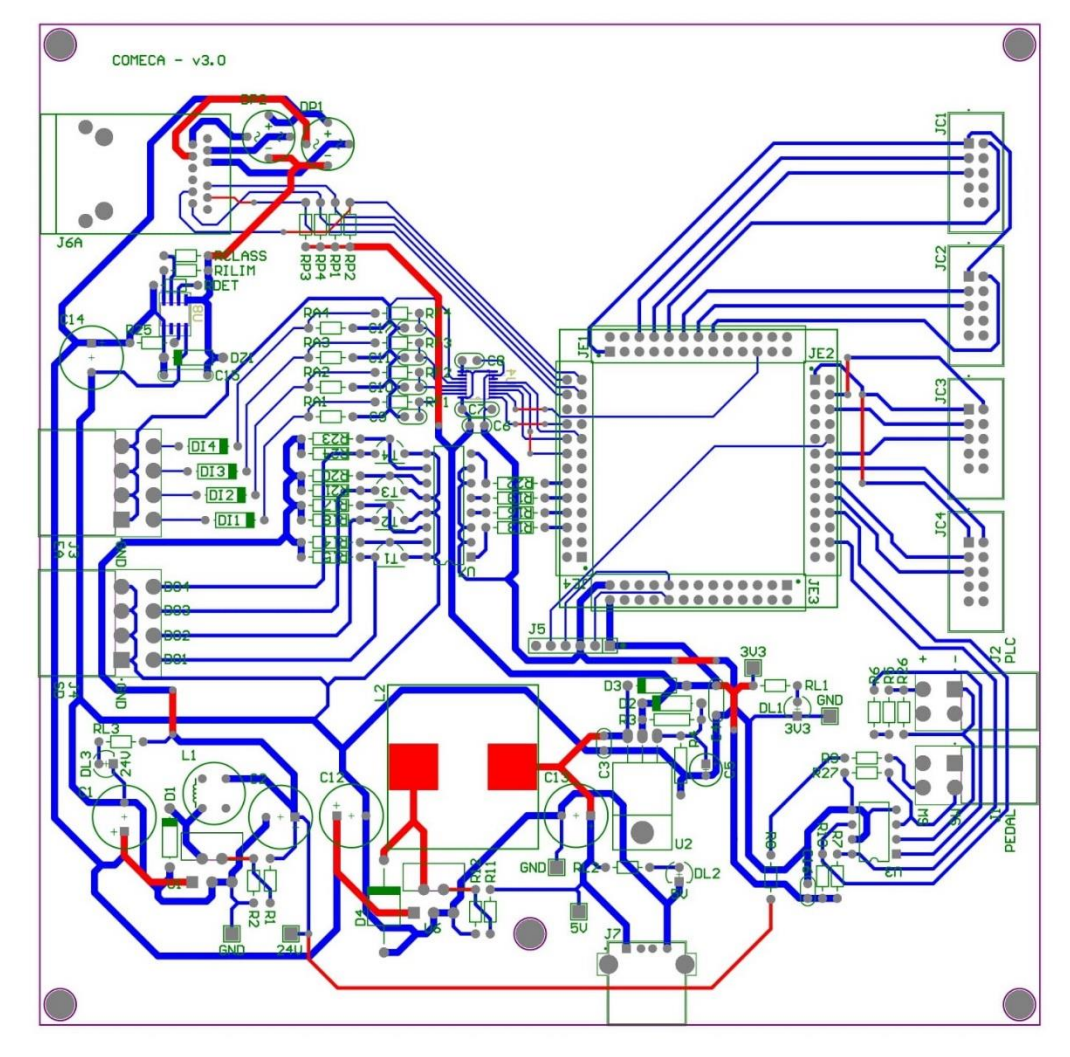

*Figura 7-1: Diseño PCB – 2D*

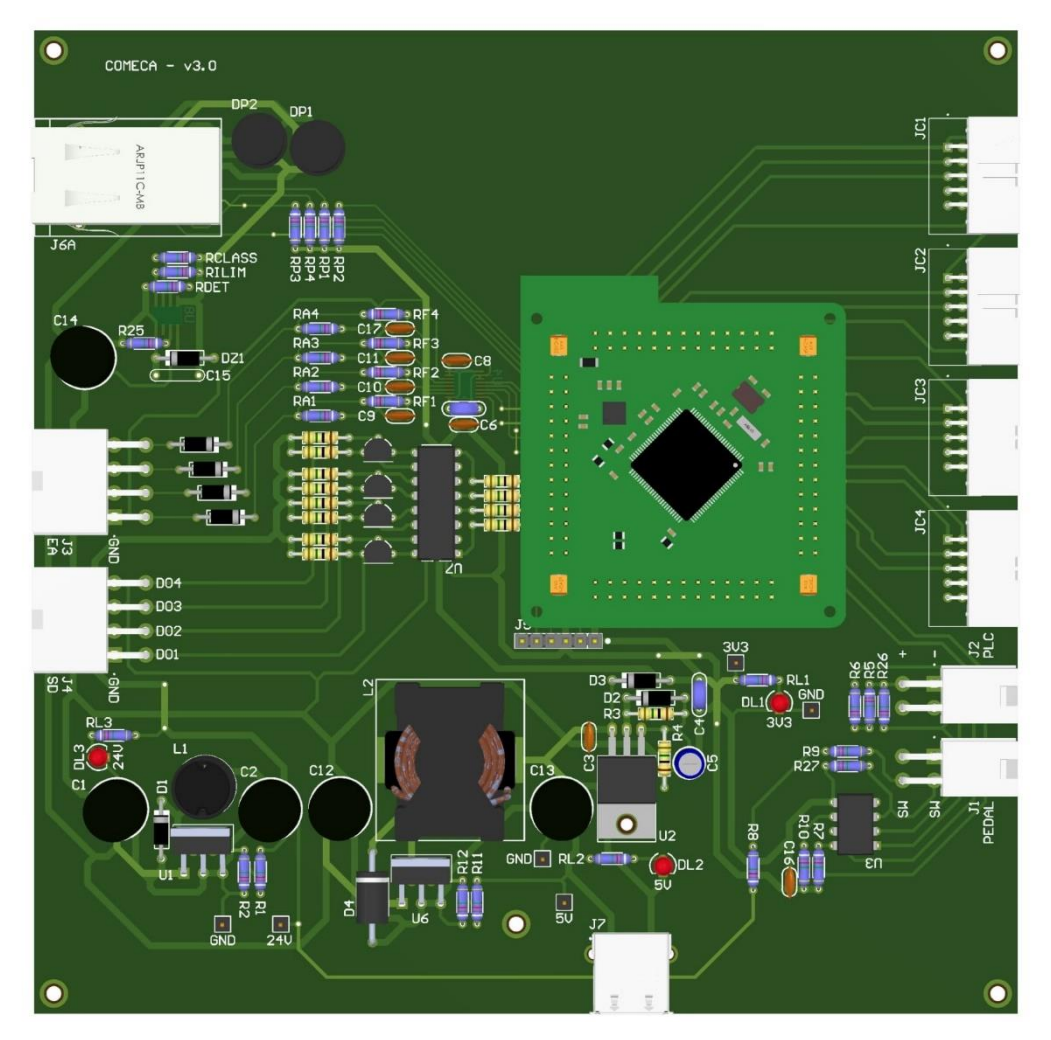

*Figura 7-2: Diseño PCB – 3D*

# 7.3. Diseño mecánico

El diseño mecánico contempla el uso de un gabinete plástico adecuado para contener el prototipo. Se utilizó una carcasa tipo caja estanca que garantizaría (si no se modificase su integridad) una protección al equipo tal que sea hermético al polvo y esté protegido contra el agua proyectada (cubriendo características de la norma IP65).

Sin embargo, para poder realizar las conexiones a los conectores, se realiza el calado de agujeros a medida, dejando los conectores al ras de éstos. Esto se debe a que, como los conectores utilizados quedan definidos por los dispositivos que se conectarán al equipo, no pueden utilizarse pasacables herméticos dado que el tamaño de las fichas asociadas a los cables impediría que éstos puedan pasar a través de los pasacables.

Con ello, el gabinete no contaría con una protección al polvo de nivel 6, dado que al efectuar el calado se pierde la característica hermética. Para el producto final, los agujeros deberán estar calados de forma tal que pueda verificarse que las hendiduras no permitan el ingreso de partículas de polvo cuyo diámetro sea mayor a 1mm (para cumplir con un nivel de protección al polvo de nivel 5, según REQ-11). Por otra parte, respecto a la protección contra el ingreso de líquidos, considerando que el gabinete se encontrará cerrado y en una posición horizontal sobre la mesa de trabajo, y teniendo en cuenta el ajuste en el calado de agujeros previamente mencionado, debe verificarse en el producto final que se cumpla con una protección contra el ingreso de agua de al menos nivel 1 (es decir, un goteo desde 200mm de altura respecto del equipo, durante 10 minutos, a razón de 3-5mm<sup>3</sup> por minuto, según REQ-11). Para este punto, debe destacarse que el operario actualmente no puede tener recipientes con contenido líquido en la mesa de trabajo.

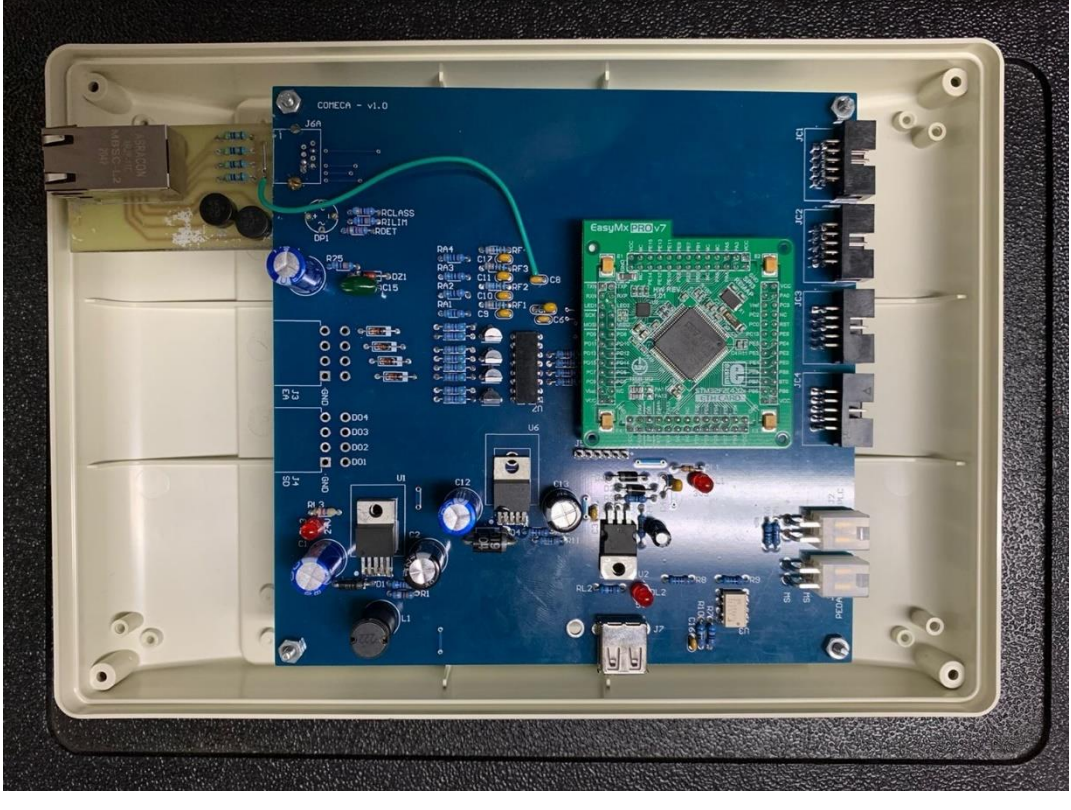

*Figura 7-3: Montaje inicial en gabinete abierto*

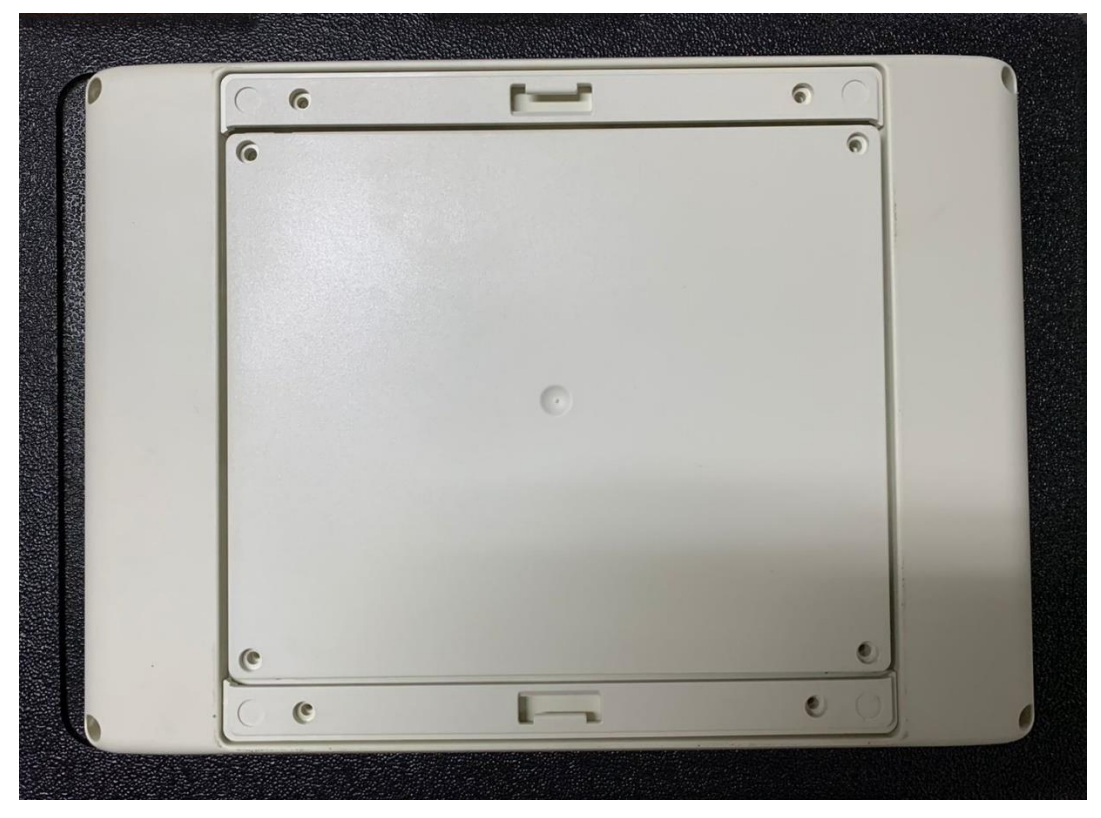

*Figura 7-4: Montaje a gabinete cerrado*

# 8. Validación del prototipo

# 8.1. Estudios de confiabilidad de hardware

Para realizar el estudio de confiabilidad a nivel hardware, por un lado, se estudia cada módulo por separado (individualizando cada componente y conectores), obteniendo una tasa de fallas asociada. Salvo contraindicación, la norma utilizada es la **MIL-HDBK-217F**.

Posteriormente, con las tasas estimadas previamente, se realiza un estudio por funcionalidades, es decir, distinguiendo las distintas funciones que debe cumplir el prototipo de acuerdo con los requerimientos tratados, obteniendo una estimación de la confiabilidad de cada funcionalidad a 1 año y a 5 años (vida útil). En cada caso, los módulos involucrados serán diferentes. Finalmente, se realiza un análisis general de la confiabilidad del equipo completo, teniendo en cuenta todos los módulos.

Este procedimiento permitirá identificar si, desde el punto de vista de alguna de las funcionalidades, alguna es notoriamente más propensa a fallar antes que las otras. Así, consecuentemente, detectar el módulo asociado que más incide en la tasa de fallas de esa funcionalidad, y proponer algún cambio para mejorar ese aspecto.

# 8.1.1. Análisis modular

Dentro del estudio de cada módulo por separado, hay características comunes a nivel general que se tienen en cuenta al momento de determinar cada factor para el cálculo de la tasa de fallas correspondiente:

- Factor de temperatura ( $π<sub>1</sub>$ ): la temperatura ambiente considerada es de 60°, al igual que en el desarrollo de la ingeniería de detalle. Se parte de dicho valor para obtener en cada caso la temperatura de juntura asociada.
- $\circ$  Factor de ambiente (π<sub>ε</sub>): en todos los casos se consideró el valor asociado a GF (tierra fija).
- $\circ$  Factor de calidad (π<sub>Q</sub>): en todos los casos se consideró el valor asociado a la característica Comercial.

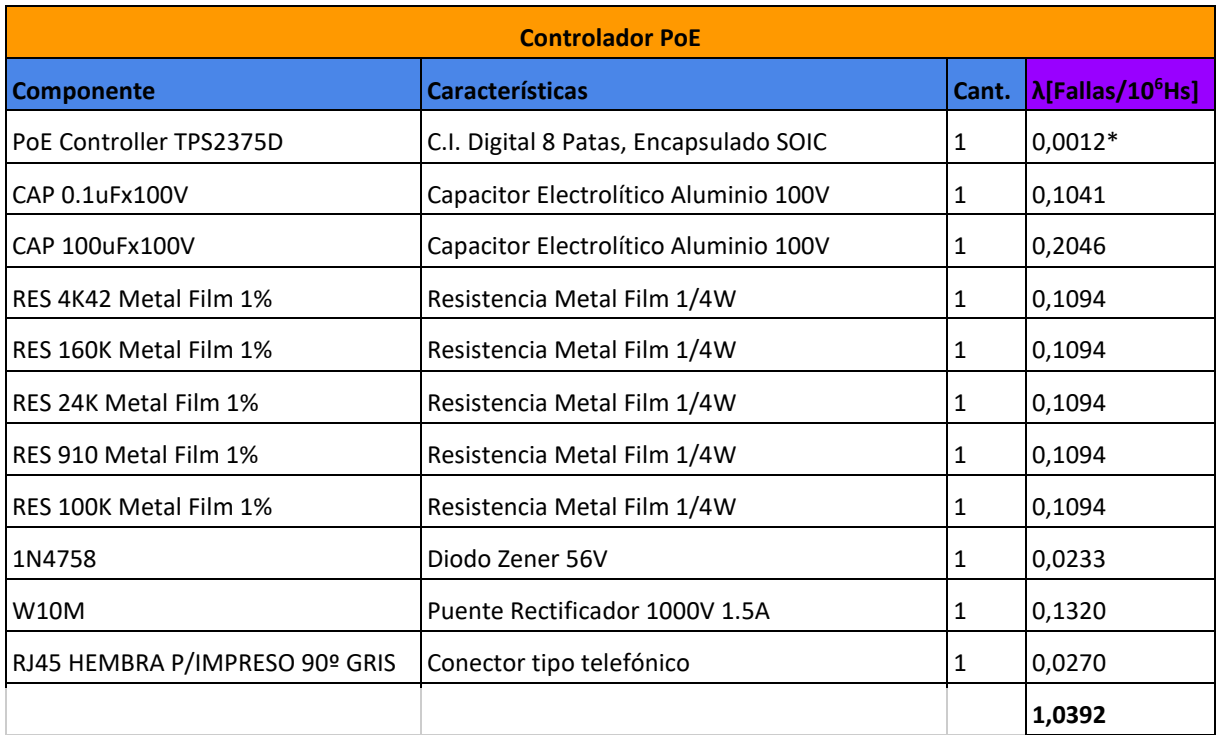

#### *Controlador POE*

*Tabla 8.1: Controlador POE – Análisis de tasa de fallas*

\*: Valor estimado utilizando la herramienta *"MTBF and FIT Rate Estimator"* de Texas Instruments, dado que el componente es de dicho fabricante.

## *Alimentación Interna 3.3VDC*

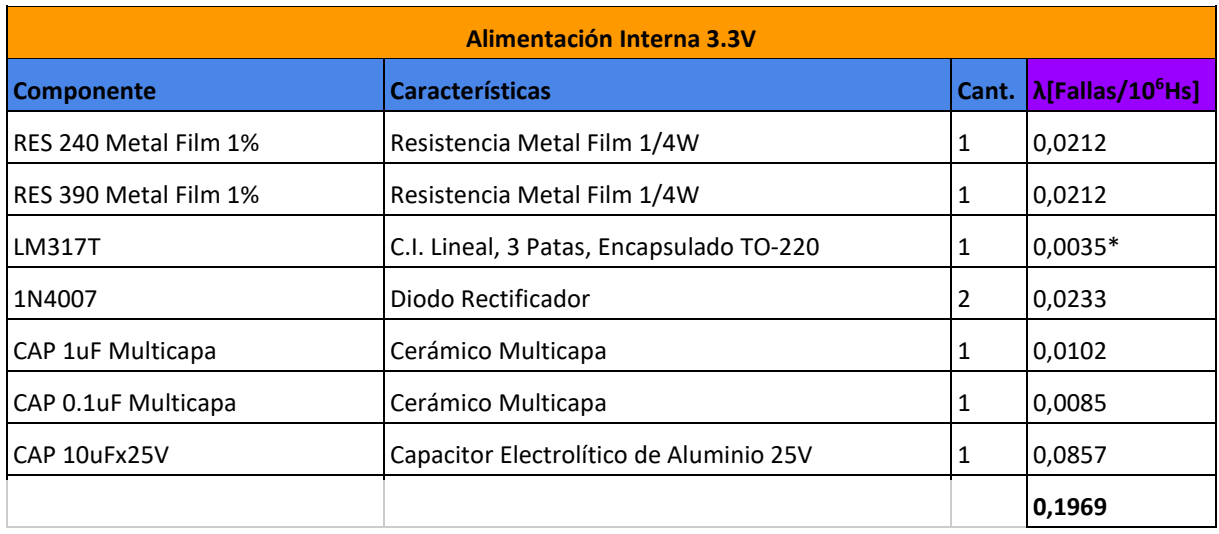

*Tabla 8.2: Alimentación Interna 3.3VDC – Análisis de tasa de fallas*

\*: Valor estimado utilizando la herramienta *"MTBF and FIT Rate Estimator"* de Texas Instruments, dado que el componente es de dicho fabricante.

#### *Alimentación Interna 24VDC*

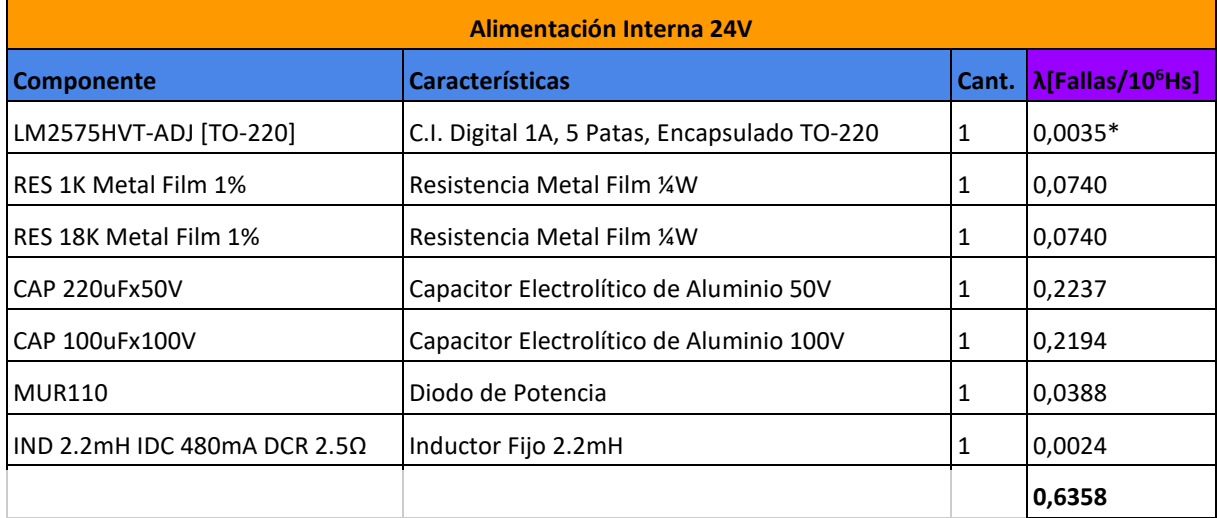

*Tabla 8.3: Alimentación Interna 24VDC – Análisis de tasa de fallas*

\*: Valor estimado utilizando la herramienta *"MTBF and FIT Rate Estimator"* de Texas Instruments, dado que el componente es de dicho fabricante.

*Carga por USB*

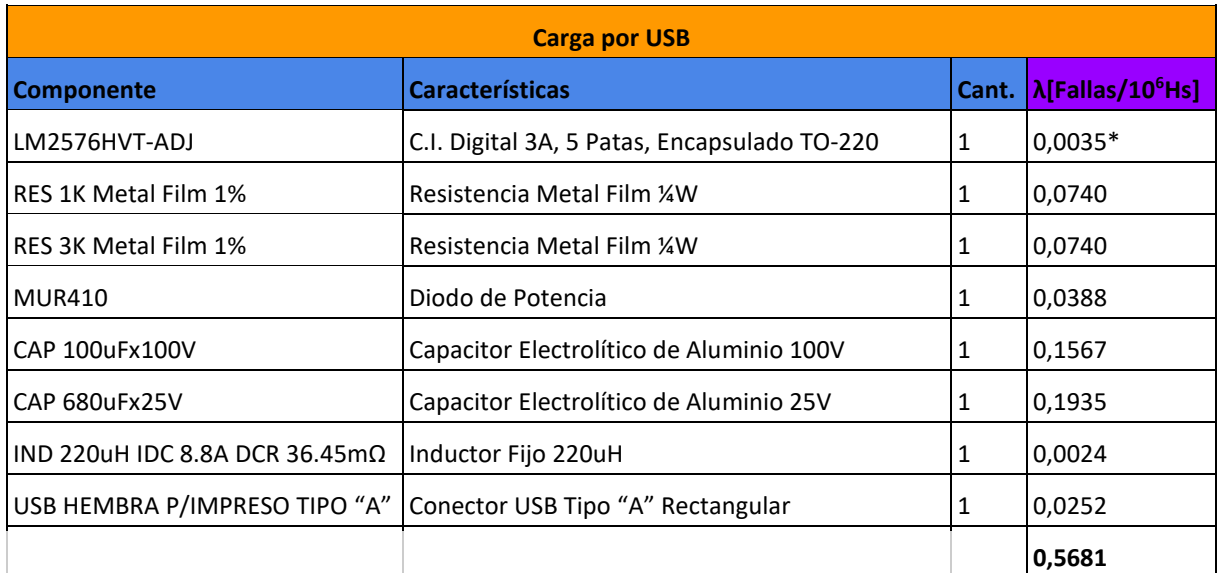

*Tabla 8.4: Carga por USB – Análisis de tasa de fallas*

\*: Valor estimado utilizando la herramienta *"MTBF and FIT Rate Estimator"* de Texas Instruments, dado que el componente es de dicho fabricante.

### *Interfaz Entradas Analógicas*

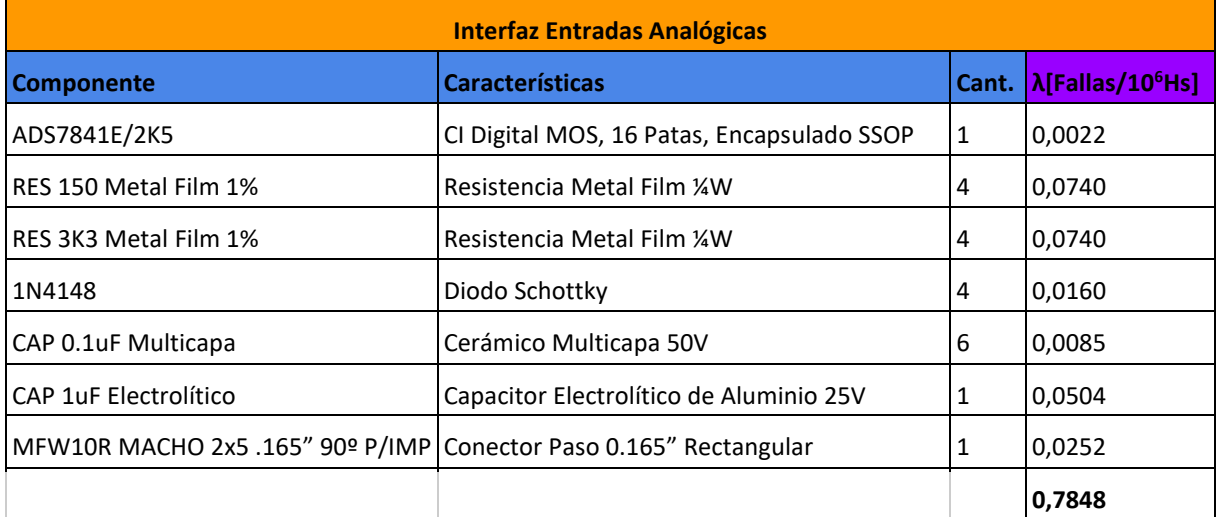

*Tabla 8.5: Interfaz de Entradas Analógicas – Análisis de tasa de fallas*

\*: Valor estimado utilizando la herramienta *"MTBF and FIT Rate Estimator"* de Texas Instruments, dado que el componente es de dicho fabricante.

## *Interfaz Salidas Digitales*

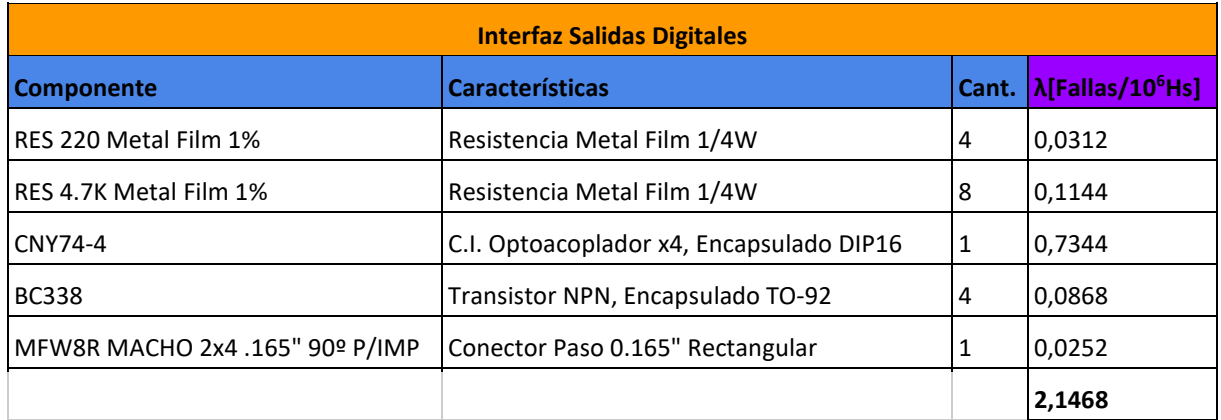

*Tabla 8.6: Interfaz Salidas Digitales – Análisis de tasa de fallas*

# *Comandos Externos*

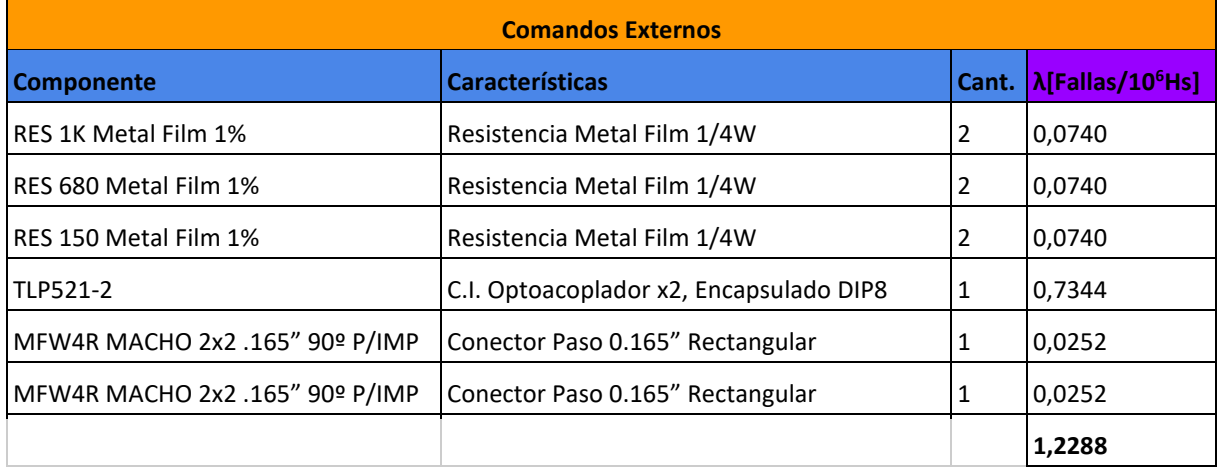

*Tabla 8.7: Comandos Externos – Análisis de tasa de fallas*

# *Unidad de Control*

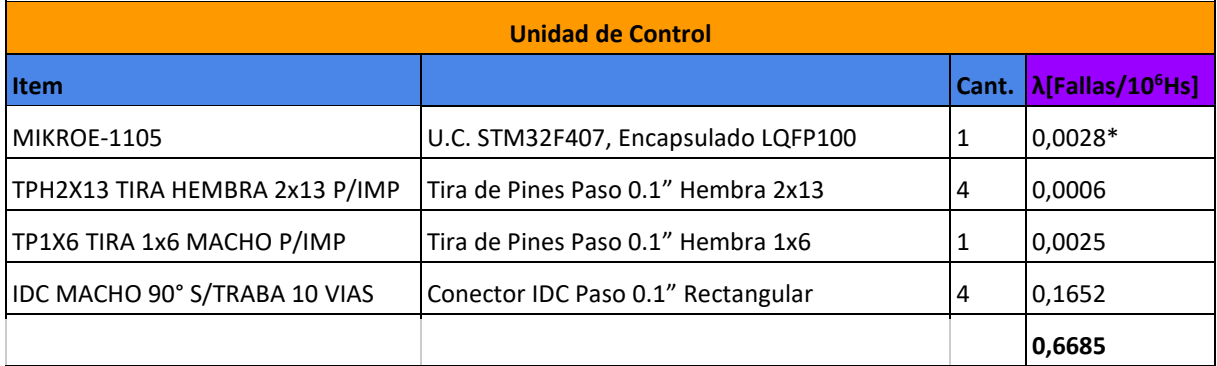

*Tabla 8.8: Unidad de Control – Análisis de tasa de fallas*

\*: Valor referido por documentación solicitada al soporte técnico del fabricante STMicroelectronics.
# 8.1.2. Análisis funcional

Para este apartado, se encapsulan los módulos previamente analizados en las 4 principales funciones que debe realizar el prototipo en base a los requerimientos. La tasa de fallas de cada funcionalidad se obtiene sumando las tasas de falla de cada módulo involucrado (dado que se encuentran en serie).

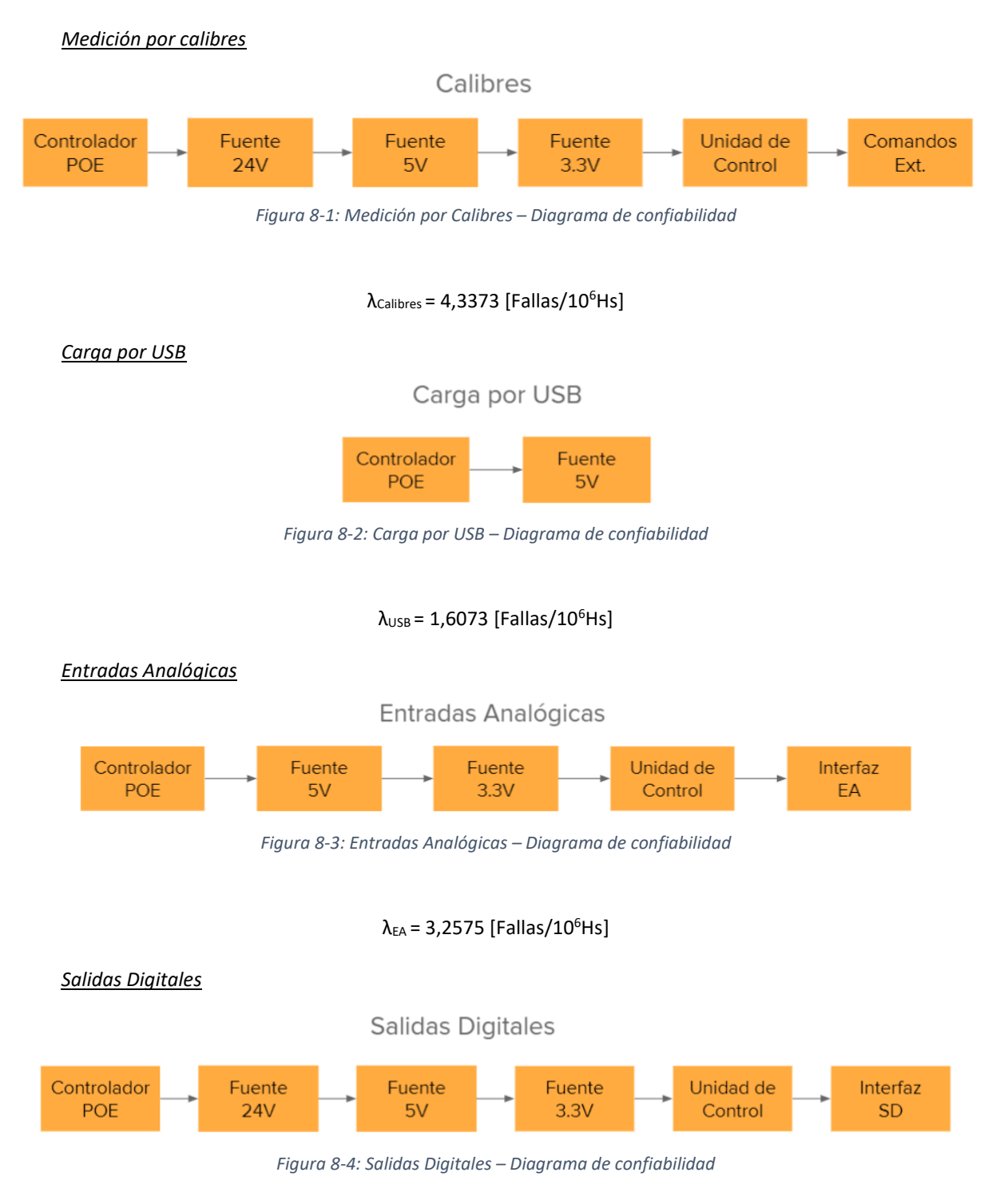

 $λ_{SD} = 5,2553$  [Fallas/10<sup>6</sup>Hs]

A partir de las tasas de falla calculadas para las diferentes funcionalidades, se estima la confiabilidad de cada una en los períodos de 1 año y 5 años.

| Funcionalidad       |        | Conf. 1 Año Conf. 5 Años |
|---------------------|--------|--------------------------|
| <b>Calibres</b>     | 97,53% | 88,26%                   |
| Carga por USB       | 99,08% | 95,48%                   |
| Entradas Analógicas | 98,14% | 91,05%                   |
| Salidas Digitales   | 97,02% | 85,95%                   |
| .                   |        |                          |

*Tabla 8.9: Estimación de confiabilidad por funciones*

A partir de estos resultados, se revisa cada funcionalidad, analizando los factores que más incidencia tienen y posibles modificaciones.

Al realizar esto último, se observó, por un lado, que los capacitores en general inciden de manera significativa en la tasa de fallas debido a la temperatura ambiente considerada (recordando 60°C), más allá de su tecnología. En la mayoría de los casos se trata de los capacitores electrolíticos de aluminio utilizados en las fuentes switching, por lo que en primera instancia no admiten modificación alguna.

Por otra parte, los módulos **Interfaz de Salidas Digitales** y **Comandos Externos** presentan una tasa de fallas que da mayor peso a la total asociada a sus respectivas funcionalidades. Por lo tanto, se decidió analizar los circuitos asociados para hallar la causa. Realizando esto, se encontró que los circuitos integrados optoacopladores son los que más peso agregan a la tasa de fallas de dichos módulos.

En base a una investigación realizada por Texas Instruments (ver en Anexos Técnicos), como alternativa a los circuitos integrados optoacopladores se desarrollaron circuitos integrados de aislación digital, siguiendo la norma IEC 61131-2 que incluye adecuación de señales provenientes de PLC, lo cual aplica al caso en análisis. Entre las ventajas de utilizar estos circuitos integrados, es que su tasa de fallas es del orden de 100 veces menor a la de los circuitos integrados optoacopladores. Se estiman a continuación las nuevas tasas de falla resultantes si se aplicara esta modificación.

|                                                                | λсι | <b>AINTSD</b> | $\lambda$ ce | $\lambda$ sp | <b>ACALIBRES</b> |
|----------------------------------------------------------------|-----|---------------|--------------|--------------|------------------|
| Optoacopladores 0,7344 2,1468 1,2288 5,2553 4,3373             |     |               |              |              |                  |
| Aislación Digital   0,0003   1,4127   0,4947   4,5212   3,6032 |     |               |              |              |                  |

*Tabla 8.10: Circuitos de aislación – Comparativa de tasa de fallas*

Con el cambio realizado, en base a los resultados obtenidos se logra disminuir la tasa de fallas de los módulos **Interfaz de Salidas Digitales** y **Comandos Externos** de manera considerable, lo que incide directamente en la tasa de fallas de las funcionalidades asociadas λ<sub>SD</sub> y λ<sub>CALIBRES</sub>, y consecuentemente en la tasa de fallas general del sistema completo.

# 8.1.3. Análisis general

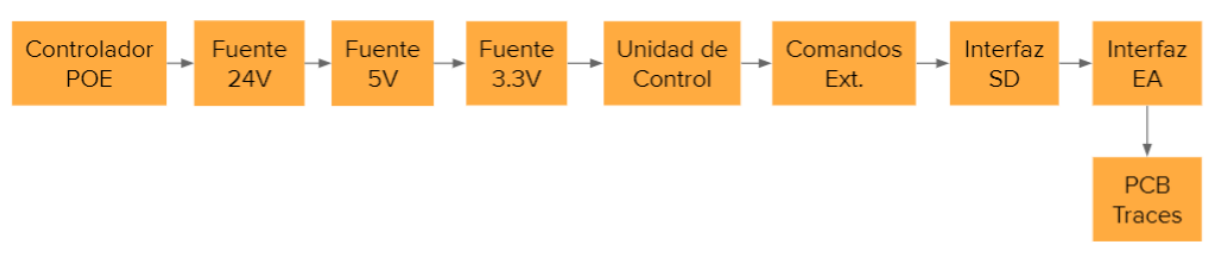

*Figura 8-5: Sistema total – Diagrama de confiabilidad*

Finalmente, para el análisis del sistema completo, se añaden las soldaduras de placa, que poseen una tasa de fallas asociada  $\lambda_{\text{TRACES}} = 0.1040$  [Fallas/10<sup>6</sup>Hs]. En base al diagrama anterior, se estima la confiabilidad a 1 año y a 5 años teniendo en cuenta los casos con y sin la modificación a los circuitos de aislación.

| 95,84%<br>Original<br>80,87%<br>Sistema Total | Circuitos de Aislación Conf. 1 Año Conf. 5 Años |        |        |
|-----------------------------------------------|-------------------------------------------------|--------|--------|
|                                               |                                                 |        |        |
|                                               | Modificado                                      | 96,66% | 84,36% |

*Tabla 8.11: Sistema total – Comparativa confiabilidades finales*

Dado que, al igual que en el análisis funcional, en el sistema total los módulos se encuentran en serie, la magnitud del cambio obtenido en las confiabilidades es similar.

A partir del caso original (es decir, sin la modificación de los circuitos de aislación), se estima el MTBF del sistema total, que resulta de 135.631 horas, lo que equivale a 23,5 años (considerando únicamente los días laborables), lo que cumple con la especificación de servicio RAM-COM-01, de una mínima MTBF de 3 meses.

Para ver en qué clasificación de la norma IEC 61508 cae el producto, se expresa la tasa de fallas resultante en [Fallas/Hora], dado que es el criterio que utiliza dicha norma para establecer el *Safety Integrity Level* (SIL) que caracteriza al producto para un uso continuo. Siendo λ<sub>SISTEMA TOTAL</sub> = 7,3729 [Fallas/10<sup>6</sup>Hs] (caso Original), expresado en [Fallas/Hora] resulta en 7,3729x10<sup>-6</sup> [Fallas/Hora]. Teniendo en cuenta la definición de los rangos para los diferentes niveles de integridad:

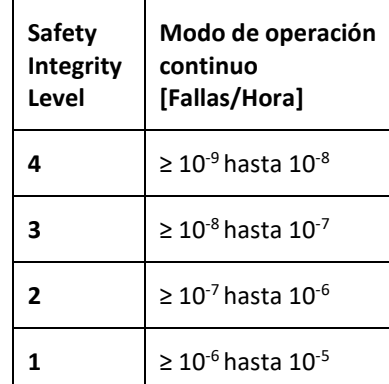

*Tabla 8.12: Safety Integrity Levels (para modo de operación continuo)*

Donde en este caso, se cae en un nivel de SIL equivalente a 1. Si bien para el caso del este proyecto no se requiere cumplir con un *Safety Integrity Level* en particular, si se necesitara estar en un determinado rango (porque así lo establecieran las condiciones de la fábrica), debe analizarse y revisarse nuevamente el diseño para lograr disminuir la tasa de fallas estimada.

# 8.2. Estudios de confiabilidad de software

### 8.2.1. Estimación de confiabilidad con modelo de Shooman

En esta sección se realizará un estudio de confiabilidad de software por estimación. El modelo a utilizar es el modelo de Shooman, que tiene como característica que cada fallo es normalizado por las líneas de código al momento de ocurrir el mismo. Es por eso por lo que, la ventaja que ofrece este modelo frente al modelo exponencial general es que se ajusta a los cambios de tamaño del software. El objetivo principal es estimar el MTBF del software producido.

Para poder utilizar el modelo, se tuvieron que documentar las fallas y las correcciones hechas en las etapas de desarrollo. Teniendo esto en cuenta, se confeccionó la siguiente tabla:

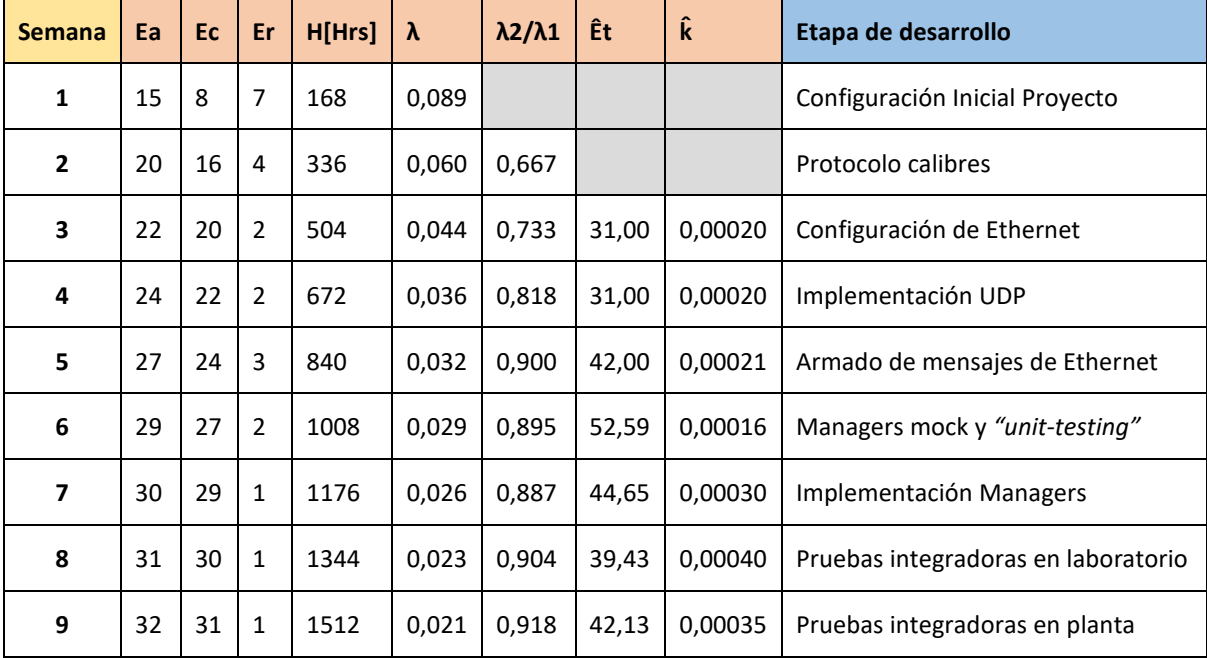

*Tabla 8.13: Parámetros y cálculos de confiabilidad con modelo de Shooman*

Donde:

- Ea: Errores acumulados
- Ec: Errores corregidos
- Er: Errores residuales

Cabe destacar que después de sucesivas correcciones, los valores de Êt y k̂varían menos con el paso del tiempo, reafirmando la validez del modelo.

Para poder obtener una estimación de λ, se debe multiplicar el Er y el valor adoptado de k̂, que en este caso se puede adoptar 0,00035, lo cual produce como resultado un λ estimado de 0,00035 [Fallas/Hora].

Luego, el MTBF estimado se calcula como:

#### MTBF (estimado) = 1/ λ (estimado)

Y, por ende, se obtiene como resultado un MTBF estimado de 2842hs, lo que equivale a 118 días.

Recordando la especificación de servicio RAM-CON-01, el MTBF del producto debe ser como mínimo de 3 meses, por lo que puede concluirse que en este caso el producto cumple con dicha especificación.

En caso de no haber cumplido con la especificación, el paso a seguir es continuar con la depuración, siempre teniendo en cuenta que no se debe menospreciar la relación costo-beneficio que trae corregir errores, en el sentido del tiempo de depuración que conlleva esto y el impacto que genera cada error.

# 8.2.2. Resultados de cobertura de código con *"unit-testing"*

En cuanto a las pruebas unitarias realizadas en la sección Plan de prueba de módulos y de [depuración](#page-57-0) de [Software,](#page-57-0) se utilizó la IDE CLion para obtener resultados sobre la cobertura del código.

Los resultados obtenidos fueron de 100% en "*Line Coverage*" y 100% en "*Branch Coverage*". Por un lado, "*Line Coverage*" se encarga de ver cuántas líneas del código fueron ejecutadas durante las pruebas, mientras que "*Branch Coverage*" se encarga de ver si durante las pruebas se tomaron todos los caminos en las bifurcaciones de sentencias condicionales. Estas dos métricas indican que el código tiene bajas posibilidades de tener errores no detectables durante su etapa de testeo y a su vez, son indicadores de la calidad del código.

Es importante analizar esta métrica sabiendo qué se está testeando. Por ejemplo, en el caso del código de prueba del proyecto, no se realizan pruebas en la lectura de la trama de los calibres (en cuyo caso se hablaría de una prueba de integración con la unidad de control), pero sí se realiza por sobre la validación de esta una vez que se la almacenó en el programa.

Cabe destacar que, si bien el hecho de realizar *"unit-testing"* enlentece la entrega del producto, en este caso se prioriza la calidad y la confiabilidad del software por sobre el tiempo que se ahorraría si no se hace este tipo de pruebas (siempre acompañado de un riesgo asumido).

# 8.3. Resultados

Se realizaron los tests de validación aplicables al prototipo, que se resumen en la siguiente tabla. Los resultados obtenidos en cada caso se presentan a continuación.

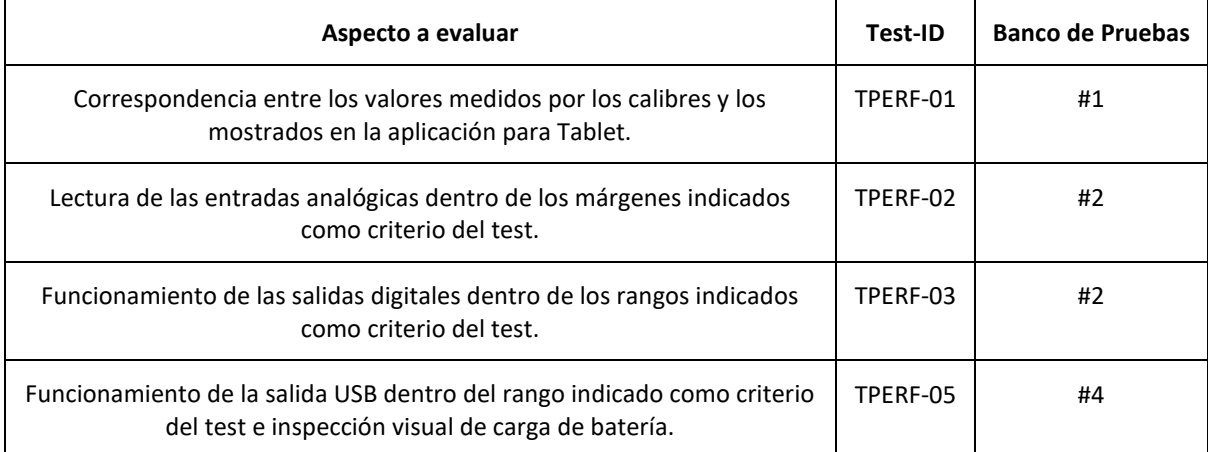

*Tabla 8.14: Tests de validación aplicables prototipo*

# 8.3.1. TPERF-01

Para llevar a cabo este test, se utilizó el Banco de Pruebas 1 definido en la sección 4.1 Diseño de Bancos de Pruebas. Siguiendo las especificaciones del test, se verificó la correspondencia entre los valores medidos por los calibres y los mostrados en la aplicación para Tablet. Pueden verse dos videos de la validación realizada (para diferentes casos de medidas) con los siguientes hipervínculos[: Link Video 1](https://drive.google.com/file/d/1BlT_FiJvz2ikWs9l2s_GSFMV7V0GdBFM/view?usp=sharing) - [Link Video 2](https://drive.google.com/file/d/11JTccDu1gM5l2pXt8YtSXMxBIifCxCsn/view?usp=sharing)

Además, se verifica que el programa desarrollado en el servidor reciba un mensaje de advertencia cuando se intenta leer una entrada que no tiene un calibre conectado, o si el mismo se encuentra apagado.

También se verificó el correcto funcionamiento de la funcionalidad de conteo de piezas. Puede verse un video de la validación realizada con el siguiente hipervínculo: [Link Video](https://drive.google.com/file/d/1BBRaUj-1_xbXdVfmIgE1ldTZyW7UnmYJ/view?usp=sharing)

#### 8.3.2. TPERF-02

Para realizar este test, se utilizó el Banco de Pruebas 2 definido en la sección 4.1 Diseño de Bancos de Pruebas. Siguiendo las especificaciones del test, se obtuvieron los siguientes resultados para cada caso, verificando que los valores medidos se encuentran dentro de los rangos estipulados como criterio de aceptación: para el mínimo 4+/-0.2 mA y para el máximo 20+/-0.5 mA.

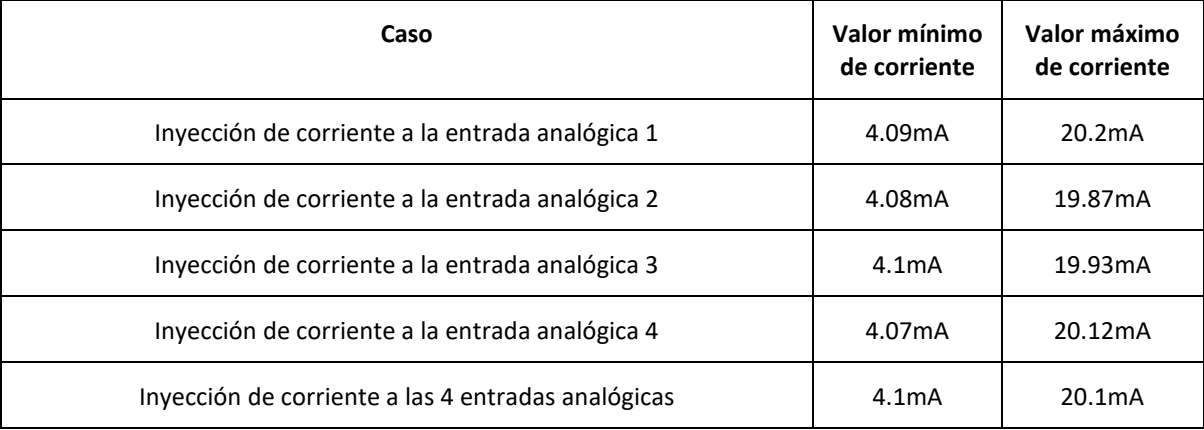

*Tabla 8.15: Resultados del test TPERF-02*

Puede verse un video de la validación realizada sobre una de las entradas analógicas con el siguiente hipervínculo[: Link Video](https://drive.google.com/file/d/1ErOWF8O5MjtO7yH4YxLcNuelkvj6t7Zd/view?usp=sharing)

Dado que el uso de las entradas analógicas por parte del cliente no está pensado para un momento próximo, no dispuso de la interfaz gráfica final para la interacción directa con el operario, por ello la prueba documentada en video se muestra directamente sobre el código a utilizar en la configuración del servidor.

#### 8.3.3. TPERF-03

Para llevar a cabo este test, se utilizó el Banco de Pruebas 2, definido en la sección 4.1 Diseño de Bancos de Pruebas. Siguiendo las especificaciones del test, se obtuvieron los resultados que se muestran a continuación, donde se verificó que los niveles de tensión de la salida digital obtenidos se encuentran en los rangos de aceptación indicados como criterio del test. Esto es: la tensión a la salida cuando se encuentra apagada en el rango de 0 a 1,2V, y la tensión de salida cuando se encuentra activa en el rango de 20.4 a 26.4V.

| Caso                                           | Valor de tensión<br>de salida activa | Valor de tensión<br>de salida apagada |
|------------------------------------------------|--------------------------------------|---------------------------------------|
| Salida 0 activa (el resto apagadas)            | 23,12V                               | 0,01V                                 |
| Salidas 0 y 1 activas (el resto apagadas)      | 23,13V                               | 0,01V                                 |
| Salidas 0, 1 y 2 activas (la restante apagada) | 23,14V                               | 0,01V                                 |
| Todas las salidas activas                      | 23,15V                               | -                                     |
| Todas las salidas apagadas                     |                                      | 0.01V                                 |

*Tabla 8.16: Resultados del test TPRERF-03*

Puede verse un video de la validación realizada sobre una de las salidas con el siguiente hipervínculo[: Link Video](https://drive.google.com/file/d/1Ztok1ZKXSiERmPDvlx22UtlWDAm2Bnl7/view?usp=sharing)

Dado que el uso de las salidas digitales por parte del cliente no está pensado para un momento próximo, no dispuso de la interfaz gráfica final para la interacción directa con el operario, por ello la prueba documentada en video se muestra directamente sobre el código a utilizar en la configuración del servidor.

#### 8.3.4. TPERF-05

Para realizar este test, se utilizó el Banco de Pruebas 4 definido en la sección 4.1 Diseño de Bancos de Pruebas. Siguiendo las especificaciones del test, se verificó que la tensión de salida USB se encuentra dentro del rango de aceptación indicado como criterio del test, tanto para el caso sin carga como con carga máxima. El rango de aceptación indicado es 4,5 a 5,5V. Los resultados se muestran en la siguiente tabla.

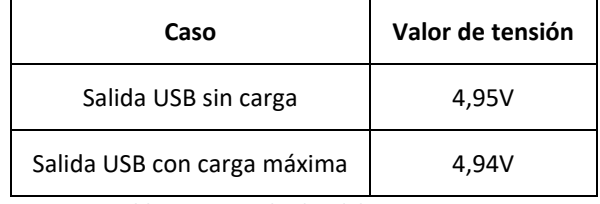

*Tabla 8.17: Resultados del test TPERF-05*

Además, se verificó visualmente que al conectar la Tablet se muestre la indicación de que se está cargando la batería. Puede verse un video de la validación realizada con el siguiente hipervínculo: [Link Video](https://drive.google.com/file/d/1r7DHGitASUr46Qn0vDXZIMCGxp8tILlU/view?usp=sharing)

#### 8.4. Evaluación

#### 8.4.1. Evaluación de resultados técnicos

Luego de llevar a cabo las validaciones anteriores, se llegó a resultados satisfactorios en relación con las características resultantes del prototipo, y pudieron cumplirse todas las especificaciones planteadas aplicables al mismo. De los resultados obtenidos, pueden destacarse los niveles de tensión obtenidos para las salidas digitales y para la salida USB en los diferentes casos evaluados, encontrándose razonablemente centrados en relación con los límites de los rangos de aceptación correspondientes, como se pudo comprobar en los tests TPERF-02, TPERF-03 y TPERF-05. En el peor caso (que se da en la validación de las salidas digitales, caso con 1 salida activa y el resto apagadas), la desviación porcentual respecto al valor central del rango no supera el 10%.

# 8.4.2. Evaluación de la planificación

Teniendo en cuenta los tiempos totales empleados en el desarrollo, si bien a partir de la planificación realizada se estimó con un 95% de probabilidad para la primera semana de Enero de 2022 como fecha de finalización posible, el proyecto demoró un mes adicional en completarse.

Esto se debió principalmente a dos factores. Por un lado, las pruebas de hardware y de integración de hardware con software llevaron más tiempo del planificado originalmente. Una de las razones de esto último fue el acceso limitado a los laboratorios, debido al contexto de la pandemia del COVID-19. Y, por otro lado, los integrantes del grupo debieron comenzar con sus primeros empleos a tiempo completo, lo cual acotó la posibilidad de efectuar reuniones de trabajo para continuar avanzando en el desarrollo del proyecto.

# 8.4.3. Evaluación de la factibilidad financiera

Desde el punto de vista económico, los gastos totales en los que se incurrió para el desarrollo del proyecto se encuentran dentro de las estimaciones realizadas. Algunos de los componentes utilizados sufrieron una variación en su precio. Esto ocurrió a causa de, por un lado, la devaluación de la moneda local para las compras realizadas a proveedores del país en pesos argentinos, dado que hubo que esperar a reposición de stock y los valores aumentaron aproximadamente un 11%. Y luego, por otro, de la falta general de componentes electrónicos a nivel mundial, donde al reponerse el stock de los componentes requeridos al proveedor externo, estos sufrieron una actualización de su valor en dólares de aproximadamente un 6% (el caso más notorio fue el de la Unidad de Control, cuyo costo paso de 22.62 US\$ antes de reposición y 24 US\$ luego). Sin embargo, dichas variaciones fueron lo suficientemente acotadas para considerar que el proyecto fue económicamente viable.

# 8.5. Consideraciones finales hacia el producto final

Para construir el producto final, deben realizarse además las validaciones aplicables a producto final que no aplicaron al prototipo. Estas refieren, por un lado, al proceso de evaluación del comportamiento resultante del producto frente a emisiones electromagnéticas (EMC), que se lleva a cabo por un laboratorio certificado. Y, por otro lado, la validación del nivel de protección contra elementos líquidos y sólidos sin verse afectado su funcionamiento, según el procedimiento indicado por la norma IEC 60529, teniendo en cuenta las cavidades finales a realizar.

# 9. Conclusiones

# 9.1. Cumplimiento de objetivos

Luego de finalizar el proyecto, se verificó que pudieron cumplirse los requerimientos planteados por el cliente. Se logró implementar un prototipo funcional que recibe alimentación y se conecta a la red local a través del estándar POE 802.3af, y permite obtener la lectura de calibres digitales conectados al mismo, pudiendo visualizar dicha información en la Tablet de trabajo del operario. Además, se implementaron las funcionalidades secundarias solicitadas, que son la contabilización de piezas producidas mediante una señal proveniente de un PLC externo, cuatro entradas analógicas auxiliares que operan con el protocolo 4-20mA, y cuatro salidas digitales auxiliares que operan con 24VDC.

Otro de los objetivos alcanzados, resultó en la mejora producida en el tiempo que demora la carga de valores en la aplicación para Tablet. Originalmente, tomando de referencia una pieza básica de tres dimensiones, el tomar una medición con el calibre, dejar el calibre y la pieza apoyados para poder escribir el valor numérico en la aplicación, y finalmente cargar el valor lleva 10 segundos aproximadamente (lo que, extendido a las 3 dimensiones a tomar, lleva 30 segundos). Con la funcionalidad que ofrece el producto, para cada medida a tomar no es necesario soltar ni el calibre ni la pieza, dado que la carga de cada valor se produce al pisar el pedal. En este caso, cargar las tres mediciones utilizando el producto lleva en total 8 segundos. Esto representa una reducción en el tiempo de carga de valores de, aproximadamente, un 73%, que es mayor al objetivo planteado originalmente de obtener un 30% de reducción.

A partir de este resultado positivo en la realización del prototipo, se tiene previsto con el cliente la producción de las 4 unidades adicionales. Finalmente, con las consideraciones especificadas en la sección 9.3 Recomendaciones para futuros diseños), se tiene previsto llevar adelante la producción de 25 unidades de producto final para instalarlos en los diferentes puestos de la fábrica.

# 9.2. Lecciones aprendidas

Dado el contexto de la pandemia, en las etapas tempranas del desarrollo de software no se tuvo acceso a un calibre digital para realizar pruebas de código. Es por eso por lo que, con el objetivo de acelerar la etapa de desarrollo de la lectura de la trama del calibre, se optó por emular la respuesta de un calibre mediante la funcionalidad "*Patterns Generator*" del dispositivo *Analog Discovery 2* (como se menciona en la sección [6.2.5](#page-57-0) Plan de prueba de módulos y de [depuración](#page-57-0) de Software). Dicha funcionalidad del dispositivo permite generar señales con diferentes patrones. Con lo cual, se replicaron las señales especificadas en el protocolo Digimatic que provee Mitutoyo (fabricante de los calibres digitales utilizados), pudiendo realizar efectivamente una prueba del software como si se tratara de un calibre digital real.

Transcurrido 1 mes de haber implementado el código, se probó el mismo con un calibre real, obteniendo una lectura exitosa. Esto permitió al equipo de trabajo incorporar una nueva forma de poder empezar a desarrollar software a futuro: emular las condiciones de trabajo sin necesidad de tener el dispositivo final a utilizar desde el principio.

Por otra parte, el proyecto requirió implementar hardware y software de control de Ethernet, una tecnología con la que los integrantes no habían trabajado antes a nivel ni de hardware ni de software (si bien conocían de su existencia dado que es utilizada a diario para realizar conexiones a internet). Por ello, representó un desafío; por un lado, el investigar las maneras de implementación que se utilizan a nivel de hardware, y por otro lado adquirir el conocimiento para implementar el software de control necesario básico, y adaptarlo luego para las necesidades del proyecto realizado. A su vez, conllevó una etapa de investigación adicional sobre la tecnología POE, también indispensable en la implementación del proyecto, dado que provee la alimentación eléctrica al módulo.

Para llevar a cabo el control del proyecto, se utilizó principalmente la herramienta GitHub, de la que ya se conocía su funcionamiento básico en relación con el desarrollo de software, no así para la gestión de proyectos en general. A lo largo del desarrollo del proyecto, se aprendieron a utilizar algunas de las funcionalidades más avanzadas que provee la herramienta para la distribución de tareas y asignación de prioridades, lo que va a permitir incorporarlas desde el principio en futuros desarrollos.

Para la adquisición de los componentes electrónicos a utilizar, si bien el cliente había solicitado que se tratara de enfocar la búsqueda en proveedores locales, algunos de los dispositivos necesarios no se conseguían en el país. Por ello, debieron adquirirse a través de un proveedor externo (en este caso, se recurrió a DigiKey), lo que permitió que los integrantes tuvieran una primera experiencia en el proceso de importación de una compra realizada en el exterior. Esta experiencia adquirida resultó útil para poder efectuar luego el pedido de fabricación de la placa del prototipo al fabricante JLCPCB (que se encuentra ubicado en China).

# 9.3. Recomendaciones para futuros diseños

El diseño del hardware asociado al prototipo se compone (casi en su totalidad) de dispositivos *through-hole*, lo que permitió realizar fácilmente ajustes menores en los valores de algunos componentes durante las pruebas de validación. Sin embargo, esto resultó en un incremento en el tamaño final de la placa desarrollada, lo que a su vez implica necesitar un gabinete de mayor tamaño para contenerla, aumentando el costo final del producto.

Para reducir el tamaño del diseño (y consecuentemente, del gabinete), se recomienda evaluar el cambio de componentes de tecnología *through-hole* a componentes de tecnología SMD (que en comparación ocupan menos espacio).

# 10. Referencias

# 10.1. Fuentes Online

Compatibilidad Electromagnética - IRAM [Online]. Available: https://cie.gov.ar/web/images/Compatibilidad-Electromagnetica.pdf

Normas IP ANSI [Online]. Available: https://www.demaquinasyherramientas.com/herramientas-demedicion/que-son-las-normas-ip

Lazos de corriente 4-20mA [Online]. Available: https://www.herramientasingenieria.com/onlinecalc/spa/4\_20mA.html

CPI: ¿Por qué 4-20mA? [Online]. Available: https://cpi.com.ar/notas/por-que-4-20-ma/

Design in high power POE IEEE [Online]. Available: https://www.digikey.com/es/articles/design-in-high-powerpoe-ieee-8023bt-solutions

IEEE Standard for Ethernet [Online]. Available: https://es.qwe.wiki/wiki/Power\_over\_ethernet#Power\_levels\_available

Módulo de salida drenador de 24 VCC de estado sólido Compact (Especificaciones de Salida) [Online]. Available:

https://literature.rockwellautomation.com/idc/groups/literature/documents/in/1769-in056\_-es-p.pdf

# 11. Anexos Técnicos

# 11.1. Esquemáticos

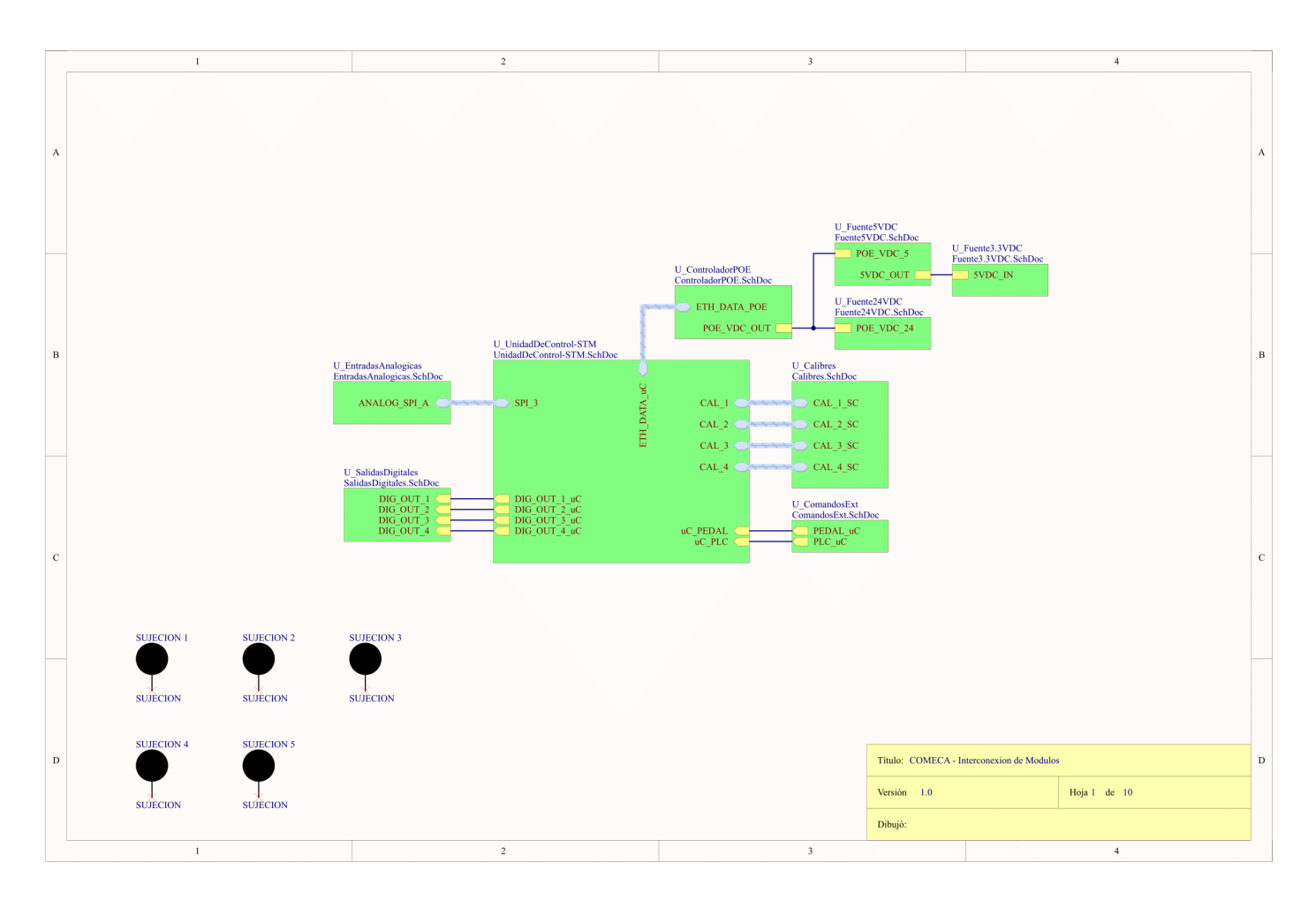

*Esquemático 8: COMECA – Conexionado General*

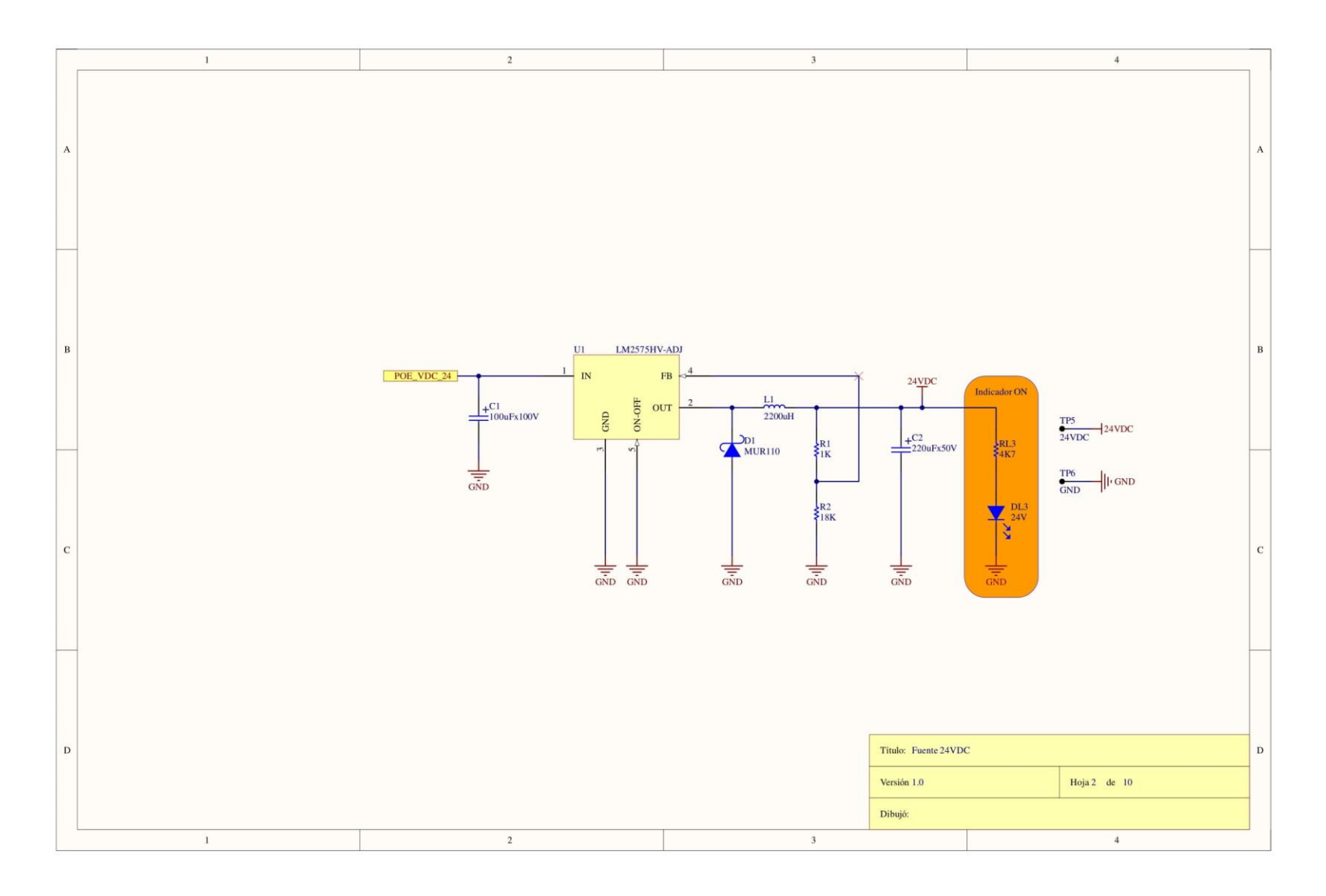

Esquemático 9: Fuente 24VDC

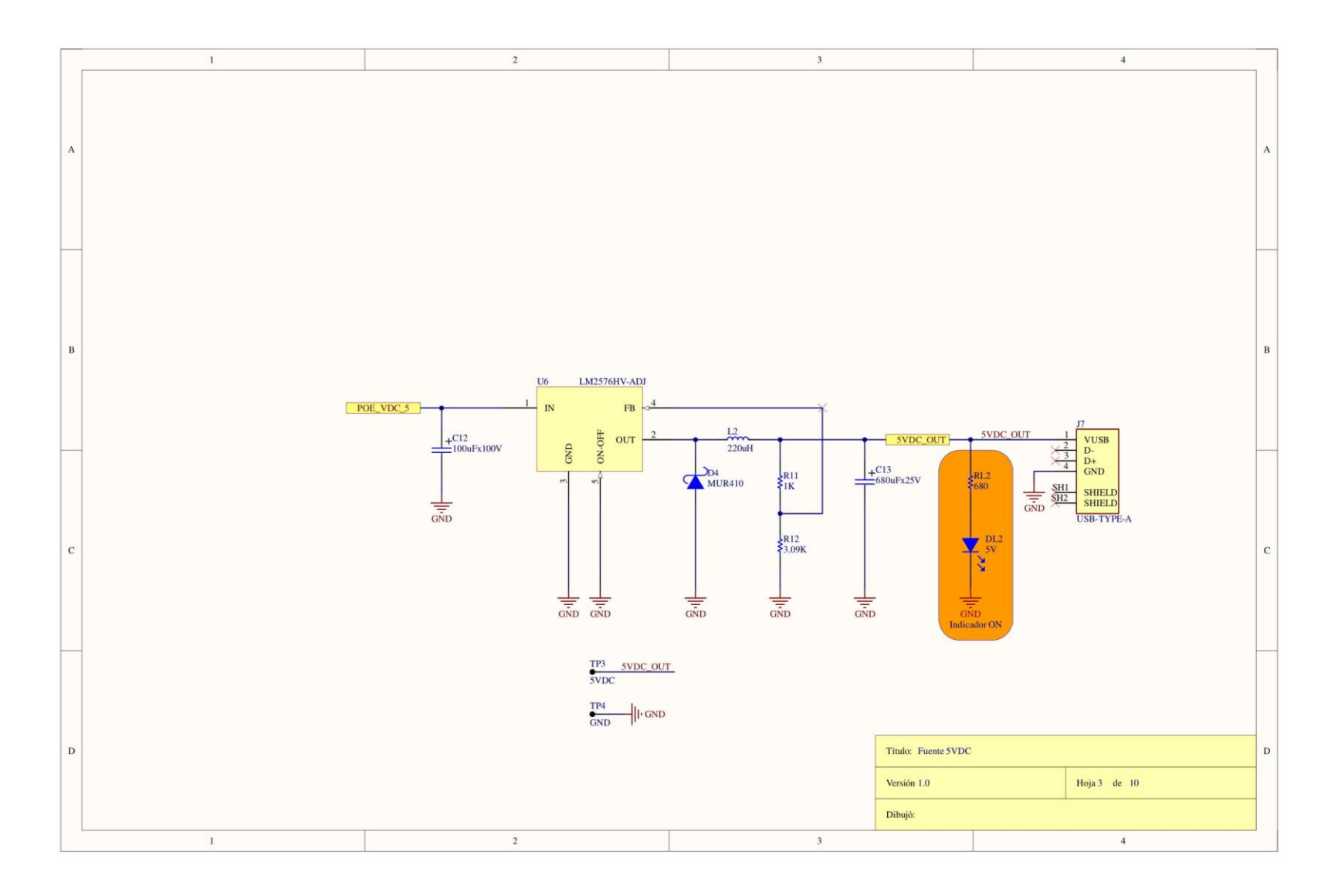

Esquemático 10: Fuente 5VDC

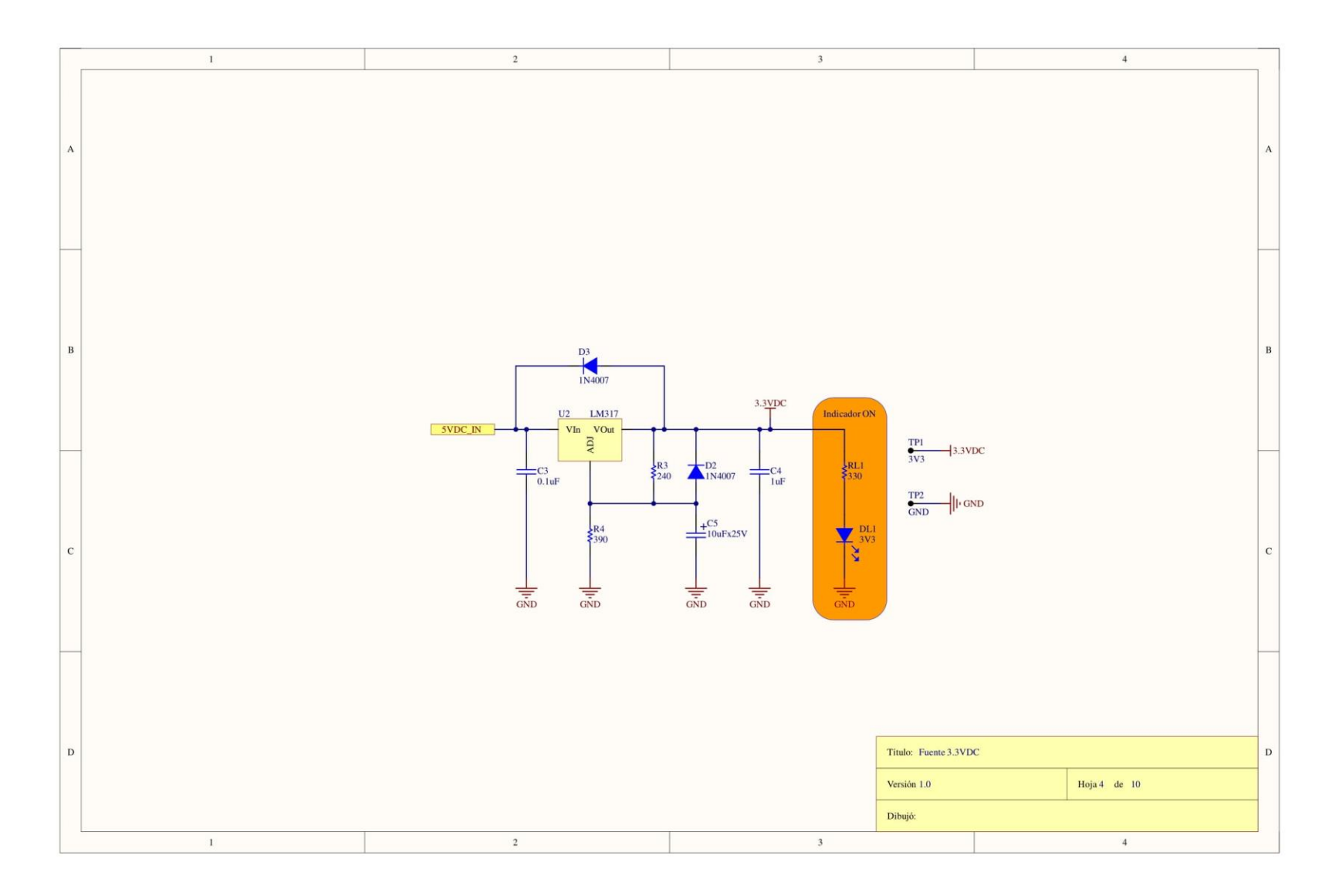

Esquemático 11: Fuente 3.3VDC

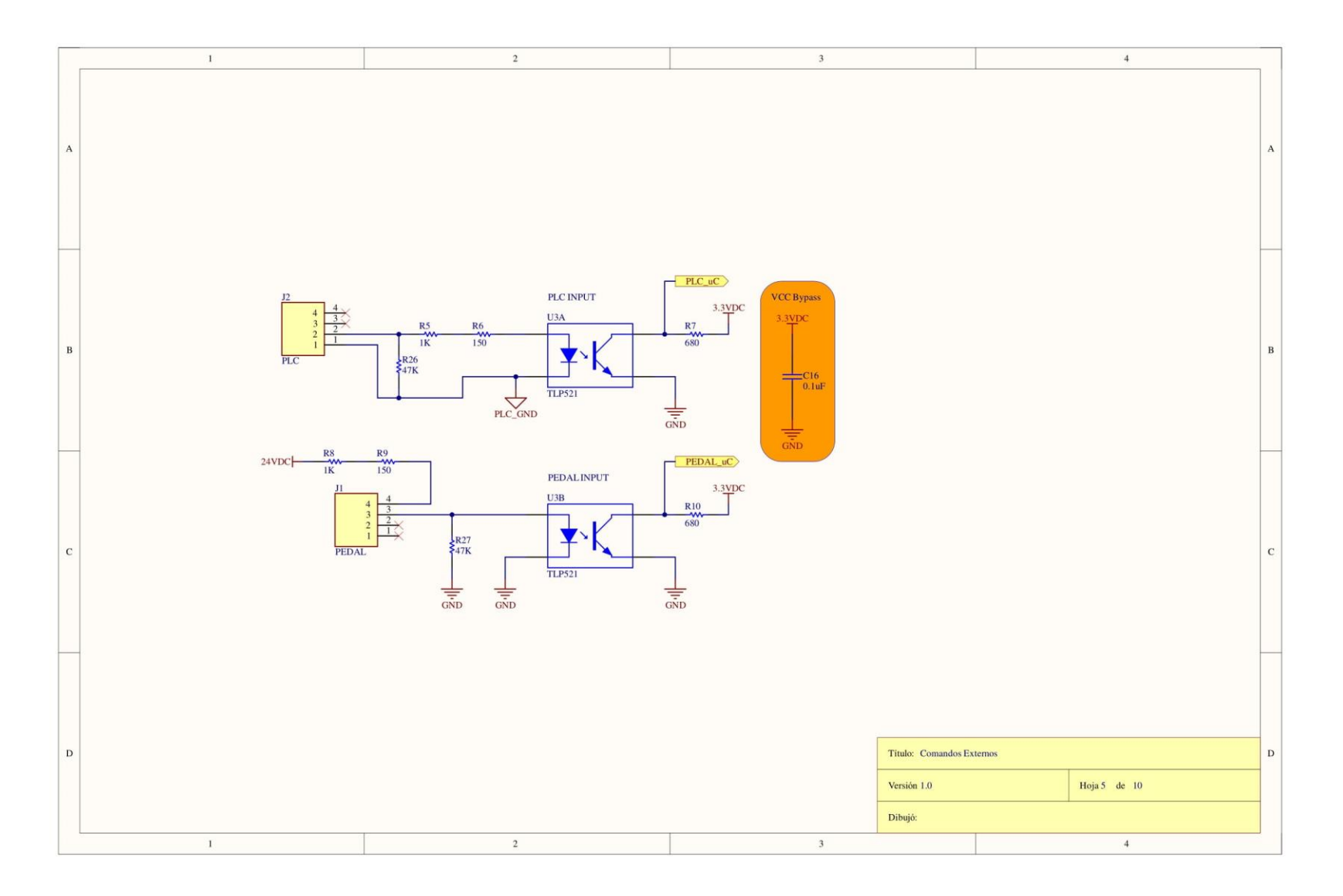

*Esquemático 12: Comandos Externos*

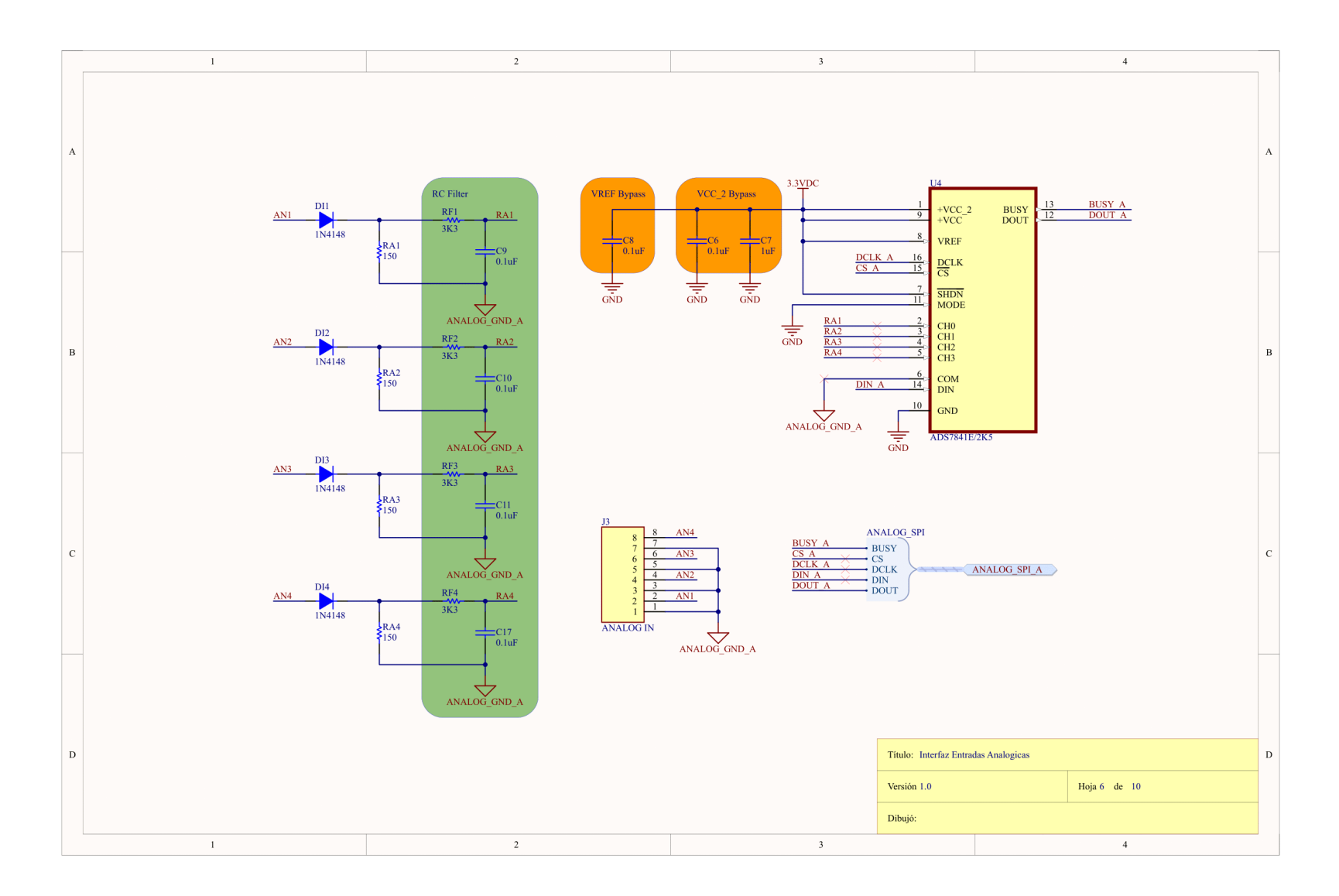

*Esquemático 13: Interfaz de Entradas Analógicas*

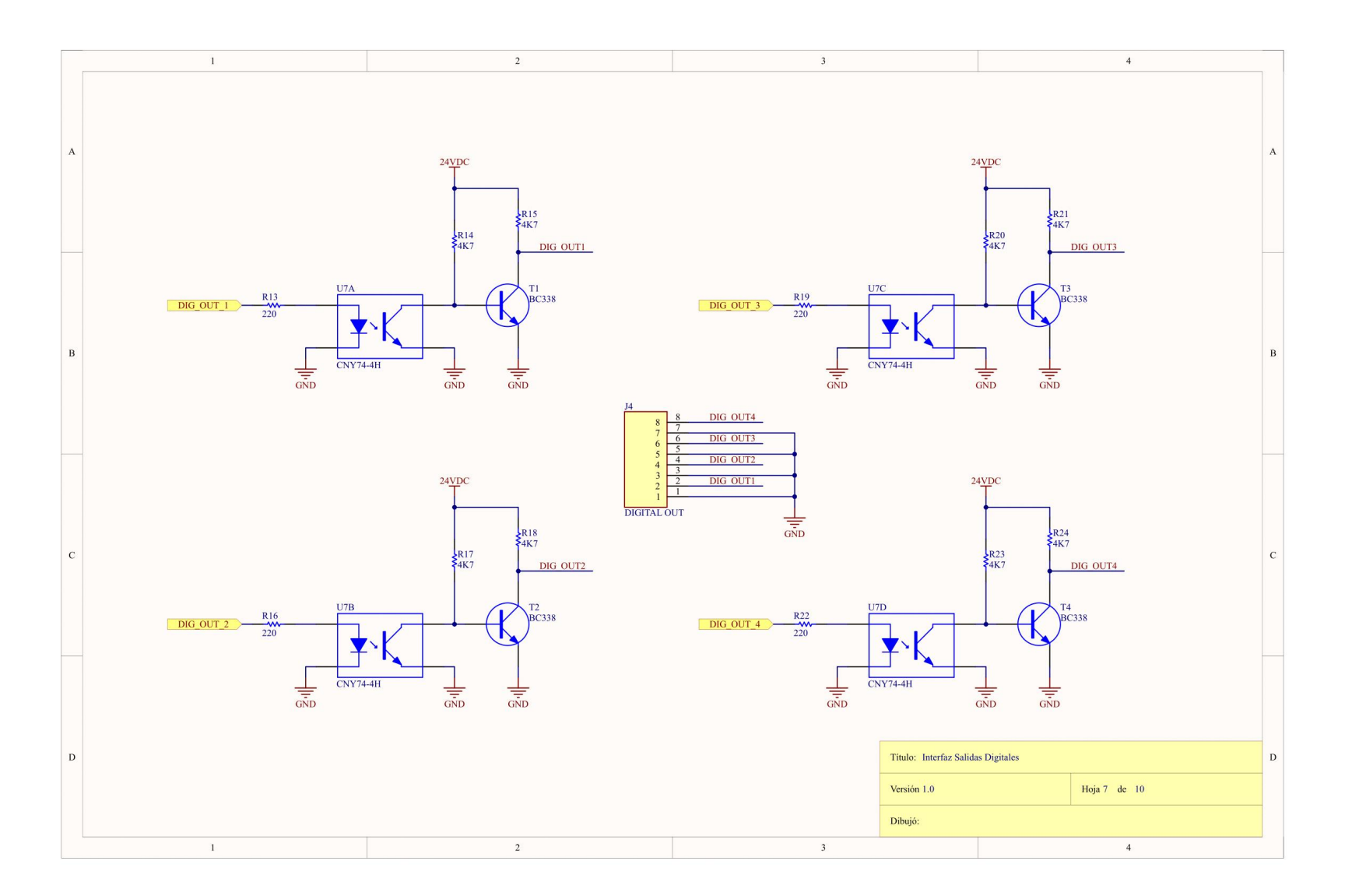

*Esquemático 14: Interfaz de Salidas Digitales*

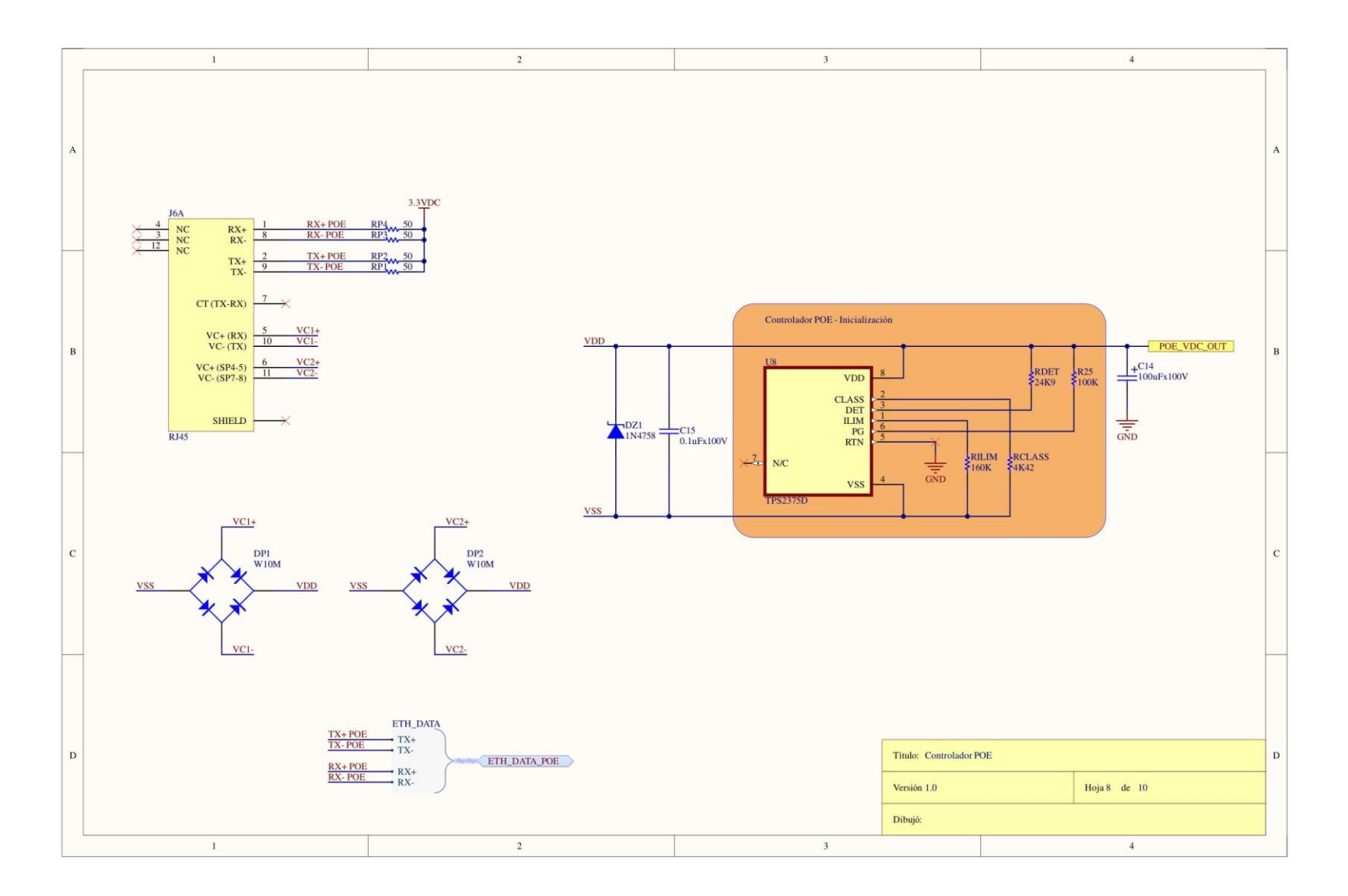

*Esquemático 15: Controlador POE*

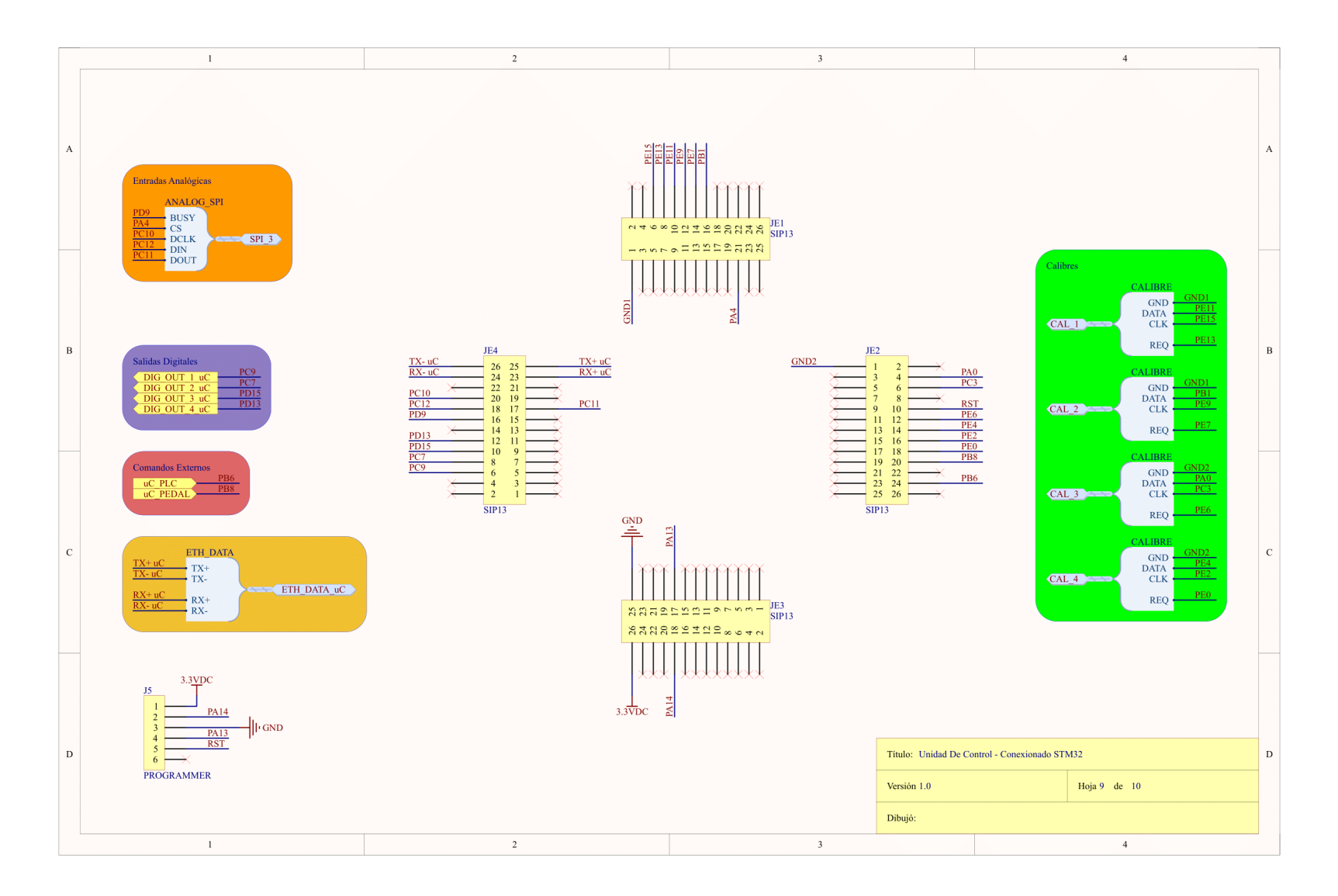

*Esquemático 16: Unidad de Control*

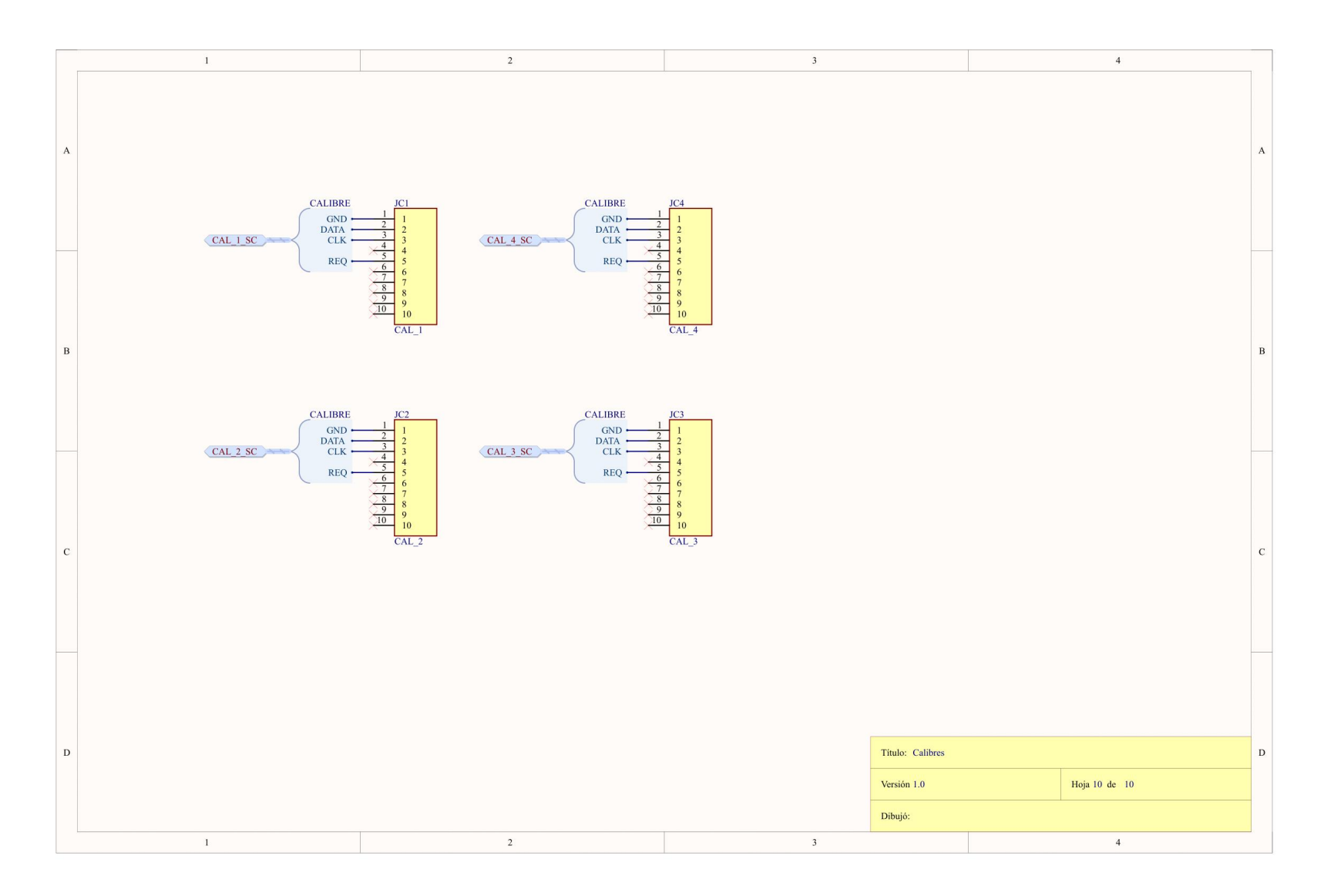

Esquemático 17: Calibre

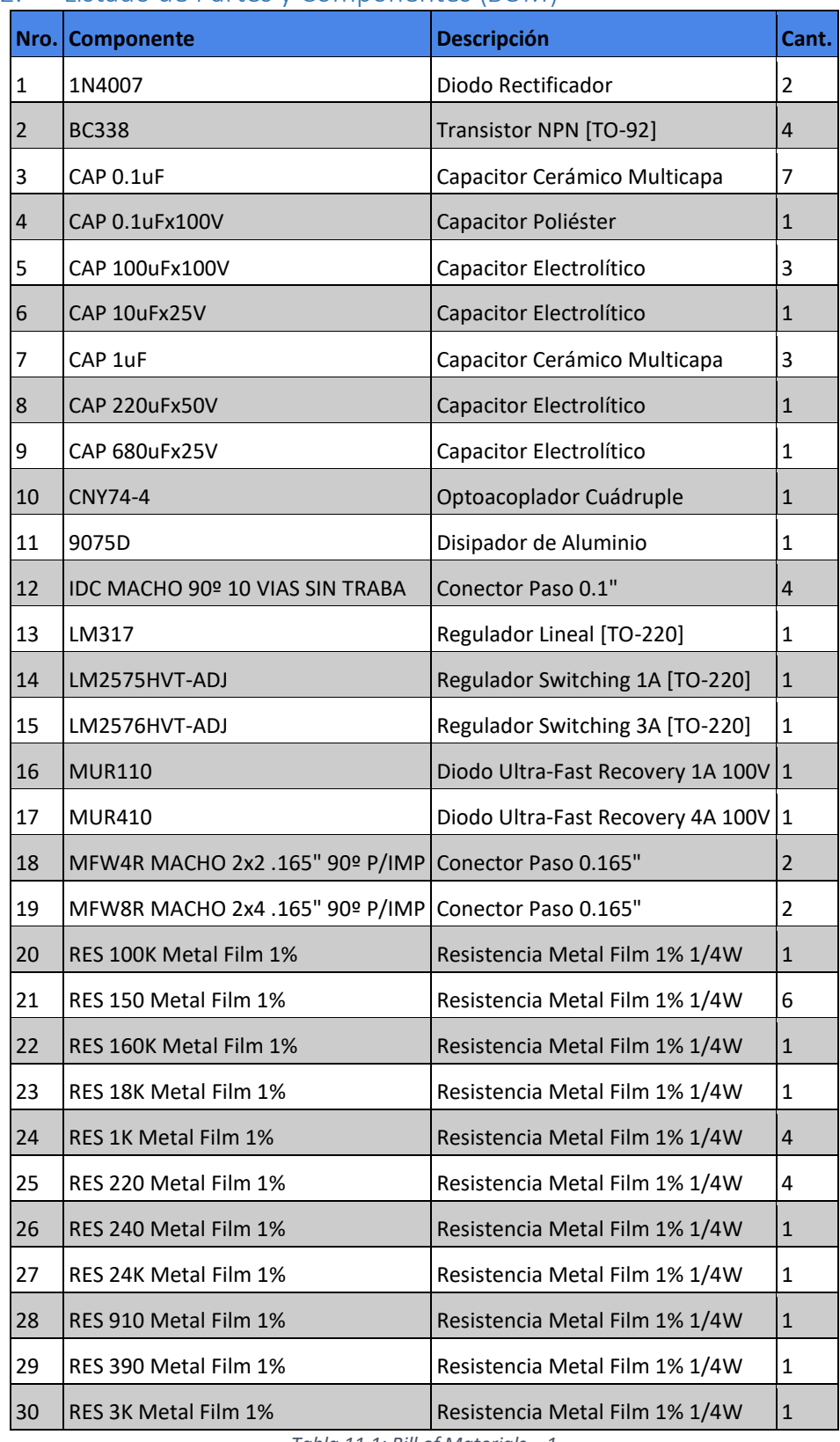

# 11.2. Listado de Partes y Componentes (*BOM*)

*Tabla 11.1: Bill of Materials – 1*

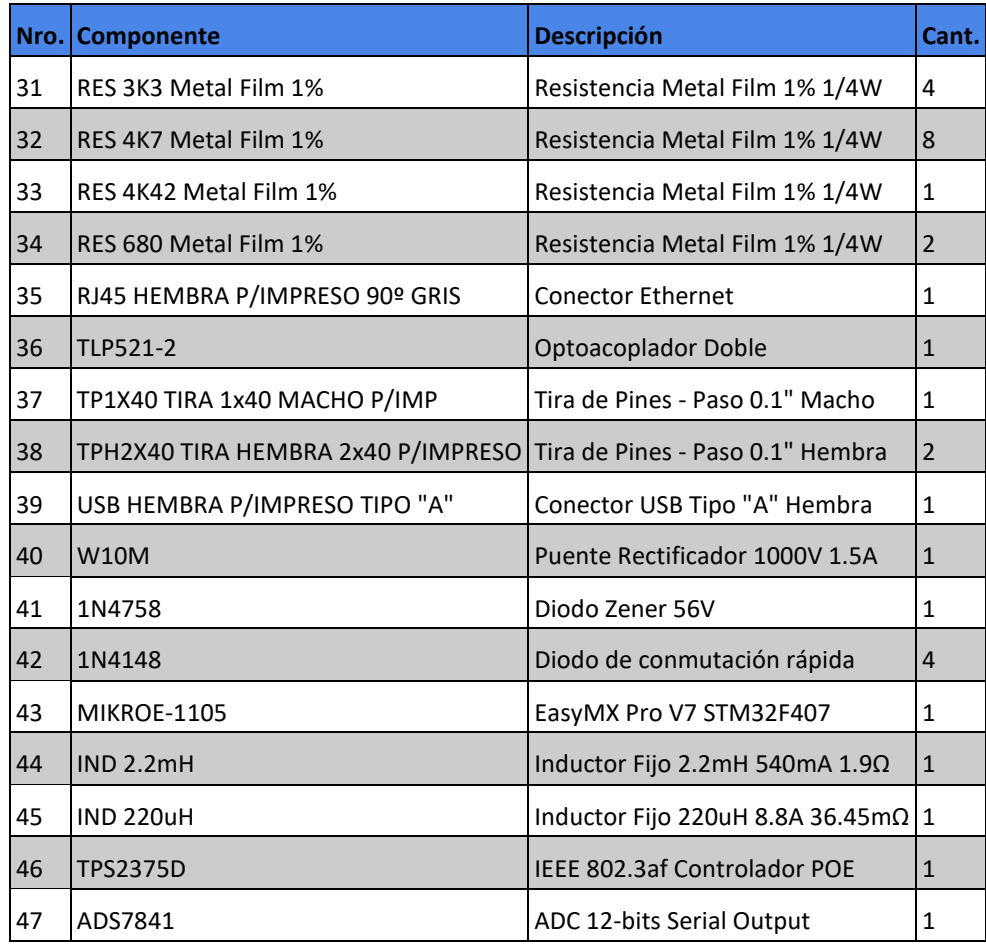

*Tabla 11.2: Bill of Materials – 2*

# 11.3. Hojas de Datos de Componentes

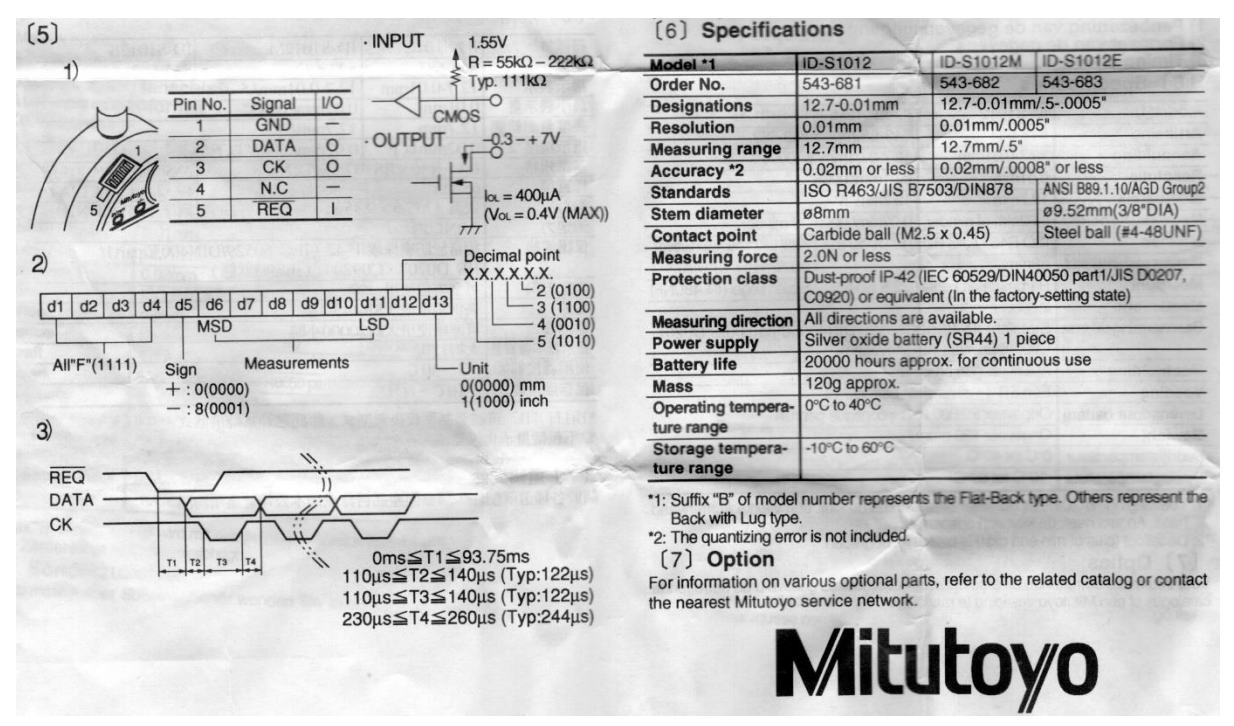

*Figura 11-1: Especificaciones de comunicación del calibre*

Implementación para el módulo Controlador PoE mediante el circuito integrado TPS2375 [Texas Instruments - Online]. Available: https://www.ti.com/lit/ds/symlink/tps2375.pdf Implementación para el módulo Alimentación Interna 3.3V mediante el circuito integrado LM317 [Texas Instruments - Online]. Available: https://www.ti.com/lit/ds/symlink/lm317.pdf Implementación para el módulo Carga por USB mediante el circuito integrado LM2576HV [Texas Instruments - Online]. Available: https://www.ti.com/lit/ds/symlink/lm2576hv.pdf Implementación para el módulo Alimentación Interna 24V mediante el circuito integrado LM2575HV [Texas Instruments - Online]. Available: https://www.ti.com/lit/ds/symlink/lm2575hv.pdf Implementación para el módulo Interfaz de Entradas Analógicas mediante el circuito integrado ADS7841 [Texas Instruments - Online]. Available: https://www.ti.com/lit/ds/symlink/ads7841.pdf

# 11.4. Dispositivos provistos por el cliente

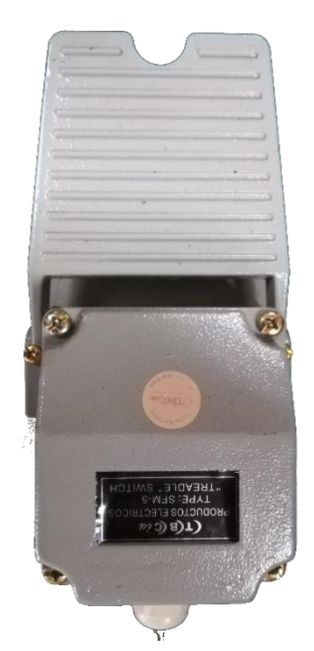

*Figura 11-2: Pedal para orden de lectura de calibres*

# 11.5. Otra Documentación Técnica

How To Simplify Isolated 24-V PLC Digital Input Module Designs

[Texas Instruments - Online]. Available: https://www.ti.com/lit/an/slla370b/slla370b.pdf

How To Improve Speed and Reliability of Isolated Digital Inputs in Motor Drives

[Texas Instruments - Online]. Available: https://www.ti.com/lit/an/slla379/slla379.pdf